(別紙)

# 食品表示基準について (新旧対照表)

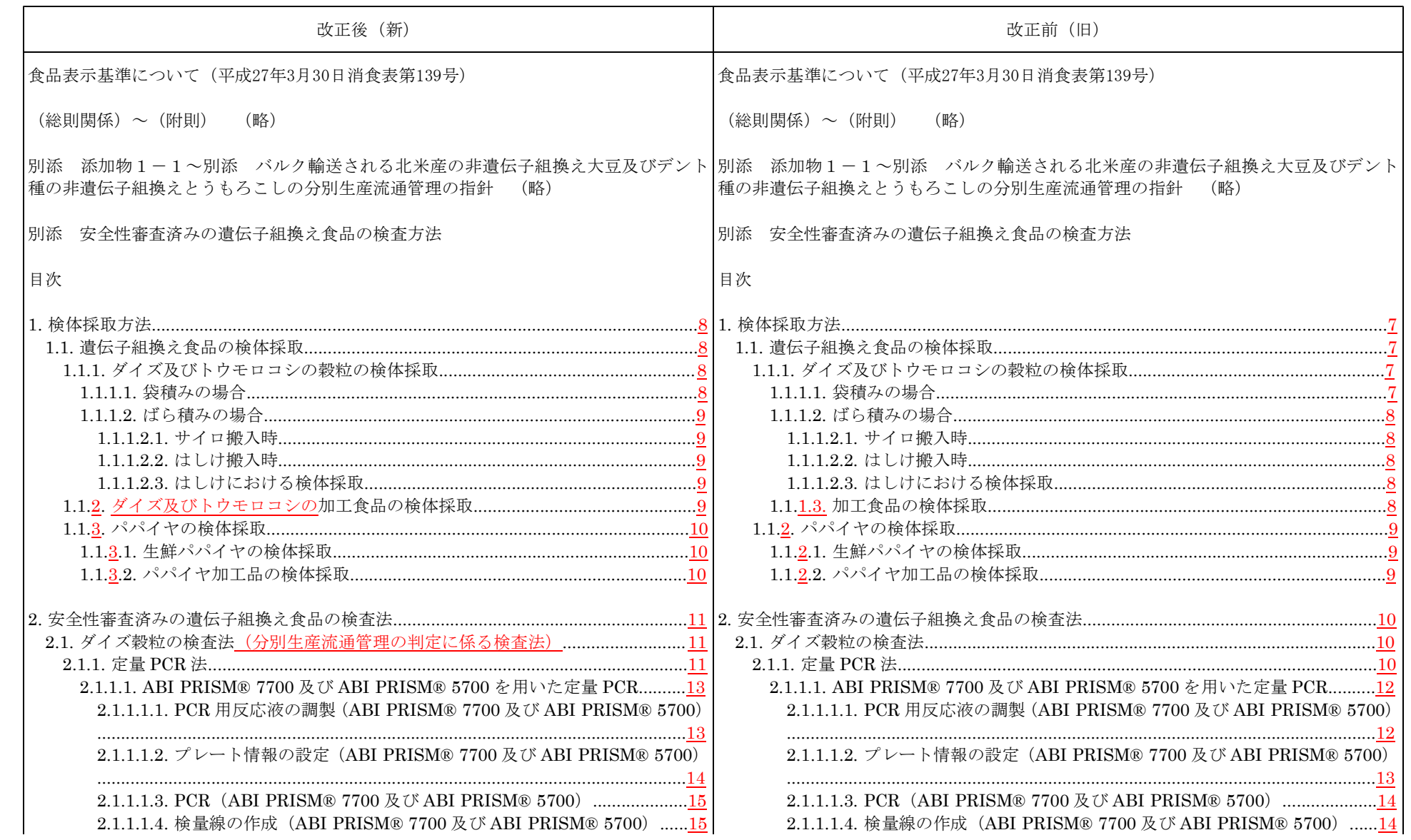

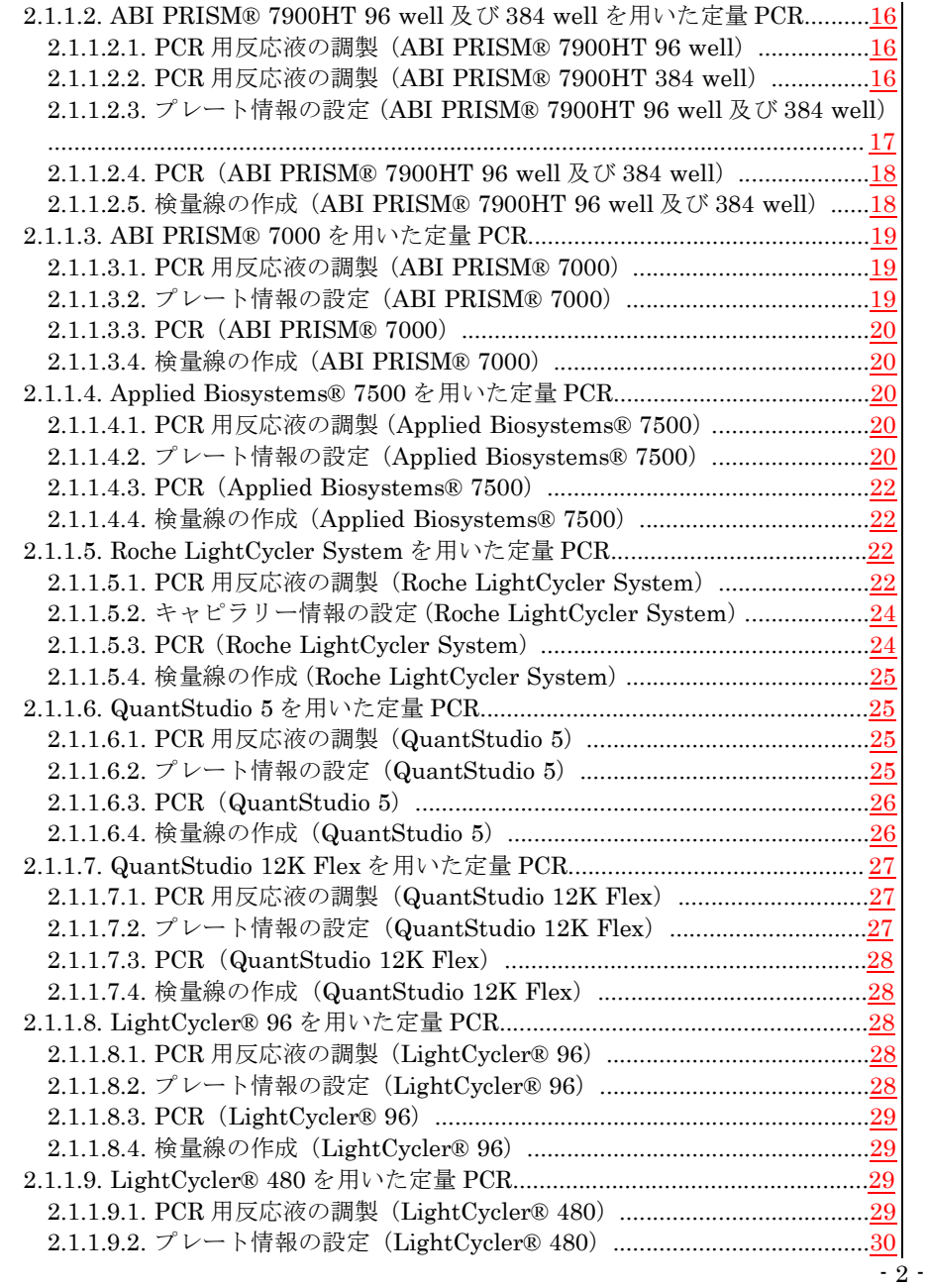

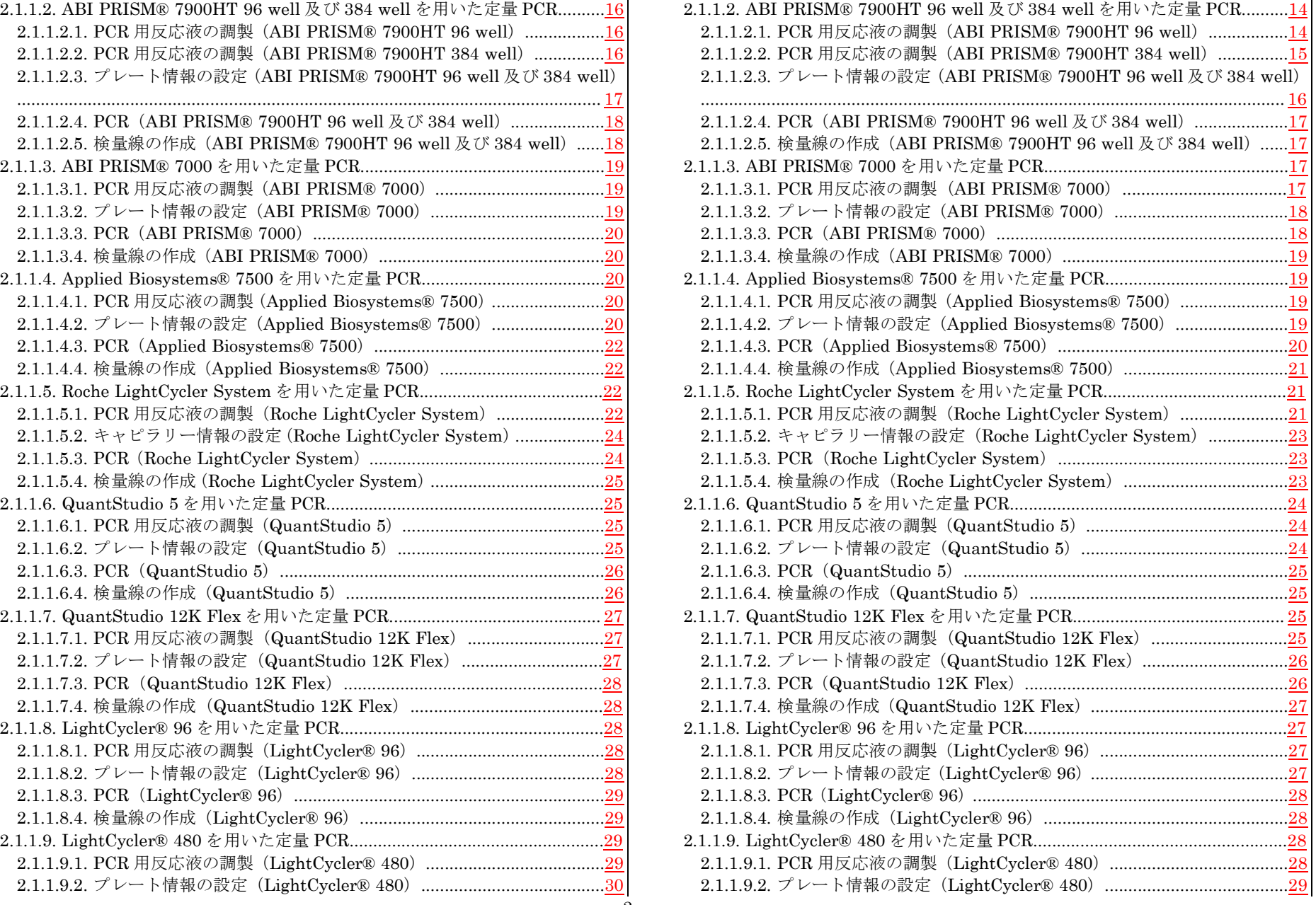

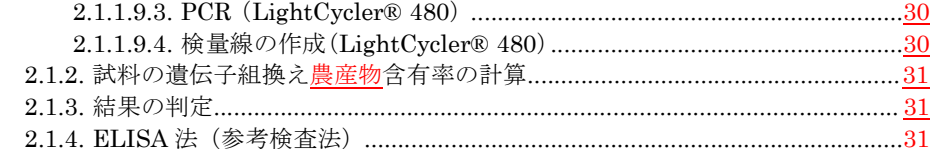

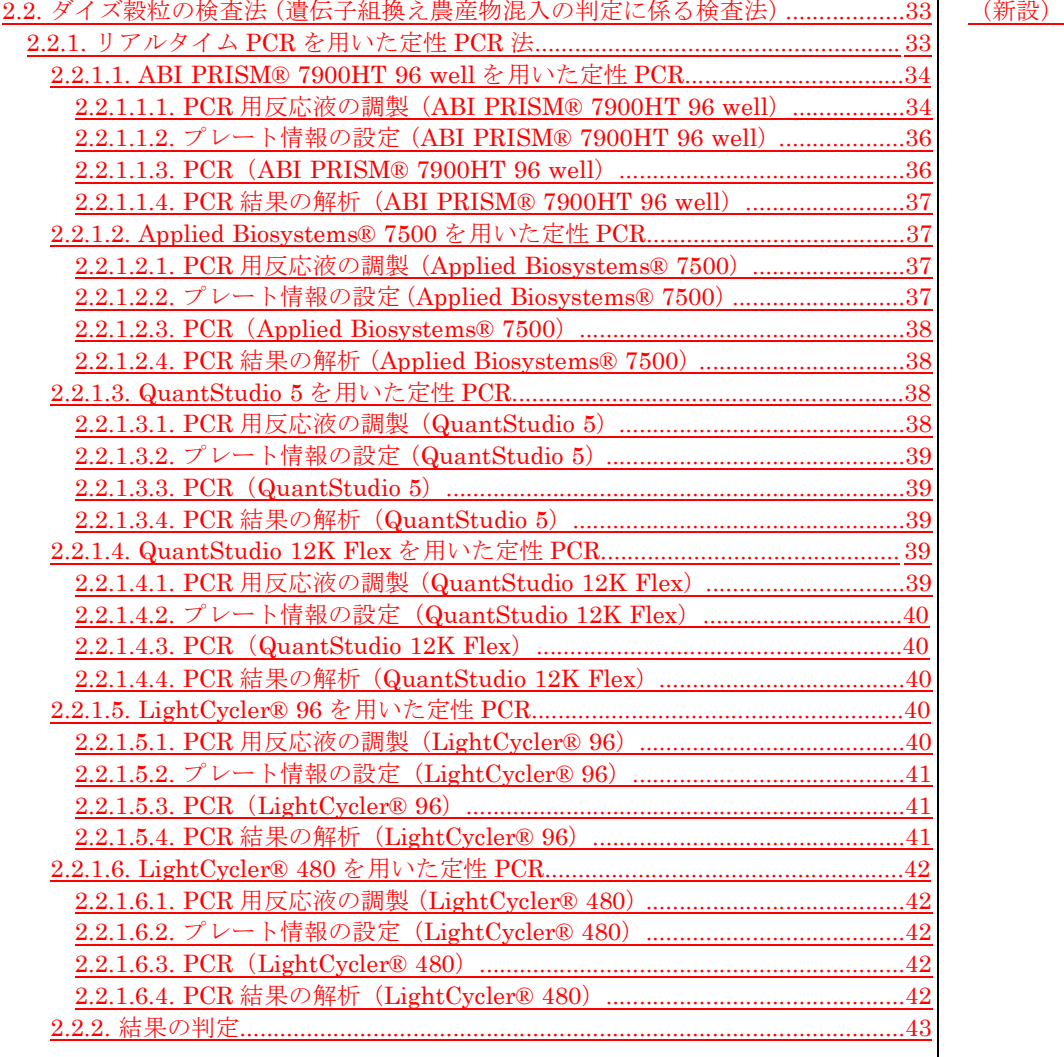

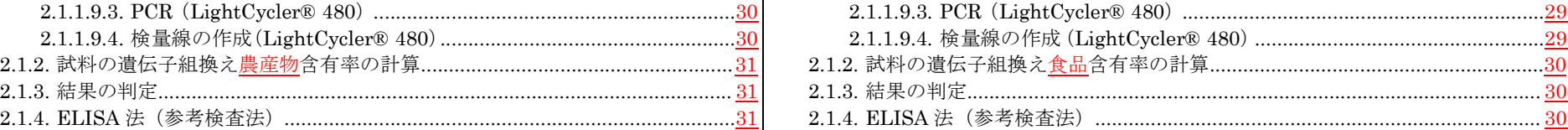

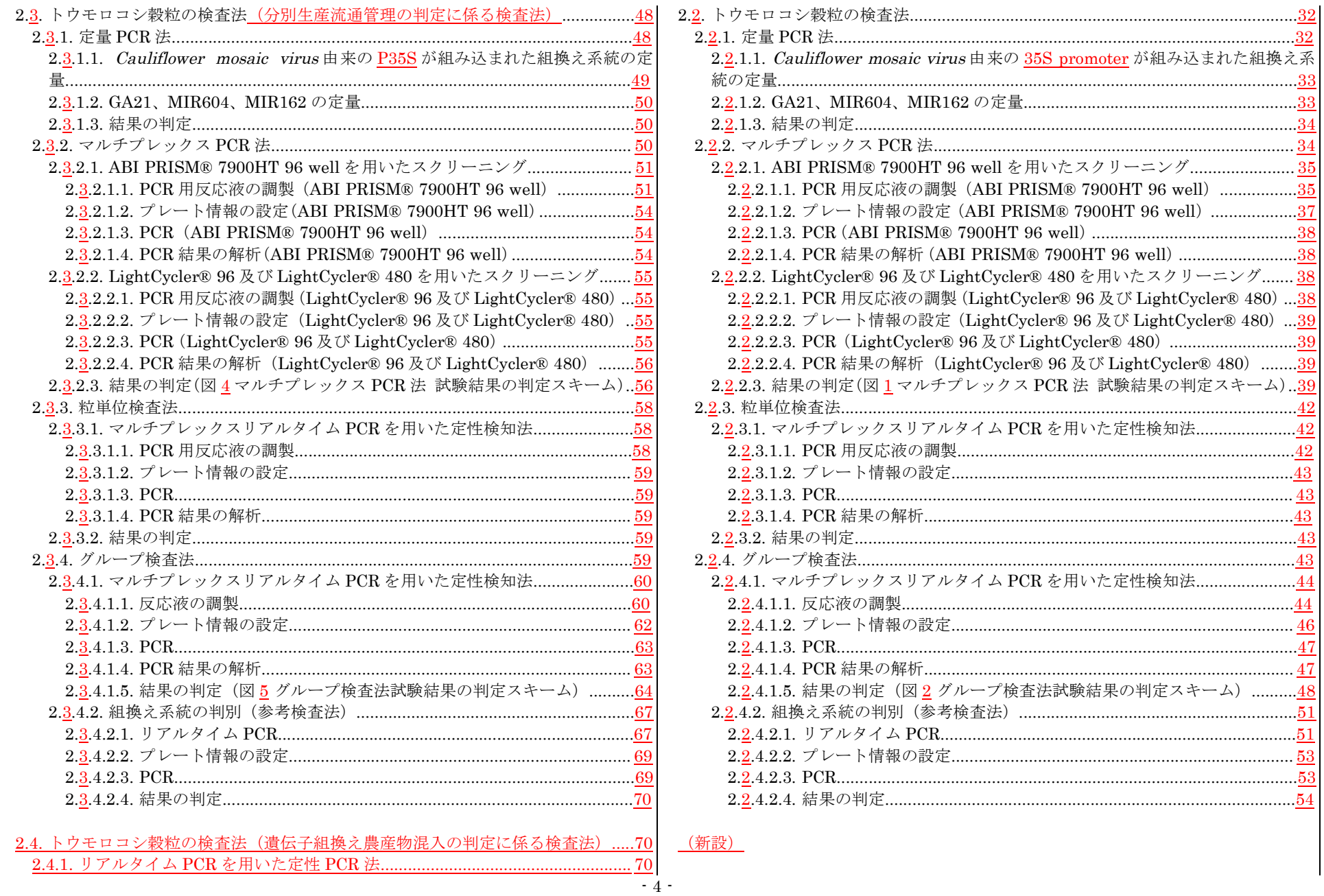

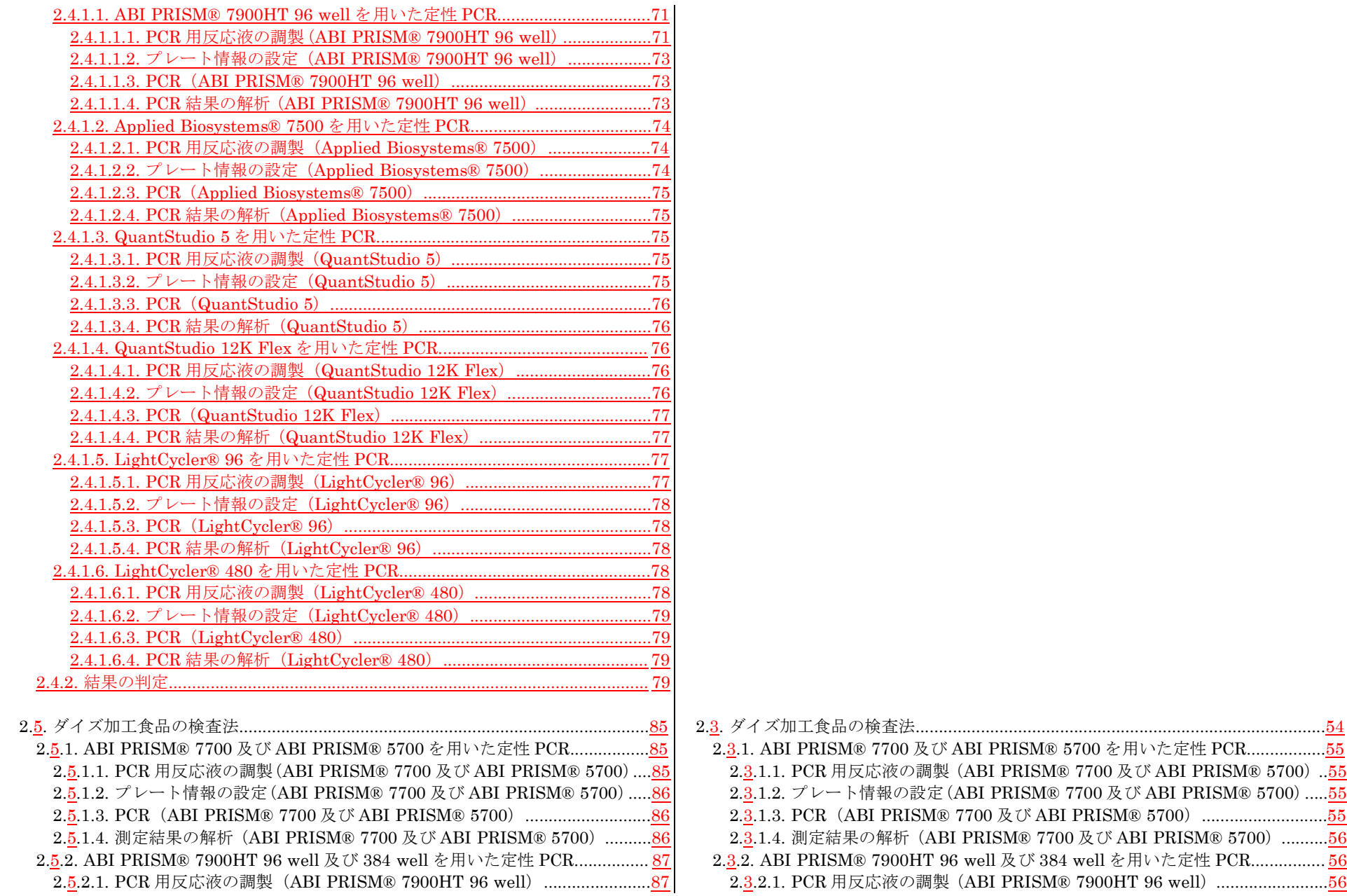

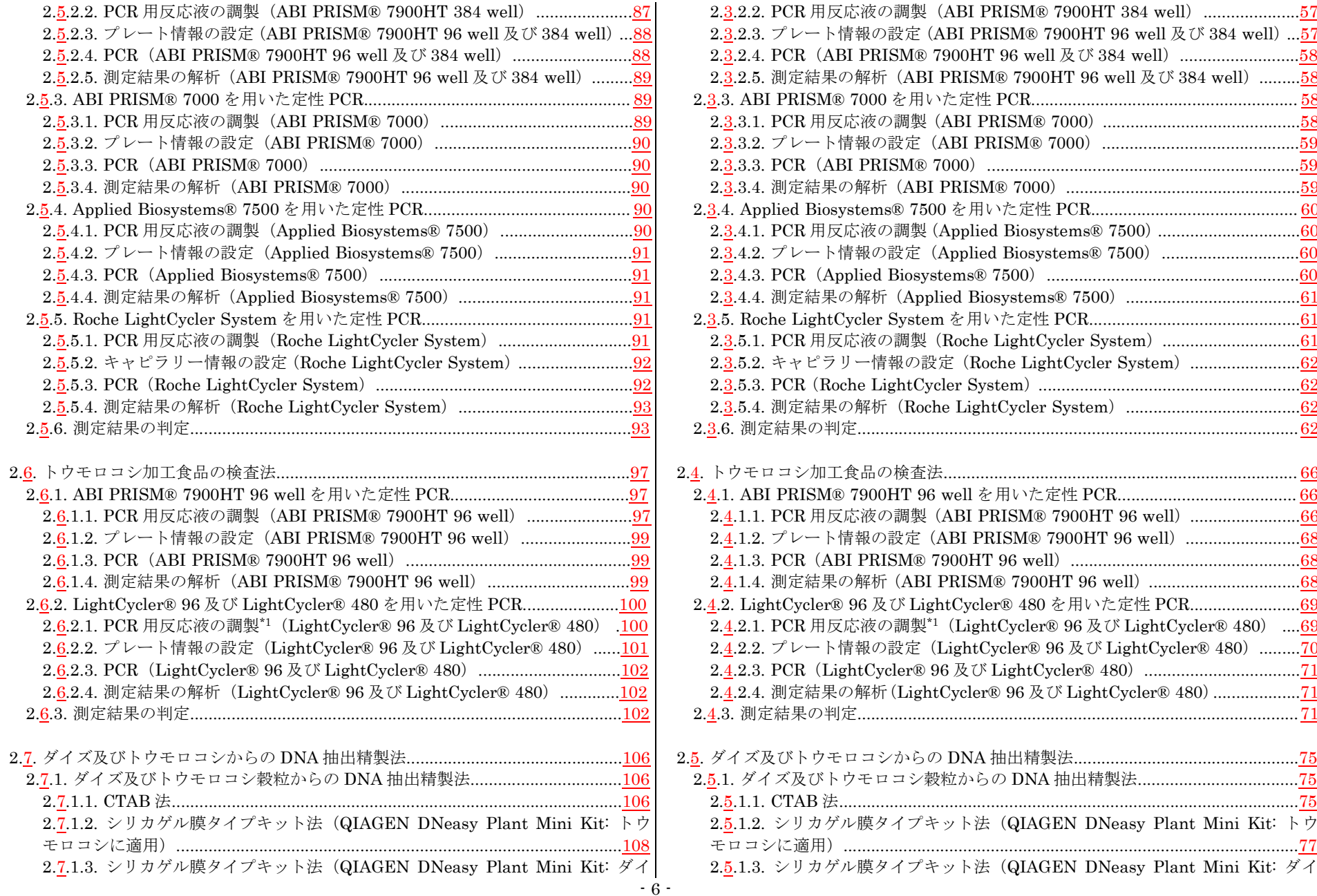

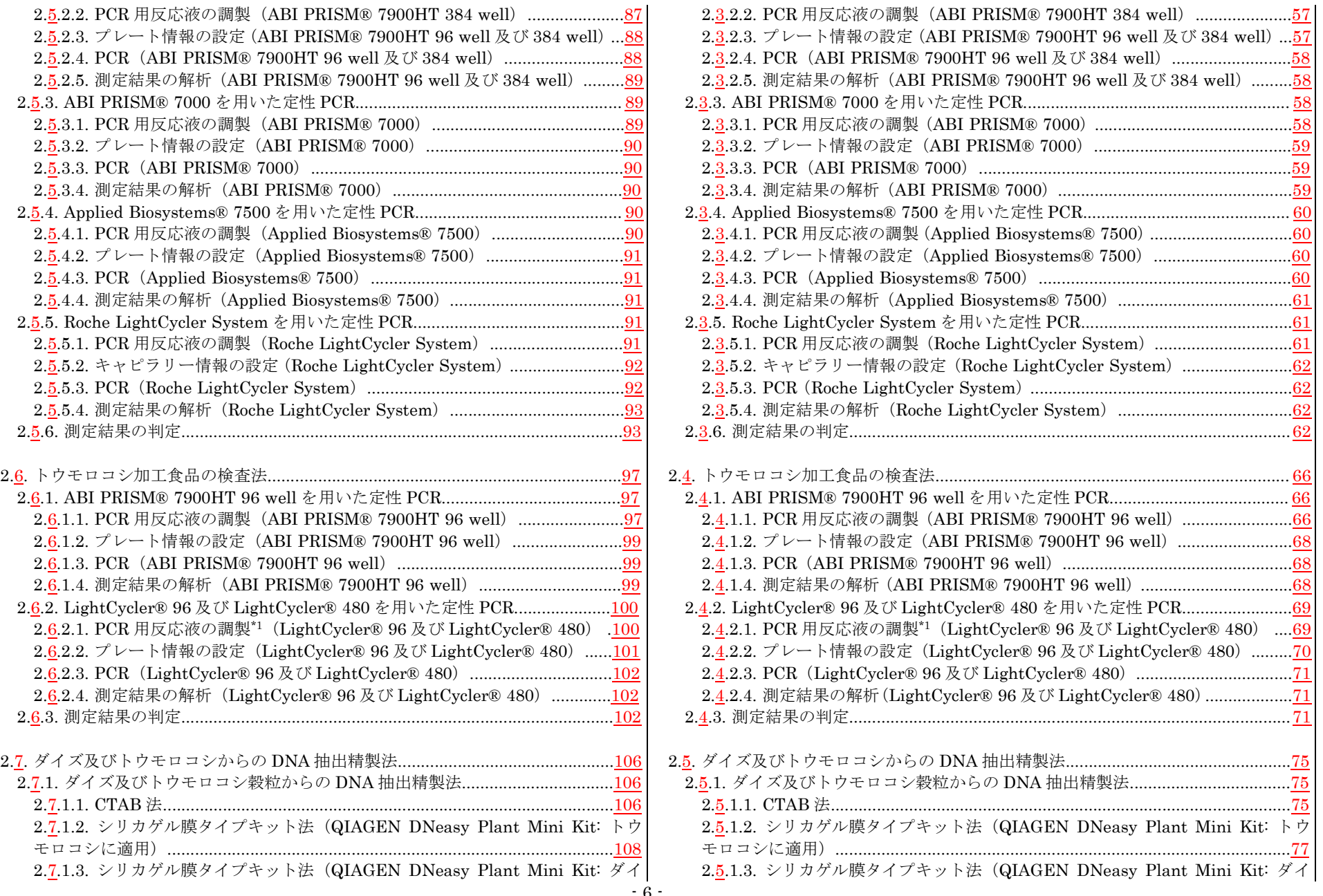

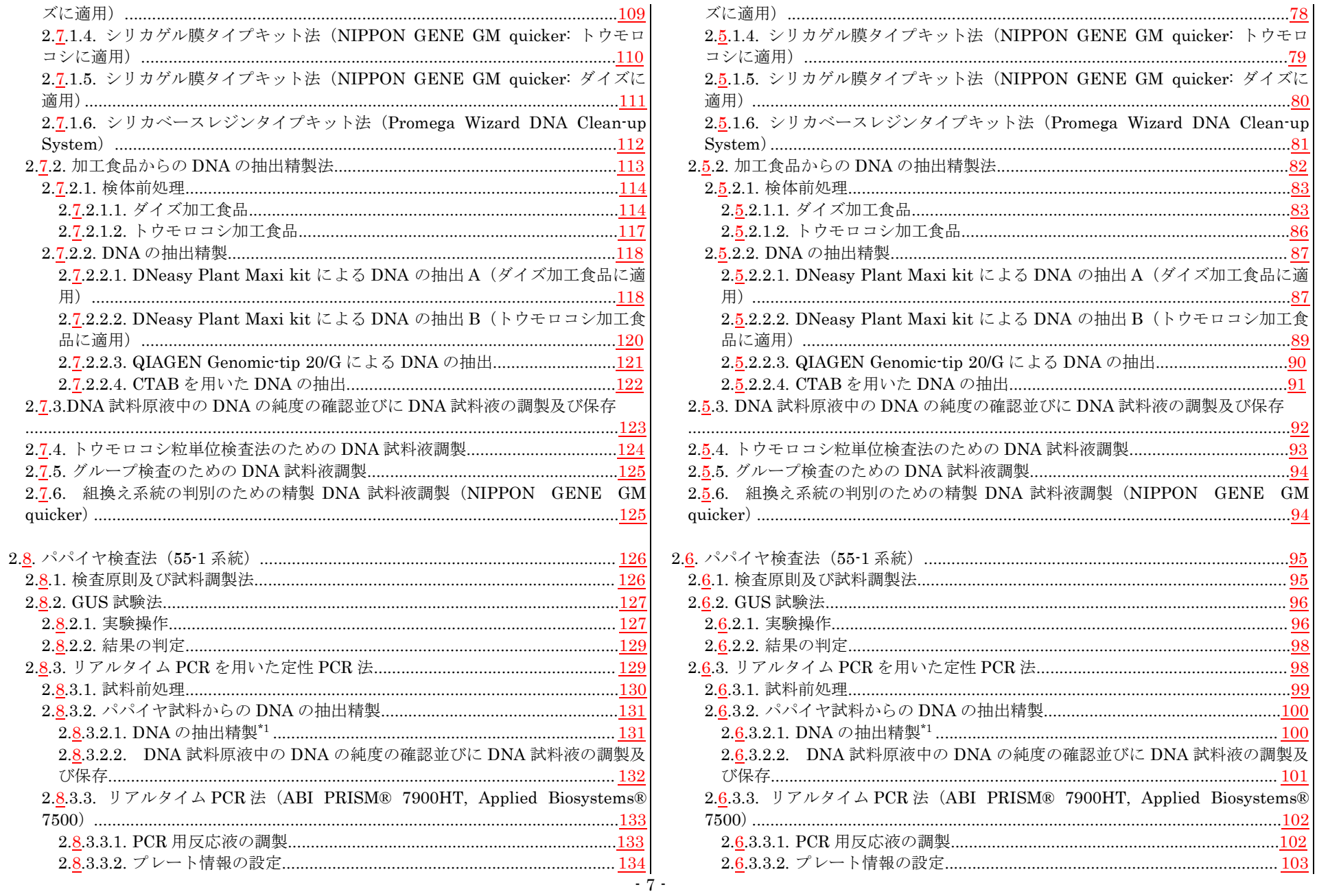

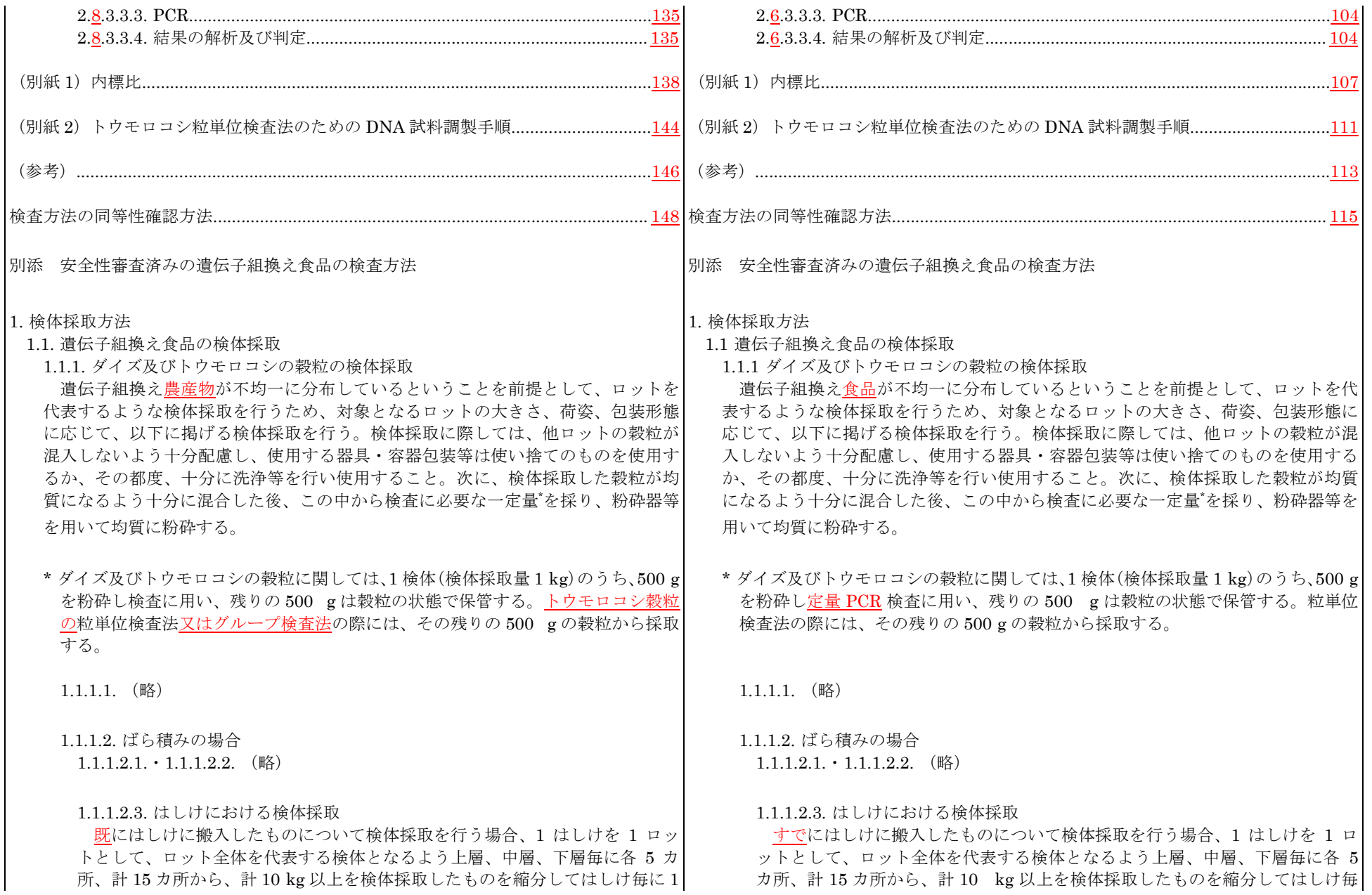

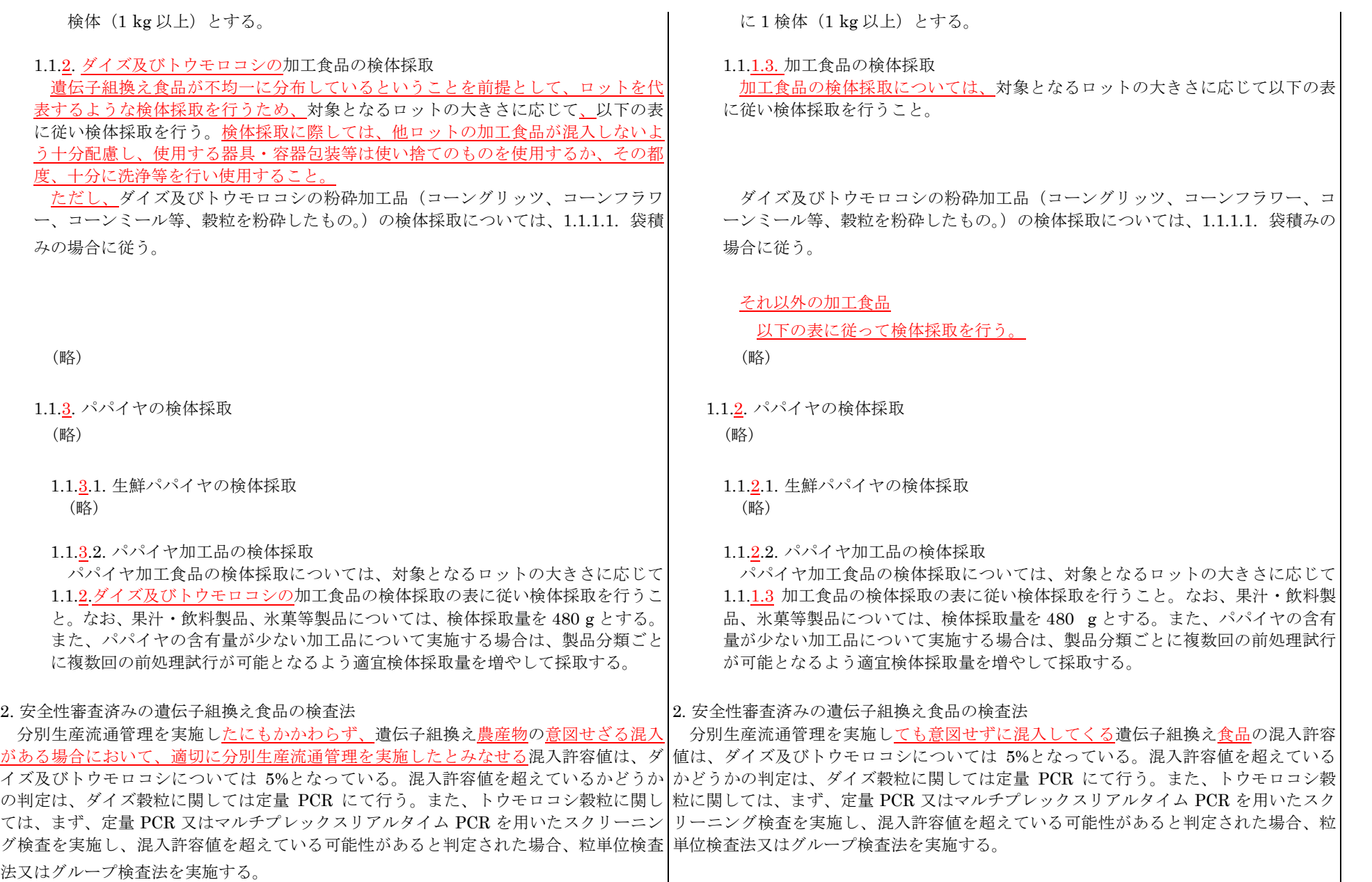

法又はグループ検査法を実施する。

# 一方、分別生産流通管理を実施した非遺伝子組換えダイズ穀粒及びトウモロコシ穀粒

について、遺伝子組換え農産物の意図せざる混入があるかどうかの判定は、リアルタイ

ム PCR を用いた定性 PCR を実施する。

ダイズ及びトウモロコシの加工食品に関しては、遺伝子によって加工過程での DNA 一方、ダイズ及びトウモロコシの加工食品に関しては、遺伝子によって加工過程での 分解率が一定でないため、定量 PCR 及びマルチプレックスリアルタイム PCR を用いた DNA 分解率が一定でないため、定量 PCR 及びマルチプレックスリアルタイム PCR を スクリーニング検査によって、加工食品の原材料であるダイズ又はトウモロコシについ 用いたスクリーニング検査で正確な判定はできない。そのため、ダイズ及びトウモロコ て、遺伝子組換え農産物の意図せざる混入が許容値を超えているかどうかの正確な判定 シの加工食品においては、リアルタイム PCR を用いた定性 PCR を実施し、遺伝子組換 |はできない。そのため、ダイズ及びトウモロコシの加工食品においては、リアルタイム|え食品混入の有無について判定する。

PCR を用いた定性 PCR を実施し、遺伝子組換え食品混入の有無について判定する。

パパイヤに関しては、生鮮食品及び加工食品共にリアルタイム PCR を用いた定性 PCR また、パパイヤに関しては、生鮮食品及び加工食品共にリアルタイム PCR を用いた定 |を実施し、遺伝子組換え食品混入の有無について判定する。 インディング キング |性 PCR を実施し、遺伝子組換え食品混入の有無について判定する。

# 2.1. ダイズ穀粒の検査法(分別生産流通管理の判定に係る検査法) 2.1. ダイズ穀粒の検査法

TaqMan Chemistry を応用した定量 PCR 法を行う。同法では、プライマー対及 TaqMan Chemistry を応用した定量 PCR 法を行う。同法では、プライマー対及 び蛍光オリゴヌクレオチドプローブを使用する。当プローブはプライマー対により │ び蛍光オリゴヌクレオチドプローブを使用する。当プローブはプライマー対により |増幅される塩基配列中に相補鎖を形成するよう設計されている。また、同プローブ||||||増幅される塩基配列中に相補鎖を形成するよう設計されている。また、同プローブ にはレポーター、クエンチャー両色素が結合しており、DNA ポリメラーゼによる | にはレポーター、クエンチャー両色素が結合しており、DNA ポリメラーゼによる 培幅産物の伸長反応に伴い加水分解を受けると、蛍光を放射する。蛍光強度は、PCR 増幅産物の伸長反応に伴い加水分解を受けると、蛍光を放射する。蛍光強度は、PCR サイクル数に対し指数関数的に増強し、また一定の蛍光強度に達するまでのサイク キサイクル数に対し指数関数的に増強し、また一定の蛍光強度に達するまでのサイク ル数は、鋳型 DNA 量に依存する。したがって、一定の蛍光強度に達した PCR サイ | ル数は、鋳型 DNA 量に依存する。したがって、一定の蛍光強度に達した PCR サイ クル数を比較することで、鋳型 DNA 量が求められる。 ファンション マンロン フル数を比較することで、鋳型 DNA 量が求められる。

求められる。 められる。

ダイズを対象とした定量 PCR 法においては、ダイズに普遍的に存在するレクチ | ダイズを対象とした定量 PCR 法においては、ダイズに普遍的に存在するレクチ ン遺伝子(以下「Le1」という。)を内在性遺伝子としている。検査の際には、まず Le1 ン遺伝子を内在性遺伝子としている。検査の際には、まずレクチン遺伝子を標的と を標的とするプライマー対 (Le1-n02)とプローブ (Le1-Taq) <sup>\*2</sup> を使用し定量 PCR | するプライマー対 (Le1-n02)とプローブ (Le1-Taq) <sup>\*2</sup> を使用し定量 PCR を行い、 を行い、DNA 試料液中の Le1 のコピー数を求める。また、同時に、同一 DNA 試 \_\_\_ DNA 試料液中のレクチン遺伝子のコピー数を求める。また、同時に、同一 DNA 試

遺伝子組換えダイズに関しては、国内に流通する RoundupReady Soybean (40·3·2) │ ○これまで国内に流通する遺伝子組換えダイズに関しては、RoundupReady Soybean (以下「 RRS 」という。)、Liberty Link Soybean(Event A2704-12)(以下「 LLS 」と (40-3-2)(以下「 RRS 」という。)が唯一のものであったが、2002 年に承認されたバ いう。)及び Roundup Ready 2 Yield(Event MON89788)(以下「 RRS2 」という。)| イエルクロップサイエンス社の A2704-12 系統の遺伝子組換えダイズ Liberty Link を対象とする。 *Soybean(Event A2704*–12)(以下「 LLS 」という。) 及び 2007 年に承認されたモン サント社の Roundup Ready 2 Yield (Event MON89788) (以下「 RRS2 」という。) が収穫されており、国内に流通することが予想されている。

#### 2.1.1. 定量 PCR 法 2.1.1. 定量 PCR 法

|遺伝子組換え農産物の定量は、非組換え体、組換え体を問わず普遍的に存在する| 賞伝子組換え食品の定量は、非組換え体、組換え体を問わず普遍的に存在する遺 |遺伝子(内在性遺伝子)を内標として用い、内在性遺伝子のコピー数に対する組換| 伝子(内在性遺伝子)を内標として用い、内在性遺伝子のコピー数に対する組換え え潰伝子のコピー数を求めることで行う。本法においては、標準物質として標準プ│──潰伝子のコピー数を求めることで行う。本法においては、標準物質として標準プラ ラスミド DNA 溶液\*1 を使用する。標準プラスミド DNA 溶液に含まれる DNA の量│──スミド DNA 溶液\*1 を使用する。標準プラスミド DNA 溶液に含まれる DNA の量は はコピー数として規定されており、そのため、定量 PCR の結果はコピー数として│──コピー数として規定されており、そのため、定量 PCR の結果はコピー数として求

料液について、組換え遺伝子を標的とするプライマー対とプローブ\*3 を使用し別に - 料液について、組換え遺伝子を標的とするプライマー対とプローブ\*3 を使用し別に 定量 PCR を行い、組換え遺伝子のコピー数を求める。組換え遺伝子のコピー数を | 在 定量 PCR を行い、組換え遺伝子のコピー数を求める。組換え遺伝子のコピー数を Le1 のコピー数で除し、その値をあらかじめ求められている係数 (内標比\*4) でさ │ レクチン遺伝子のコピー数で除し、その値をあらかじめ求められている係数 (内標 らに除して得られた値に 100 を乗じたものが、試料中に含まれる遺伝子組換え作物│ ─ 比\*4)でさらに除して得られた値に 100 を乗したものが、試料中に含まれる遺伝子 の含有率(重量パーセント)となる。 インディー インディー インディー インディー 組換え作物の含有量(重量パーセント)となる。

7700、ABI PRISM® 5700、ABI PRISM® 7900HT(96 well 及び 384 well)、ABI 7700、ABI PRISM® 5700、ABI PRISM® 7900HT(96 well 及び 384 well)、ABI PRISM® 7000、Applied Biosystems® 7500、Roche LightCycler® System、 PRISM® 7000、Applied Biosystems® 7500、Roche LightCycler® System、 QuantStudio 5、QuantStudio 12K Flex、LightCycler® 96 及び LightCycler® 480 QuantStudio 5、QuantStudio 12K Flex、LightCycler® 96 及び LightCycler® 480 を用いて行う。LLS 検知法及び RRS2 検知法は、ABI PRISM® 7900 HT(96 well)、 を用いて行う。LLS 検知法及び RRS2 検知法は、ABI PRISM® 7900 HT(96 well)、 Applied Biosystems® 7500、 QuantStudio 5、 QuantStudio 12K Flex、 Applied Biosystems® 7500、 QuantStudio 5、 QuantStudio 12K Flex、 LightCycler® 96 及び LightCycler® 480 を用いて行う。また、使用する機種によ LightCycler® 96 及び LightCycler® 480 を用いて行う。また、使用する機種によ り、試薬、反応液組成、反応条件、手技及び解析手法が異なるため、検査に際して│──り、試薬、反応液組成、反応条件、手技及び解析手法が異なるため、検査に際して は、以下機種ごとに記載された各項に従い、必ず使用する機種に適した方法を用い| は、以下機種ごとに記載された各項に従い、必ず使用する機種に適した方法を用い ること。なお、PCR 法で用いる水は、特に断り書きがない限り全て逆浸透膜精製し ―― ること。なお、PCR 法で用いる水は、特に断り書きがない限り全て逆浸透膜精製し た RO 水又は蒸留水を Milli-Q 等で 17 MQ·cm まで精製した超純水とする。 <br → た RO 水又は蒸留水を Milli-Q 等で 17 MQ·cm まで精製した超純水とする。

### \*1 標準プラスミド DNA 溶液 \*1 標準プラスミド DNA 溶液

ColE1/TE 溶液(5 ng/uL)で規定のコピー数となるように希釈した溶液。本分 ―――― 溶液(5 ng/uL)で規定のコピー数となるように希釈した溶液。本分析法におい る。ニッポンジーン社又はファスマック社から購入可能である。 イントン トン社又はファスマック社から購入可能である。

LLS 検知 : GM ダイズ (LLS) 陽性コントロールプラスミド インジェント LLS 検知 : GM ダイズ (LLS) 陽性コントロールプラスミド \*2 Le1 を標的とするプライマー対とプローブ \*2 レンキング \*2 レクチン遺伝子を標的とするプライマー対とプローブ

純粋な遺伝子組換え体の種子を対象に定量 PCR を実施し、得られる組換え遺伝 | 神粋な遺伝子組換え体の種子を対象に定量 PCR を実施し、得られる組換え遺伝

以下に定量 PCR 法の実際を述べる。定量 PCR は、RRS 検知法は ABI PRISM® | レース下に定量 PCR 法の実際を述べる。定量 PCR は、RRS 検知法は ABI PRISM®

標準プラスミド DNA(内在性遺伝子及び組換え遺伝子を標的とした特異的プラ | 内在性遺伝子及び組換え遺伝子を標的とした特異的プライマー対により増幅され イマー対により増幅された増幅産物をプラスミド上に連結したもの)を、 | た増幅産物をプラスミド上に連結したもの(標準プラスミド DNA)を、ColE1/TE 析法においては 20、125、1,500、20,000、250,000 コピーの 5 段階希釈液に加 ては 20、125、1,500、20,000、250,000 コピーの 5 段階希釈液に加え、標準プ え、標準プラスミド DNA の含まれていない ColE1/TE 溶液(5 ng/uL)をブラ ー ラスミド DNA の含まれていない ColE1/TE 溶液(5 ng/uL)をブランク試料液 ンク試料液 (NTC:no template control) とした、計 6 点について検量線を作 | | | | (NTC:no template control) とした、計 6 点について検量線を作成する。な 成する。なお、ColE1/TE 溶液とは、大腸菌由来の配列確認のされているプラス ねんたい お、ColE1/TE 溶液とは、大腸菌由来の配列確認のされているプラスミド(ColE1 ミド (ColE1 プラスミド) を TE 緩衝液で 5 ng/uL の濃度に調製した溶液であ | アラスミド) を TE 緩衝液で 5 ng/uL の濃度に調製した溶液である。ニッポンジ

RRS 検知: GM ダイズ(RRS)陽性コントロールプラスミド インパン イングロー RRS 検知: GM ダイズ(RRS)陽性コントロールプラスミド RRS2 検知: GM ダイズ (RRS2) 陽性コントロールプラスミド インプロジェクト RRS2 検知: GM ダイズ (RRS2) 陽性コントロールプラスミド

- (略) しょうしょうしょう しょうしょうしょう しょうしょうしょう しょうしょうしょう (略) しょうしょうしょう
- \*3 (略) \*3 (略)

\*4 内標比 \*4 内標比

子のコピー数と内在性遺伝子(ダイズの場合 Le1)のコピー数との比を求めた | 子のコピー数と内在性遺伝子(ダイズの場合レクチン遺伝子)のコピー数との比 もの。この内標比は各組換え作物系統に固有であり、常に一定の値を示すと考え | を求めたもの。この内標比は各組換え作物系統に固有であり、常に一定の値を示 られる。各プライマー対及びプローブを用いて測定を行った組換え作物系統ごと すと考えられる。各プライマー対及びプローブを用いて測定を行った組換え作物 **用すること。 の上、使用すること。** 

2.1.1.1. ABI PRISM® 7700 及び ABI PRISM® 5700 を用いた定量 PCR 2.1.1.1. ABI PRISM® 7700 及び ABI PRISM® 5700 を用いた定量 PCR

PCR 用反応液は 25 uL/well として調製する。その組成は以下のとおりであ PCR 用反応液は 25 uL/well として調製する。その組成は以下のとおりであ る。TagMan® Universal PCR Master Mix (Thermo Fisher Scientific 社)<sup>\*1</sup>  $\sim$  3。TagMan® Universal PCR Master Mix (Thermo Fisher Scientific 社)<sup>\*1</sup> ブ溶液(10 μM)0.5 μL、水 9 μL 及び 20 ng/μL DNA 試料液 2.5 μL(50 ng)、 | ブ溶液(10 μM)0.5 μL、水 9 μL、20 ng/μL DNA 試料液 2.5 μL(50 ng)又

サーを用いて十分に撹拌し、撹拌後には軽く遠心する。次いで、マスターミッ サーを用いて十分に撹拌し、撹拌後には軽く遠心する。次いで、マスターミッ 混合した後、軽く遠心する。このようにして調製した混合溶液を 25 μL/well と | アンニ混合した後、軽く遠心する。このようにして調製した混合溶液を 25 μL/well と して 96 ウェルプレート上のウェルに分注する。分注操作終了後、真上からプ | して 96 ウェルプレート上のウェルに分注する。分注操作終了後、真上からプ から交互に閉める。次いで専用ローラーを用いて完全にウェルを密閉する。最 おら交互に閉める。次いで専用ローラーを用いて完全にウェルを密閉する。最 ○気泡を抜いておく。 気泡を抜いておく。

### \*1 TaqMan® Universal PCR Master Mix \*1 TaqMan® Universal PCR Master Mix

本試薬は粘性が高いため、混合操作を行う際には、混合が確実に行われるよ| 本試薬は粘性が高いため、混合操作を行う際には、混合が確実に行われるよ うに注意する。不十分な場合には、PCR がうまくいかない場合がある。使| しゅっと) うに注意する。不十分な場合には、PCR がうまくいかない場合がある。使 う直前には転倒混和及びタッピングにより混合した後、軽く遠心し、溶液を | う直前には転倒混和及びタッピングにより混合した後、軽く遠心し、溶液を |試料管の底に集めておいてから使用する。また、ウェルに分注する際は、以||─────試料管の底に集めておいてから使用する。また、ウェルに分注する際は、以 後撹拌、遠心が困難なことを考慮し、ウェルの底に確実に入れる。なお、 ―――――――後撹拌、遠心が困難なことを考慮し、ウェルの底に確実に入れる。なお、 TagMan® Universal PCR Master Mix  $\mathcal{O}(\mathcal{R}^{\dagger})\subset \mathbf{FastGene^{TM}}$  QPCR

の内標比は別紙 1 に規定する。なお、内標比は定量 PCR 法に使用する機種によ | アン系統ごとの内標比は別紙 1 に規定する。なお、内標比は定量 PCR 法に使用する って異なるため、混入率の算出時には必ず使用した機種につき規定されている内 機種によって異なるため、混入率の算出時には必ず使用した機種につき規定され 標比を用いること。また、使用する試薬によっても影響を受ける可能性が考えら | ている内標比を用いること。また、使用する試薬によっても影響を受ける可能性 **れるため、最終頁の(参考)にも記載のある機種に適した試薬類を確認の上、使 │** │ │ が考えられるため、最終頁の(参考)にも記載のある機種に適した試薬類を確認

2.1.1.1.1. PCR 用反応液の調製(ABI PRISM® 7700 及び ABI PRISM® 5700) 2.1.1.1.1. PCR 用反応液の調製(ABI PRISM® 7700 及び ABI PRISM® 5700)

12.5 μL、対象プライマー対溶液(各プライマー、25 μM)0.5 μL、対象プロー | 12.5 μL、対象プライマー対溶液(各プライマー、25 μM)0.5 μL、対象プロー 検量線用標準プラスミド DNA 溶液 2.5 μL 又は 5 ng/μL ColE1/TE 溶液(ブラ ニュ)は検量線用標準プラスミド DNA 溶液 2.5 μL、若しくは 5 ng/μL ColE1/TE 溶 ンク試料液:NTC)2.5 μL。試験は、1 DNA 試料液当たり3ウェル併行で行 | 夜(ブランク試料液:NTC)2.5 μL。試験は、1 DNA 試料液当たり3ウェル うものとし、PCR 用反応液は 3 ウェル分を同時に調製する\*2。 インジャーク インディーク げ行で行うものとし、PCR 用反応液は 3 ウェル分を同時に調製する\*2。

実際の調製は、反応液の調製及び PCR で生じる誤差を減少させるため、以 ―――――実際の調製は、反応液の調製及び PCR で生じる誤差を減少させるため、以 下の手順に従って行う。まず、あらかじめ TaqMan® Universal PCR Master | 下の手順に従って行う。まず、あらかじめ TaqMan® Universal PCR Master Mix に対象プライマー対、対象プローブを加えた溶液(マスターミックス)を Mix に対象プライマー対、対象プローブを加えた溶液(マスターミックス)を |調製する。この際、対象プライマー対と対象プローブの混合溶液\*3 を先に調製| ■ 調製する。この際、対象プライマー対と対象プローブの混合溶液\*3 を先に調製 しておき、これと TaqMan® Universal PCR Master Mix を 1:1.25 の比率で レておき、これと TaqMan® Universal PCR Master Mix を 1:1.25 の比率で 混合させるとよい。マスターミックスの調製液量は余剰分を考慮し、1 DNA 試 まんさせるとよい。マスターミックスの調製液量は余剰分を考慮し、1 DNA 試 料液 (3 ウェル分) 当たり 81 uL が適当である。混合時にはボルテックスミキ │ │ 料液 (3 ウェル分) 当たり 81 uL が適当である。混合時にはボルテックスミキ クスを必要数\*4の微量遠沈管に 78.75 uL ずつ分注する。分注後、各微量遠沈管 | オンタスを必要数\*4の微量遠沈管に 78.75 uL ずつ分注する。分注後、各微量遠沈管 に対応する DNA 溶液を 8.75 μL 加え、ボルテックスミキサーを用いて十分に | c対応する DNA 溶液を 8.75 μL 加え、ボルテックスミキサーを用いて十分に レートの蓋\*5 をする。このとき、片側にゆがみがたまらないよう両側のウェル レートの蓋\*5 をする。このとき、片側にゆがみがたまらないよう両側のウェル 後にウェルの底を観察し、底に気泡がある場合は、プレートの縁を軽く叩いて - 後にウェルの底を観察し、底に気泡がある場合は、プレートの縁を軽く叩いて

TagMan® Universal PCR Master Mix の代わりに Eagle Tag Master Mix

Probe Mastermix (日本ジェネティクス社) 等を用いることもできる。 | (Roche Diagnostics) 等を用いることもできる。 \*2  $\sim$ \*5 (略) \*2  $\sim$ \*5 (略) \*2  $\sim$ \*5 (

2.1.1.1.2. プレート情報の設定(ABI PRISM® 7700 及び ABI PRISM® 5700)| 2.1.1.1.2. プレート情報の設定(ABI PRISM® 7700 及び ABI PRISM® 5700) 類(「STND」:検量線用標準プラスミド DNA 溶液\*1、「NTC」:ブランク試料 (「STND」:検量線用標準プラスミド DNA 溶液\*1、「NTC」:ブランク試料液、 が「ROX」、Quencher が「TAMRA」となるよう設定する。 ―――――――――――――「ROX」、Quencher が「TAMRA」となるよう設定する。

\*1・\*2 (略) \*1・\*2 (略)

2.1.1.2.1. (略) 2.1.1.2.1. (略)

2.1.1.2.2. PCR 用反応液の調製(ABI PRISM® 7900HT 384 well) <br>
2.1.1.2.2. PCR 用反応液の調製(ABI PRISM® 7900HT 384 well) <br>
2.1.1.2.2. PCR 用反応液の調製 (ABI PRISM® 7900HT 384 well)

 $\delta_0$  TaqMan® Universal PCR Master Mix (Thermo Fisher Scientific 社)<sup>\*1</sup> 10  $\delta_0$  TaqMan® Universal PCR Master Mix (Thermo Fisher Scientific 社)<sup>\*1</sup> 10 uL、対象プライマー対溶液(各プライマー、25 uM)0.4 uL、対象プローブ溶 | ↓ uL、対象プライマー対溶液(各プライマー、25 uM)0.4 uL、対象プローブ溶 液 (10 μM) 0.4 μL、水 7.2 μL及び 20 ng/μL DNA 試料液 2 μL (40 ng)、検  $\frac{1}{2}$  (10 μM) 0.4 μL、水 7.2 μL、20 ng/μL DNA 試料液 2 μL (40 ng)、又は 量線用標準プラスミド DNA 溶液 2 μL<sup>\*2</sup> 又は 5 ng/μL ColE1/TE 溶液 (ブラン ク試料液:NTC)2 μL。試験は、1 DNA 試料液当たり 3 ウェル併行で行うも | イブランク試料液: NTC)2 μL。試験は、1 DNA 試料液当たり 3 ウェル併行 のとし、PCR 用反応液は 3 ウェル分を同時に調製する\*3。 インジャング マイラものとし、PCR 用反応液は 3 ウェル分を同時に調製する\*3。

対応する DNA 溶液を 7 uL 加え、ボルテックスミキサーを用いて十分に混合し | | | | 対応する DNA 溶液を 7 uL 加え、ボルテックスミキサーを用いて十分に混合し

反応に際しては、プレート情報の設定を行わなければならない。設定を行う マーニ 反応に際しては、プレート情報の設定を行わなければならない。設定を行う 項目は、検体の配置及び種類並びにプローブ特性である。具体的には新規シー 項目は、検体の配置と種類及びプローブ特性である。具体的には新規シート上 ト上で、調製したプレートの配置に対応するように気を付けながら、検体の種 | で、調製したプレートの配置に対応するように気を付けながら、検体の種類 液、「UNKN」:DNA 試料液)の設定を行う。この際、同一の溶液が分注され | 「UNKN」:DNA 試料液)の設定を行う。この際、同一の溶液が分注された 3 た 3 ウェルを Replicate として指定する<sup>\*2</sup>。またプローブ特性に関しては、 | アエルを Replicate として指定する<sup>\*2</sup>。またプローブ特性に関しては、「STND」、 「STND」、「NTC」、「UNKN」のそれぞれについて Reporter が「FAM」、Reference 「NTC」、「UNKN」のそれぞれについて Reporter が「FAM」、Reference が

 $2.1.1.1.3. \cdot 2.1.1.1.4.$  (略) 2.1.1.1.3.  $\cdot 2.1.1.1.4.$  (略)

2.1.1.2. ABI PRISM® 7900HT 96 well 及び 384 well を用いた定量 PCR 2.1.1.2. ABI PRISM® 7900HT 96 well 及び 384 well を用いた定量 PCR

PCR 用反応液は 20 uL/well として調製する。その組成は以下のとおりであ PCR 用反応液は 20 uL/well として調製する。その組成は以下のとおりであ \*2 <u>又</u>は 5 ng/μL ColE1/TE 溶液(ブラン | 検量線用標準プラスミド DNA 溶液 2 μL<sup>\*2</sup><u>、若しく</u>は 5 ng/μL ColE1/TE 溶液

実際の調製は、反応液の調製及び PCR で生じる誤差を減少させるため、以 ―――――実際の調製は、反応液の調製及び PCR で生じる誤差を減少させるため、以 下の手順に従って行う。まず、あらかじめ TaqMan® Universal PCR Master 下の手順に従って行う。まず、あらかじめ TaqMan® Universal PCR Master Mix に対象プライマー対、対象プローブを加えた溶液(マスターミックス)を Mix に対象プライマー対、対象プローブを加えた溶液(マスターミックス)を |調製する。この際、対象プライマー対と対象プローブの混合溶液\*4 を先に調製| ── 調製する。この際、対象プライマー対と対象プローブの混合溶液\*4 を先に調製 しておき、これと TaqMan® Universal PCR Master Mix を 1:1.25 の比率で レておき、これと TaqMan® Universal PCR Master Mix を 1:1.25 の比率で 混合させるとよい。マスターミックスの調製液量は余剰分を考慮し、1DNA 試 ―――――混合させるとよい。マスターミックスの調製液量は余剰分を考慮し、1DNA 試 料液 (3 ウェル分) 当たり 66 uL が適当である。混合時にはボルテックスミキ │ │ 料液 (3 ウェル分) 当たり 66 uL が適当である。混合時にはボルテックスミキ サーを用いて十分に撹拌し、撹拌後には軽く遠心する。次いで、マスターミッ サーを用いて十分に撹拌し、撹拌後には軽く遠心する。次いで、マスターミッ クスを必要数\*5の微量遠沈管に 63 uL ずつ分注する。分注後、各微量遠沈管に | クスを必要数\*5の微量遠沈管に 63 uL ずつ分注する。分注後、各微量遠沈管に た後、軽く遠心する。このようにして調製した混合溶液を 20 uL/well として 384 <br> 完全にウェルを密閉する。この時、しわが寄らないよう注意し、専用のシーリ 完全にウェルを密閉する。この時、しわが寄らないよう注意し、専用のシーリ ング用アプリケーターを用いて行う\*6。最後にウェルの底を観察し、底に気泡 シング用アプリケーターを用いて行う\*6。最後にウェルの底を観察し、底に気泡 がある場合は、プレートの縁を軽く叩いて気泡を抜いておく。 インジャング がある場合は、プレートの縁を軽く叩いて気泡を抜いておく。

\*1 ~\*6 (略) \*1 ~\*6 (略)

2.1.1.2.3. プレート情報の設定(ABI PRISM® 7900HT 96well 及び 384 well) 2.1.1.2.3. プレート情報の設定(ABI PRISM® 7900HT 96well 及び 384well) 反応に際しては、プレート情報の設定を行わなければならない。設定を行う | 反応に際しては、プレート情報の設定を行わなければならない。設定を行う の設定を行う。プローブ特性は Detector Manager 画面上で Reporter が <sup>|</sup> 定を行う。プローブ特性は Detector Manager 画面上で Reporter が 「FAM」、 を Set up タブに登録した後、同じプライマーとプローブのセットを用いて測 | タブに登録した後、同じプライマーとプローブのセットを用いて測定を行うウ 定を行うウェル全てを指定する。次に検体の配置及び種類を指定する。具体的 エル全てを指定する。次に検体の配置と種類を指定する。具体的には、調製し には、調製したプレートの配置に対応するように気を付けながら、検体の種類 - たプレートの配置に対応するように気を付けながら、検体の種類(「Standard」 液、「Unknown」:DNA 試料液)を Task 欄において指定する。この際、同一 : DNA 試料液)を Task 欄において指定する。この際、同一の溶液が分注され の溶液が分注された 3 ウェルを選択した状態で、名称を入力しておく。また キング ウェルを選択した状態で、名称を入力しておく。また Passive Reference Passive Reference を「ROX」と設定する。 <br>
expansive Reference を「ROX」と設定する。

\*1・\*2 (略) \*1・\*2 (略)

2.1.1.3. ABI PRISM® 7000 を用いた定量 PCR 2.1.1.3. ABI PRISM® 7000 を用いた定量 PCR 1.1.1.3.1. (略) 2.1.1.3.1. (略) 2.1.1.3.1. (略)

2.1.1.3.2. プレート情報の設定 (ABI PRISM® 7000) 2.1.1.3.2. プレート情報の設定 (ABI PRISM® 7000)

項目は、プローブ特性並びに検体の配置及び種類である。まず、プローブ特性 項目は、検体の配置と種類及びプローブ特性である。まず、プローブ特性の設 の設定を行う。プローブ特性は Detector Manager 画面上で Reporter が | アンデーブ特性は Detector Manager 画面上で Reporter が 「FAM」、 「FAM」、Quencher が「TAMRA」となるよう設定する\*1。設定した Detector Quencher が「TAMRA」となるよう設定する\*1。設定した Detector を Well を Well Inspector に登録した後、同じプライマーとプローブのセットを用いて | Inspector に登録した後、同じプライマーとプローブのセットを用いて測定を 測定を行うウェル全てを指定する。次に検体の配置及び種類を指定する。具体 有らウェル全てを指定する。次に検体の配置と種類を指定する。具体的には、 的には、調製したプレートの配置に対応するように気を付けながら、検体の種 調製したプレートの配置に対応するように気を付けながら、検体の種類 類(「Standard」:検量線用標準プラスミド DNA 溶液\*2、「NTC」:ブランク試 | ―――(「Standard」:検量線用標準プラスミド DNA 溶液\*2、「NTC」:ブランク試料 料液、「Unknown」:DNA 試料液)を Task 欄において指定する。この際、同 ――――液、「Unknown」:DNA 試料液)を Task 欄において指定する。この際、同一 ─の溶液が分注された 3 ウェルを選択した状態で、名称を入力しておく。また │ の容液が分注された 3 ウェルを選択した状態で、名称を入力しておく。また Passive Reference を「ROX」と設定する。 <br>
Passive Reference を「ROX」と設定する。

ウェルプレート上のウェルに分注する。分注操作終了後、真上からシールし、 │ → ウェルプレート上のウェルに分注する。分注操作終了後、真上からシールし、

項目は、プローブ特性並びに検体の配置及び種類である。まず、プローブ特性 項目は、検体の配置と種類及びプローブ特性である。まず、プローブ特性の設 「FAM」、Quencher が「TAMRA」となるよう設定する\*1。設定した Detector Quencher が「TAMRA」となるよう設定する\*1。設定した Detector を Set up (「Standard」: 検量線用標準プラスミド DNA 溶液\*2、「NTC」: ブランク試料 | ・・・・・・・・ 検量線用標準プラスミド DNA 溶液\*2、「NTC」: ブランク試料液、「Unknown」

 $2.1.1.2.4. \cdot 2.1.1.2.5.$  (略)  $2.1.1.2.4. \cdot 2.1.1.2.5.$  (略)

反応に際しては、プレート情報の設定を行わなければならない。設定を行う| ――――反応に際しては、プレート情報の設定を行わなければならない。設定を行う

2.1.1.4.1. (略) 2.1.1.4.1. (略)

(略) しょうしょうしょう しょうしょうしょう しょうしょうしょう しゅうしょう (略) しょうしょうしょうしょうしょう

- 
- \*2 検量線用標準プラスミド DNA 溶液の設定 \*2 検量線用標準プラスミド DNA 溶液の設定

検体の種類の設定に加えて、コピー数を設定する。同一の検量線用標準プラ | する検体の種類の設定に加えて、コピー数を設定する。同一の検量線用標準プラ スミド DNA 溶液を分注したウェルを選択した状態で、Quantity 欄にコピ | スミド DNA 溶液を分注したウェルを選択した状態で、Quantity 欄にコピ 一数を入力する。 しょうしゃ しゅうしゃ しゅうしゃ しゅうしゅうしゅん しゅうしゅうしゅつ 一数を入力する。

Properties 画面で「What type of experiment do you want to set up」を Properties 画面で「What type of experiment do you want to set up」を target sequence」を「TaqMan® Reagents」と設定する。次に、プローブ target sequence」を「TaqMan® Reagents」と設定する。次に、プローブ を「TAMRA」となるよう設定する\*3。同じく「Define Targets and Samples」 お「TAMRA」となるよう設定する\*3。同じく「Define Targets and Samples」 画面で測定する DNA 試料液の Samples を作成し名称を入力する。設定し | ―――― 画面で測定する DNA 試料液の Samples を作成し名称を入力する。設定し た Target を登録した後、「AssignTargets and Samples」画面にて同じプ http://www.htmarget を登録した後、「AssignTargets and Samples」画面にて同じプ に対応するように気を付けながら、検体の種類(「S」:検量線用標準プラス | これ応するように気を付けながら、検体の種類(「S」:検量線用標準プラス 「ROX」と設定する。 「ROX」と設定する。

\*3・\*4 (略) \*3・\*4 (略)

2.1.1.4.3. PCR (Applied Biosystems® 7500) 2.1.1.4.3. PCR (Applied Biosystems® 7500)

は以下のとおりである。50℃、2 分間の条件で保持した後、95℃ で 10 分間加 | するは以下のとおりである。50℃、2 分間の条件で保持した後、95℃ で 10 分間加 温し、ホットスタート法で反応を開始する。その後、95°C 30 秒、59°C 1 分を 1| ■ ■ 温し、ホットスタート法で反応を開始する。その後、95°C 30 秒、59°C 1 分を 1

\*1・\*2 (略) \*1・\*2 (略)

 $2.1.1.3.3. \cdot 2.1.1.3.4.$  (略)  $2.1.1.3.3. \cdot 2.1.1.3.4.$  (略)

2.1.1.4. Applied Biosystems® 7500 を用いた定量 PCR 2.1.1.4. Applied Biosystems® 7500 を用いた定量 PCR

2.1.1.4.2.プレート情報の設定(Applied Biosystems® 7500) 2.1.1.4.2.プレート情報の設定(Applied Biosystems® 7500)

- \*1 (略) \*1 (略)
	-

なお、ソフトウェアのバージョンが 2.0 以降の場合は、トップ画面で | するとなお、ソフトウェアのバージョンが 2.0 以降の場合はトップ画面で 「Advanced Setup」を選択し新規プレートファイルを起動する。Experiment | インパイン 「Advanced Setup」を選択し新規プレートファイルを起動する。Experiment 「Standard Curve」、「Which reagents do you want to use to detect the 「Standard Curve」、「Which reagents do you want to use to detect the 特性の設定を行う。プローブ特性は Plate Setup 画面内の「Define Targets キャングの設定を行う。プローブ特性は Plate Setup 画面内の「Define Targets and Samples」画面で Target を作成し、Reporter を「FAM」、Quencher and Samples」画面で Target を作成し、Reporter が「FAM」、Quencher ライマーとプローブのセットを用いて測定を行うウェル全てを指定する。次 | アイマーとプローブのセットを用いて測定を行うウェル全てを指定する。次 に、検体の配置及び種類を指定する。具体的には、調製したプレートの配置 | こん、検体の配置及び種類を指定する。具体的には、調製したプレートの配置 ミド DNA 溶液\*4、「N」:ブランク試料液、「U」: DNA 試料液)を Task 欄 ーーニー ミド DNA 溶液\*4、「N」: ブランク試料液、「U」: DNA 試料液)を Task 欄 において指定する。この際、DNA 試料液を配置したウェルには同一の溶液 | こおいて指定する。この際、DNA 試料液を配置したウェルには同一の溶液 が分注された 3 ウェルを選択した状態で、該当する Sample のチェックボッ | すずの分注された 3 ウェルを選択した状態で、該当する Sample のチェックボ クスを入力する。「Select the dye to use as the Passive Reference」は ックスを入力する。「Select the dye to use as the Passive Reference」は

装置にプレートをセットし、反応とデータの取り込みを開始する。反応条件 – 装置にプレートをセットし、反応とデータの取り込みを開始する。反応条件

サイクルとして、45 サイクルの増幅反応を行う。なお、ソフトウェアのバージ + サイクルとして、45 サイクルの増幅反応を行う。なお、Ver.1.5.1 以前のソフ successfully」の表示を確認し、反応を終了させた後、測定結果の解析を行う。 | ――――確認し、反応を終了させた後、測定結果の解析を行う。

\*ソフトウェアのバージョンが 2.0 以降の場合は、ramp rate の変更が必要で温 Ver.2.0 以降のソフトウェアの場合は ramp rate の変更が必要で温度が上昇し り替わったことを確認して測定結果の解析を行う。 インディング マンディング あいさん あいて測定結果の解析を行う。

 $2.1.1.4.4.$  (略)  $2.1.1.4.4.$  (略)

おりである。LC-FastStart DNA Master Hybridization Probes<sup>\*1</sup> 2 μL、対象 プライマー対溶液(各プライマー,25 µM)0.4 µL、対象プローブ(10 µM)0.4 µL、 プライマー対溶液(各プライマー,25 µM)0.4 µL、対象プローブ(10 µM)0.4 µL、 水 9.8 μL、MgCl<sub>2</sub> 溶液(25 mM)2.4 μL <u>及び</u> 10 ng/μL DNA 試料液 5 μL(50 | 水 9.8 μL、MgCl ng)、検量線用標準プラスミド DNA 溶液 5 μL<sup>\*2</sup> 又は 5 ng/μL ColE1/TE 溶液 及び NTC に対し 1 キャピラリー、1 DNA 試料液に対し 2 キャピラリー併行で | 答液、及び NTC に対し 1 キャピラリー、1 DNA 試料液に対し 2 キャピラリー に調製する\*3。 を同時に調製する\*3。

実際の調製は、反応液の調製及び PCR で生じる誤差を減少させるため、以 ―――――実際の調製は、反応液の調製及び PCR で生じる誤差を減少させるため、以 Hybridization Probes に MgCl<sub>2</sub> 溶液、水<u>、</u>対象プライマー対<u>及び</u>対象プローブ | Hybridization Probes に MgCl Master Hybridization Probes、MgCl<sub>2</sub>溶液、水の混合液を 8:7 の比率で混合 Master Hybridization Probes、MgCl<sub>2</sub>溶液、水の混合液を 8:7 の比率で混合<br>させるとよい。マスターミックスの調製液量は余剰分を考慮し、1 キャピラリ させるとよい。マスターミックスの調製液量は余剰分を考慮し、1 キャピラリ ー当たり 19.8 uL が適当である。混合時にはボルテックスミキサーを用いて十 ーー ー当たり 19.8 uL が適当である。混合時にはボルテックスミキサーを用いて十 分に撹拌し、撹拌後には軽く遠心する。次いで、マスターミックスを必要数\*5 からに撹拌し、撹拌後には軽く遠心する。次いで、マスターミックスを必要数\*5 の微量遠沈管に分注する。分注の液量は検量線用標準プラスミド溶液及び NTC の微量遠沈管に分注する。分注の液量は検量線用標準プラスミド溶液及び NTC に対し 18 μL、DNA 試料液に対し 36 μL とする。分注後、各微量遠沈管に対 | に対し 18 μL、DNA 試料液に対し 36 μL とする。分注後、各微量遠沈管に対 (DNA 試料液)加え、ボルテックスミキサーを用いて十分に混合した後、軽| 12μL(DNA 試料液)加え、ボルテックスミキサーを用いて十分に混合した後、 く遠心する。このようにして調製した混合溶液を 20 uL/キャピラリーとして分 | アン・・・・ 軽く遠心する。このようにして調製した混合溶液を 20 uL/キャピラリーとして 注する。分注操作終了後、真上から蓋をし、完全にキャピラリーを密閉する。 カンテング注する。分注操作終了後、真上から蓋をし、完全にキャピラリーを密閉する。 最後に遠心操作\*6 を行い、混合液をキャピラリーにしっかり充填する。 ――――――――――最後に遠心操作\*6 を行い、混合液をキャピラリーにしっかり充填する。

ョンが 1.5.1 以前<sup>\*</sup>の場合は、反応条件の設定において RUN Mode を 9600 トウェアの場合、反応条件の設定において RUN Mode を 9600 emulation に設 emulation に設定する。 RUN の終了を知らせる「The run completed| 定する。 RUN の終了を知らせる「The run completed successfully」の表示を

度が上昇していく部分の ramp rate を 100%から 64%に変更する。なお下降 マークいく部分の ramp rate を 100%から 64%に変更する。なお下降部分は 100% 部分は 100%のままで使用する。RUN が終了して解析画面 (Analysis) に切 のままで使用する。RUN が終了して解析画面 (Analysis) に切り替わったこ

2.1.1.5. Roche LightCycler System を用いた定量 PCR 2.1.1.5. Roche LightCycler System を用いた定量 PCR

2.1.1.5.1. PCR 用反応液の調製(Roche LightCycler System) 2.1.1.5.1. PCR 用反応液の調製(Roche LightCycler System)

PCR 用反応液は 20 µL/キャピラリーとして調製する。その組成は以下のと PCR 用反応液は 20 µL/キャピラリーとして調製する。その組成は以下のと \*1 2 μL、対象| おりである。LC-FastStart DNA Master Hybridization Probes\*1 2 μL、対象  $\pi$  9.8 μL, MgCl<sub>2</sub> 溶液(25 mM) 2.4 μL, 10 ng/μL DNA 試料液 5 μL (50 ng)、 \*2 <u>又</u>は 5 ng/μL ColE1/TE 溶液 | <u>又は</u>検量線用標準プラスミド DNA 溶液 5 μL\*2<u>、若しく</u>は 5 ng/μL ColE1/TE (ブランク試料液:NTC)5 μL。試験は、検量線用標準プラスミド DNA 溶液、 | アンンク試料液:NTC)5 μL。試験は、検量線用標準プラスミド DNA 行うものとし、DNA 試料液に対する PCR 用反応液は 2 キャピラリー分を同時 併行で行うものとし、DNA 試料液に対する PCR 用反応液は 2 キャピラリー分

下の手順に従って行う。まず、あらかじめ LC-FastStart DNA Master - 下の手順に従って行う。まず、あらかじめ LC-FastStart DNA Master Hybridization Probes に MgCl。溶液、水並びに対象プライマー対、対象プロー を加えた溶液(マスターミックス)を調製する。この際、対象プライマー対と ブを加えた溶液(マスターミックス)を調製する。この際、対象プライマー対 対象プローブの混合溶液\*4 を先に調製しておき、これと LC-FastStart DNA と対象プローブの混合溶液\*4 を先に調製しておき、これと LC-FastStart DNA させるとよい。マスターミックスの調製液量は余剰分を考慮し、1 キャピラリ 応する DNA 溶液を 6 uL (検量線用標準プラスミド溶液及び NTC)又は 12 uL L - - - - 応する DNA 溶液を 6 uL (検量線用標準プラスミド溶液及び NTC)若しくは \*1 LC-FastStart DNA Master Hybridization Probes \*1 LC-FastStart DNA Master Hybridization Probes

に内包されている LC-FastStart Enzyme(1a red cap)と LC-FastStart 内包されている LC-FastStart Enzyme(1a red cap)と LC-FastStart の保存が可能である。また、本試薬は粘性が高いため、混合操作を行う際に | の保存が可能である。また、本試薬は粘性が高いため、混合操作を行う際に がうまくいかない場合がある。 がうまくいかない場合がある。

\*2 ~\*6 (略) \*2 ~\*6 (略)

2.1.1.6. QuantStudio 5 を用いた定量 PCR 2.1.1.6. QuantStudio 5 を用いた定量 PCR

2.1.1.6.2. プレート情報の設定 (QuantStudio 5) 2.1.1.6.2. プレート情報の設定 (QuantStudio 5)

項目は、測定の初期設定、プローブ特性並びに検体の配置及び種類である。ソ | 項目は、測定の初期設定、検体の配置及び種類並びにプローブ特性である。ソ フトウェア起動後、トップ画面で「Create New Experiment」を選択し新規プ | フトウェア起動後、トップ画面で「Create New Experiment」を選択し新規プ レートファイルを起動する。Properties 画面で「Experiment type」を「Standard レートファイルを起動する。Properties 画面で「Experiment type」を「Standard Curve」、「Chemistry」を「TaqMan® Reagents」、「Run mode」を「Standard」 Curve」、「Chemistry」を「TaqMan® Reagents」、「Run mode」を「Standard」 と設定する。次に、プローブ特性の設定を行う。まず、Plate 画面の Quick Setup | アントン設定する。次に、プローブ特性の設定を行う。まず、Plate 画面の Quick Setup 画面で Passive Reference を「ROX」と設定する。プローブ特性は Plate 画面 | | | | 画面で Passive Reference を「ROX」と設定する。プローブ特性は Plate 画面 上で「Advanced Setup」画面に切り替えて Target を作成する。Target は | | | | 上で「Advanced Setup」画面に切り替えて Target を作成する。Target は Reporter を「FAM」、Quencher を「TAMRA」となるよう設定する\*1。同じく Plate Reporter が「FAM」、Quencher が「TAMRA」となるよう設定する\*1。同じく Plate 画面で測定する DNA 試料液の Samples を作成し名称を入力する。設定した | ―― 画面で測定する DNA 試料液の Samples を作成し名称を入力する。設定した Target を登録した後、同じプライマーとプローブのセットを用いて測定を行う | Target を登録した後、同じプライマーとプローブのセットを用いて測定を行う ウェル全てを指定する。次に、検体の配置及び種類を指定する。具体的には、 ウェル全てを指定する。次に、検体の配置及び種類を指定する。具体的には、 |調製したプレートの配置に対応するように気を付けながら、検体の種類(「S」 | ■ 調製したプレートの配置に対応するように気を付けながら、検体の種類(「S」 :検量線用標準プラスミド DNA 溶液\*2、「N」:ブランク試料液、「U」:DNA : the - :検量線用標準プラスミド DNA 溶液\*2、「N」:ブランク試料液、「U」:DNA 試料液)をTask 欄において指定する。この際、DNA 試料液を配置したウェル | 「 試料液)をTask 欄において指定する。この際、DNA 試料液を配置したウェル には同一の溶液が分注された 3 ウェルを選択した状態で、該当する Sample の には同一の溶液が分注された 3 ウェルを選択した状態で、該当する Sample の チェックボックスを入力する。 キュー・キュー キュックボックスを入力する。 キュックボックスを入力する。

LightCycler® FastStart DNA Master HybProbe (Roche Diagnostics 社) LightCycler® FastStart DNA Master HybProbe (Roche Diagnostics)に Reaction Mix HybProbe (1b colorless cap) とを混合し、調製する。調製 Reaction Mix HybProbe (1b colorless cap) とを混合し、調製する。調製 した LC-FastStart DNA Master Hybridization Probes は、4°C で一週間 した LC-FastStart DNA Master Hybridization Probes は、4°C で一週間 は、混合が確実に行われるように注意を要する。不十分な場合には、PCR は、、混合が確実に行われるように注意を要する。不十分な場合には、PCR

 $2.1.1.5.2 \sim 2.1.1.5.4.$  (略)  $2.1.1.5.2 \sim 2.1.1.5.4.$  (略)

 $2.1.161$  (略)  $2.1161$  (略)

反応に際しては、プレート情報の設定を行わなければならない。設定を行う| すんだに際しては、プレート情報の設定を行わなければならない。設定を行う

\*1・\*2 (略) \*1・\*2 (略)

 $2.1.163 \cdot 2.1.164$  (略) 2.1.1.6.3. 2.1.1.6.4. (略)

2.1.1.7.1. (略) 2.1.1.7.1. (略)

項目は、測定の初期設定、プローブ特性並びに検体の配置及び種類である。ソ - 項目は、測定の初期設定、検体の配置及び種類並びにプローブ特性である。ソ do you want for the instrument run」を「Standard」と設定する。次に、プ do you want for the instrument run」を「Standard」と設定する。次に、プ ローブ特性の設定を行う。プローブ特性は Define 画面上で Target を作成し、 コープ特性の設定を行う。プローブ特性は Define 画面上で Target を作成し、 Reporter を「FAM」、Quencher を「TAMRA」となるよう設定する\*1。同じく Reporter が「FAM」、Quencher が「TAMRA」となるよう設定する\*1。同じく Define 画面で測定する DNA 試料液の Samples を作成し名称を入力する。また、 Define 画面で測定する DNA 試料液の Samples を作成し名称を入力する。ま Passive Reference を「ROX」と設定する。設定した Target を登録した後、Assign とん、Passive Reference を「ROX」と設定する。設定した Target を登録した後、 画面にて同じプライマーとプローブのセットを用いて測定を行うウェル全てを Assign 画面にて同じプライマーとプローブのセットを用いて測定を行うウェル 指定する。次に、検体の配置及び種類を指定する。具体的には、調製したプレ 全てを指定する。次に、検体の配置及び種類を指定する。具体的には、調製し 準プラスミド DNA 溶液\*2、「N」:ブランク試料液、「U」: DNA 試料液)を Task | ――――線用標準プラスミド DNA 溶液\*2、「N」: ブランク試料液、「U」: DNA 試料液) 欄において指定する。この際、DNA 試料液を配置したウェルには同一の溶液 | する Task 欄において指定する。この際、DNA 試料液を配置したウェルには同一 が分注された 3 ウェルを選択した状態で、該当する Sample のチェックボック | の落液が分注された 3 ウェルを選択した状態で、該当する Sample のチェック スを入力する。 ボックスを入力する。 ボックスを入力する。 ボックスを入力する。 ボックスを入力する。 ボックスを入力する。 ボックスを入力する。 ボックスを入力する。 ボックスを入力する。 ボックスを入力する。 ボックスを入力する。 ボックス

\*1・\*2 (略) \*1・\*2 (略)

2.1.1.9. LightCycler® 480 を用いた定量 PCR 2.1.1.9. LightCycler® 480 を用いた定量 PCR

2.1.1.9.1. PCR 用反応液の調製(LightCycler® 480) 2.1.1.9.1. PCR 用反応液の調製(LightCycler® 480)

PCR 用反応液は 25 uL/well として調製する。その組成及び実際の調製のウ PCR 用反応液は 25 uL/well として調製する。その組成及び実際の調製のウ 分間スピンダウンする。 こころ こころ こころ こうしょう アンジンダウンする。 こころ こうしょう

2.1.1.7. QuantStudio 12K Flex を用いた定量 PCR 2.1.1.7. QuantStudio 12K Flex を用いた定量 PCR

2.1.1.7.2.プレート情報の設定 (QuantStudio 12K Flex) 2.1.1.7.2.プレート情報の設定 (QuantStudio 12K Flex)

反応に際しては、プレート情報の設定を行わなければならない。設定を行う | 反応に際しては、プレート情報の設定を行わなければならない。設定を行う フトウェア起動後、トップ画面で「create」を選択し新規プレートファイルを フトウェア起動後、トップ画面で「create」を選択し新規プレートファイルを 起動する。Experiment Properties 画面で「What type of experiment do you | 起動する。Experiment Properties 画面で「What type of experiment do you want to set up」を「Standard Curve」、「Which reagents do you want to use want to set up」を「Standard Curve」、「Which reagents do you want to use to detect the target sequence」を「TaqMan® Reagents」、「What properties to detect the target sequence」を「TaqMan® Reagents」、「What properties ートの配置に対応するように気を付けながら、検体の種類(「S」:検量線用標 | たプレートの配置に対応するように気を付けながら、検体の種類(「S」:検量

 $2.1.1.7.3. \cdot 2.1.1.7.4.$  (略)  $2.1.1.7.3. \cdot 2.1.1.7.4.$  (略)

2.1.1.8. (略) 2.1.1.8. (略)

ェルプレートへの分注までは 2.1.1.1.1. PCR 用反応液の調製(ABI PRISM® ニュルプレートへの分注までは 2.1.1.1.1. PCR 用反応液の調製(ABI PRISM® 7700 及び ABI PRISM® 5700)のとおり。分注操作終了後、真上からシール | 7700 及び ABI PRISM® 5700)のとおり。分注操作終了後、真上からシール し、完全にウェルを密閉する。このとき、しわが寄らないよう注意し、シーリ し、完全にウェルを密閉する。このとき、しわが寄らないよう注意し、シーリ ング用アプリケーターを用いて行う\*。最後に、プレート遠心機で 1500 × g、2 | ング用アプリケーターを用いて行う\*。最後に、プレート遠心機で 1500g、2 分

\* (略) \* (略)

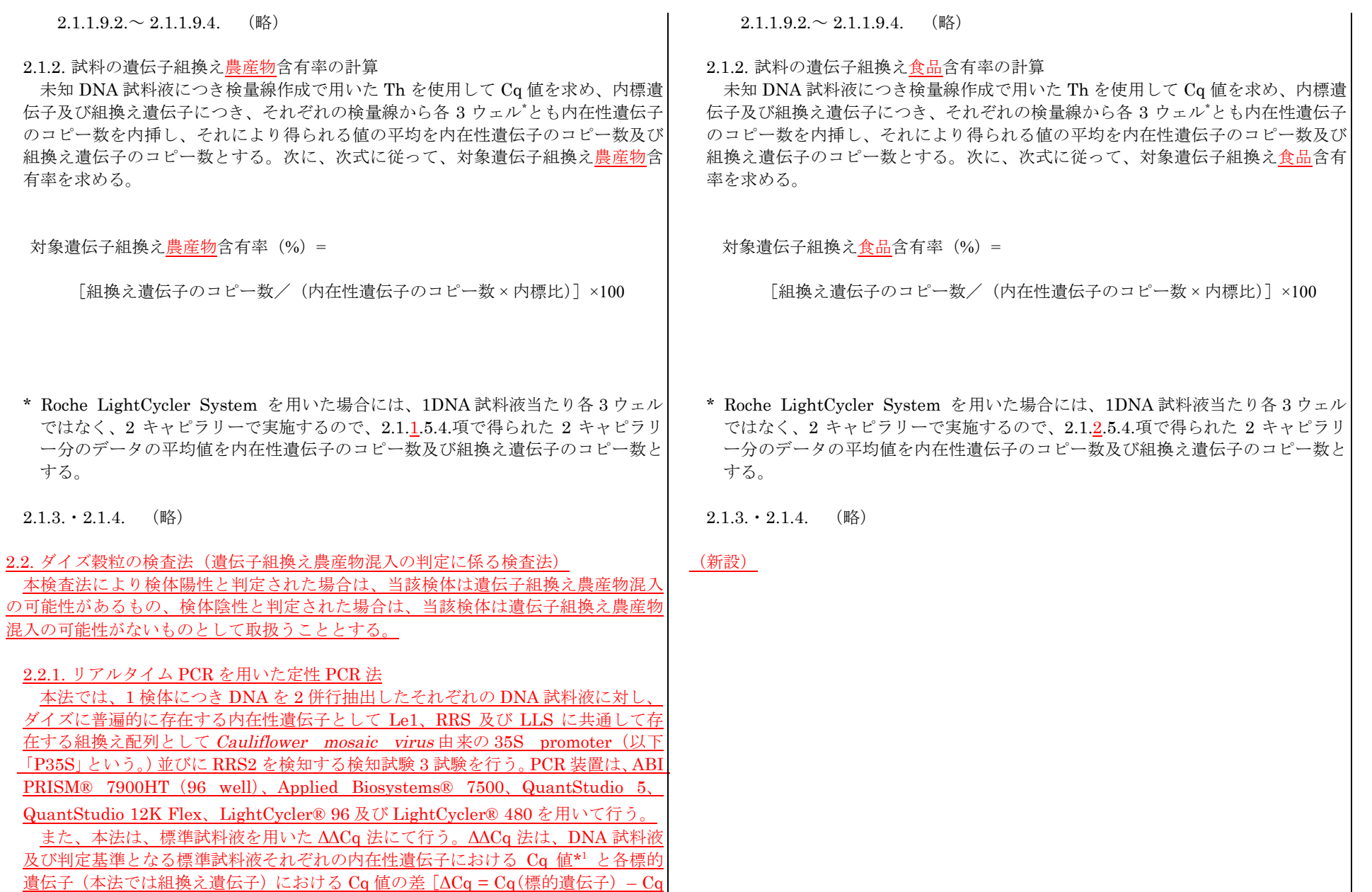

(内在性遺伝子)]を算出し、得られる DNA 試料液の ΔCq 値と標準試料液の ΔCq 値の差[ΔΔCq = ΔCq(DNA 試料液) – ΔCq(標準試料液)]を用いて検体陽性かどう かの判定を行う。なお、ΔCq 値は混入率の対数値と負の相関があるため、混入率が <u>高いほど ΔCq 値は低くなる。標準試料液としては、標準プラスミド DNA 溶液\*2 を</u> 用い、分析する DNA 試料液と同時に測定する。

# \*1 Cq 値

ABI PRISM® 7900HT 96 well、Applied Biosystems® 7500、QuantStudio 5 及び QuantStudio 12K Flex では Ct 値、LightCycler® 96 及び LightCycler® 480 では Cq 値及び Cp 値とそれぞれ表記されている。本法では表記を Cq 値に 統一する。

\*2 標準プラスミド DNA 溶液

本法においては、Le1 検知試験用:100,000 コピー/µL、P35S 検知試験用:50 コピー/µL 及び RRS2 検知試験用:50 コピー/µL を使用する。GM ダイズ混入判 定用プラスミドセットとして、ニッポンジーン社又はファスマック社から購入可 能である。

2.2.1.1. ABI PRISM® 7900HT 96 well を用いた定性 PCR

2.2.1.1.1. PCR 用反応液の調製(ABI PRISM® 7900HT 96 well)

PCR 用反応液は 25 µL/well として調製する。その組成は以下のとおりであ る。TaqMan® Universal PCR Master Mix (Thermo Fisher Scientific 社)<sup>\*1</sup> 12.5 uL、対象プライマー対溶液<sup>\*2,3</sup> (各プライマー、25 uM) 0.5 uL、対象プ ローブ溶液<sup>\*2,3</sup> (10 µM) 0.5 uL、水 6.5 uL 及び 10 ng/uL DNA 試料液 5 uL (50) ng)、標準プラスミド DNA 溶液 5 µL 又は 5 ng/µL ColE1/TE 溶液(ブランク <u>試料液:NTC)5 μL\*4。DNA 試料液、標準プラスミド DNA 溶液及びブランク</u> 試料液はいずれも検知試験ごと、かつ、2 ウェル併行で行う。また、PCR 用反

応液は 2 ウェル分を同時に調製する。

実際の調製は、反応液の調製及び PCR で生じる誤差を減少させるため、検 知試験ごとに以下の手順に従って行う。まず、あらかじめ TaqMan® Universal PCR Master Mix に対象プライマー対、対象プローブを加えた溶液(マスター ミックス)を調製する。マスターミックスの調製液量は余剰分を考慮し、1 検 体の場合は 1 検知試験当たり 208 µL が適当である(下記表参照)。混合時には ボルテックスミキサーを用いて十分に撹拌し、撹拌後には軽く遠心する。次い で、マスターミックスを必要数\*5 の微量遠沈管に 46.4 µL ずつ分注する。分注 後、各微量遠沈管に対応する DNA 試料液、標準プラスミド DNA 溶液又はブ ランク試料液を 11.6 µL 加え、十分に撹拌した後、軽く遠心する。このように して調製した混合溶液を 25 µL/well として 96 ウェルプレート上のウェルに分 注する。このとき、DNA 試料液については、ΔCq 値を算出する際の各検知試 験のウェルの組合せを決めること\*6。分注操作終了後、真上からシールし、完

全にウェルを密閉する。このとき、しわが寄らないよう注意し、専用のシーリ ング用アプリケーターを用いて行う\*7。最後にウェルの底を観察し、底に気泡 がある場合は、プレートの縁を軽く叩いて(又はプレート用の遠心機が使用で きる場合は、遠心して)気泡を抜いておく。プレートの確認後、MicroAmp® <u>Optical Film Compression Pad<sup>\*8</sup>を茶色の面が上になるよう、プレートの上面</u> にセットする。

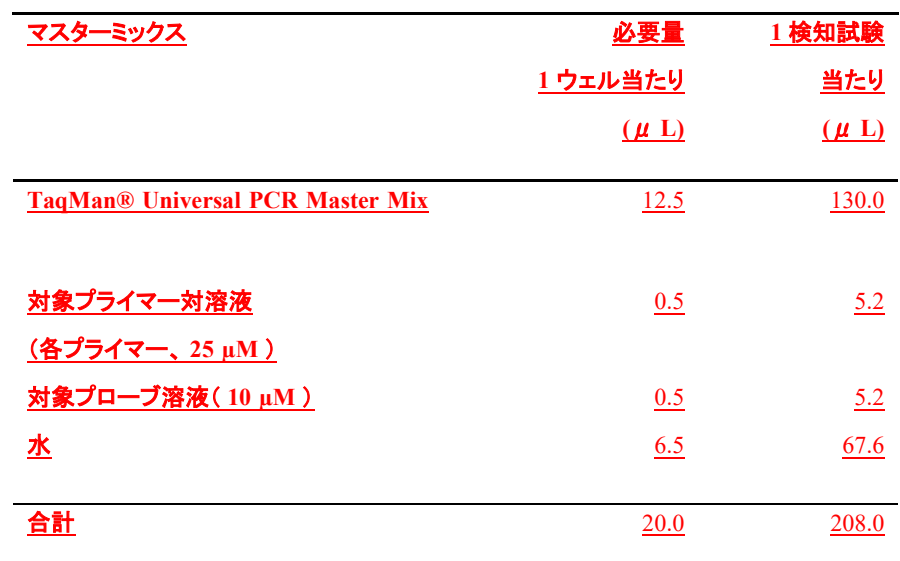

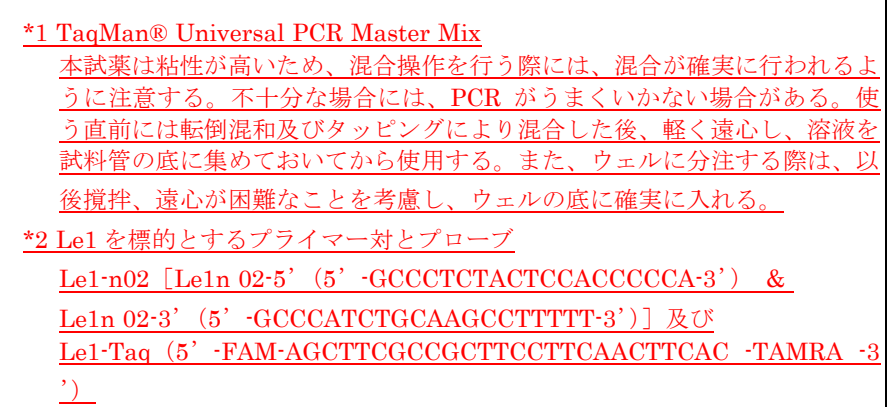

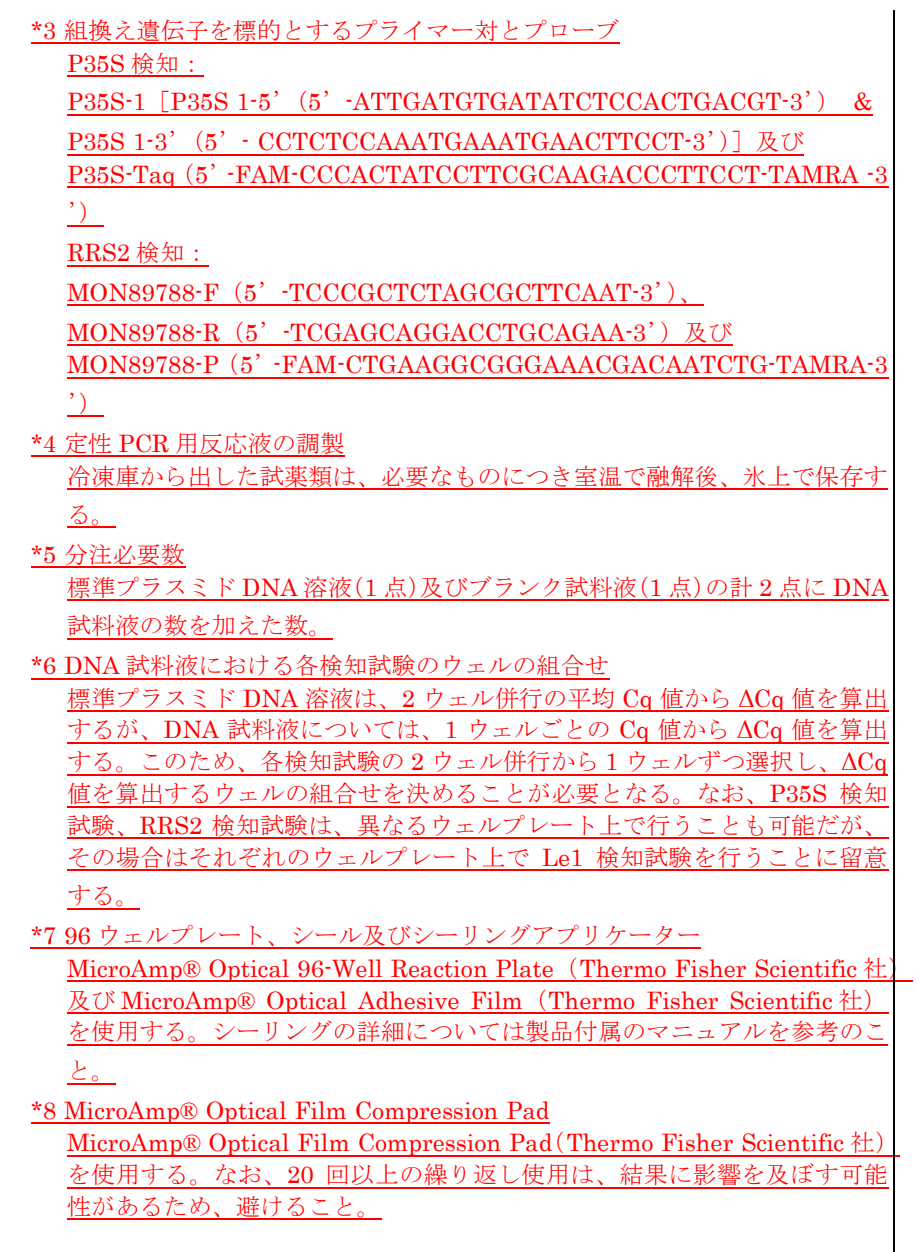

2.2.1.1.2. プレート情報の設定(ABI PRISM® 7900HT 96 well)

反応に際しては、プレート情報の設定を行わなければならない。設定を行う 項目は、プローブ特性並びに検体の配置及び種類である。まずプローブ特性の 設定を行う。プローブ特性は Detector Manager 画面上で Reporter が「FAM」、 Quencher が「TAMRA」となるよう設定する\*。設定した Detector を Set up タブに登録した後、同じプライマーとプローブのセットを用いて測定を行うウ ェル全てを指定する。次に検体の配置及び種類を指定する。具体的には、調製 したプレートの配置に対応するように気を付けながら、検体の種類(「NTC」: ブランク試料液、「Unknown」:DNA 試料液及び標準プラスミド DNA 溶液) を Task 欄において指定する。この際、同一の溶液が分注された 2 ウェルを選 択した状態で、名称を入力しておく。また Passive Reference を「ROX」と設 定する。

### \* Detector の設定

Detector は各プライマー、プローブのセットに対して設定しておくとよい。

### 2.2.1.1.3. PCR(ABI PRISM® 7900HT 96 well)

装置にプレートをセットし、反応とデータの取り込みを開始する。反応条件 は以下のとおりである。50°C、2 分間の条件で保持した後、95°C で 10 分間加 温し、ホットスタート法で反応を開始する。その後、95°C 30 秒、59°C 1 分を 1 サイクルとして、45 サイクルの増幅反応を行う。なお、反応条件の設定におい て 9600 emulation モードのチェックを入れておく。Remaining time が 0 分と なっていることを確認し、反応を終了させた後、測定結果の解析を行う。

### 2.2.1.1.4. PCR 結果の解析(ABI PRISM® 7900HT 96 well)

サイクル数に対して蛍光シグナルの増加量(ΔRn)をプロットした増幅曲線 (Amplification Plot)上で、DNA 試料液由来の蛍光シグナルが指数関数的に 増幅している ΔRn 部を選択し、Threshold line (Th) を引く\*。また、Base Line は Start を 3 に、End を 15 に設定する。Th と DNA 試料液由来の蛍光シグナ ルが交差した点を Cq 値とする。

\* 通常、Th 値は 0.2 に設定する。ただし、Th がノイズや指数関数的でない増 幅曲線と交わる場合は、それらと交わらないよう Th を適宜設定する。

2.2.1.2. Applied Biosystems® 7500 を用いた定性 PCR 2.2.1.2.1. PCR 用反応液の調製(Applied Biosystems® 7500) PCR 用反応液の調製は、2.2.1.1.1.PCR 用反応液の調製(ABI PRISM®

#### 7900HT 96 well) のとおり\*。

\* MicroAmp® Optical Film Compression Pad(Thermo Fisher Scientific 社) は使用しない。

#### 2.2.1.2.2. プレート情報の設定(Applied Biosystems® 7500)

反応に際しては、プレート情報の設定を行わなければならない。設定を行う 項目は、プローブ特性並びに検体の配置及び種類である。まず、プローブ特性 の設定を行う。ソフトウェアのバージョンが 1.5.1 以前\*1 の場合は、プローラ 特性は Detector Manager 画面上で Reporter が「FAM」、Quencher が 「TAMRA」となるよう設定する\*2。設定した Detector を Well Inspector に登 録した後、同じプライマーとプローブのセットを用いて測定を行うウェル全て を指定する。次に、検体の配置及び種類を指定する。具体的には、調製したプ レートの配置に対応するように気を付けながら、検体の種類(「NTC」:ブラン ク試料液、「Unknown」: DNA 試料液及び標準プラスミド DNA 溶液)を Task 欄において指定する。この際、同一の溶液が分注された 2 ウェルを選択した状 態で、名称を入力しておく。また Passive Reference を「ROX」と設定する。

#### \*1 ソフトウェアのバージョンが 2.0 以降の場合

まず、トップ画面で「Advanced Setup」を選択し、新規プレートファイル を起動する。Experiment Properties 画面で「What type of experiment do you want to set up」を「Standard Curve」、「Which reagents do you want to use to detect the target sequence」を「TaqMan® Reagents」と設定す る。次に、プローブ特性の設定を行う。プローブ特性は Plate Setup 画面内 の「Define Targets and Samples」画面で Target を作成し、Reporter を 「FAM」、Quencher を「TAMRA」となるよう設定する。同じく「Define Targets and Samples」画面で測定する標準プラスミド DNA 溶液、DNA 試料液の Samples を作成し名称を入力する。設定した Target を登録した後、 「Assign Targets and Samples」画面にて同じプライマーとプローブのセ ットを用いて測定を行うウェル全てを指定する。次に、検体の配置及び種類 を指定する。具体的には、調製したプレートの配置に対応するように気を付 けながら、検体の種類(「N」:ブランク試料液、「U」:DNA 試料液及び標 準プラスミド DNA 溶液)を Task 欄において指定する。この際、DNA 試 料液を配置したウェルには同一の溶液が分注された 2 ウェルを選択した状 態で、該当する Sample のチェックボックスを入力する。「Select the dye to use as the Passive Reference」は「ROX」と設定する。

# \*2 Detector の設定

Detector は各プライマー、プローブのセットに対して設定しておくとよい。

### 2.2.1.2.3. PCR(Applied Biosystems® 7500)

装置にプレートをセットし、反応とデータの取り込みを開始する。反応条件 は 2.2.1.1.3. PCR (ABI PRISM® 7900HT 96 well) のとおりである。なお、 ソフトウェアのバージョンが 1.5.1 以前\*の場合、反応条件の設定において RUN Mode を 9600 emulation に設定する。RUN の終了を知らせる「The run completed successfully」の表示を確認し、反応を終了させた後、測定結果の解 析を行う。

- \*ソフトウェアのバージョンが 2.0 以降の場合は、ramp rate の変更が必要で温 度が上昇していく部分の ramp rate を 100%から 64%に変更する。なお下降 部分は 100%のままで使用する。RUN が終了して解析画面 (Analysis) に切 り替わったことを確認して測定結果の解析を行う。
- 2.2.1.2.4. PCR 結果の解析(Applied Biosystems® 7500) PCR 結果の解析は、2.2.1.1.4.PCR 結果の解析(ABI PRISM® 7900HT 96 well)のとおり。
- 2.2.1.3. QuantStudio 5 を用いた定性 PCR
- 2.2.1.3.1. PCR 用反応液の調製(QuantStudio 5)

PCR 用反応液の調製は、2.2.1.1.1.PCR 用反応液の調製(ABI PRISM® 7900HT 96 well) のとおり\*。

\* MicroAmp® Optical Film Compression Pad(Thermo Fisher Scientific 社) は使用しない。

2.2.1.3.2. プレート情報の設定(QuantStudio 5)

反応に際しては、プレート情報の設定を行わなければならない。設定を行う 項目は、測定の初期設定、プローブ特性並びに検体の配置及び種類である。ソ フトウェア起動後、トップ画面で「Create New Experiment」を選択し新規フ レートファイルを起動する。Properties 画面で「Experiment type」を「Standard Curve」、「Chemistry」を「TaqMan® Reagents」、「Run mode」を「Standard」 と設定する。次に、プローブ特性の設定を行う。まず、Plate 画面の Quick Setup 画面で Passive Reference を「ROX」と設定する。プローブ特性は Plate 画面 上で「Advanced Setup」画面に切り替えて Target を作成する。Target は Reporter が「FAM」、Quencher が「TAMRA」となるよう設定する\*。同じく Plate 画面で測定する DNA 試料液、標準プラスミド DNA 溶液の Samples を作成し 名称を入力する。設定した Target を登録した後、同じプライマーとプローブ のセットを用いて測定を行うウェル全てを指定する。次に、検体の配置及び種

類を指定する。具体的には、調製したプレートの配置に対応するように気を付 けながら、検体の種類(「N」:ブランク試料液、「U」:DNA 試料液及び標準フ ラスミド DNA 溶液)を Task 欄において指定する。この際、DNA 試料液を配 置したウェルには同一の溶液が分注された 2 ウェルを選択した状態で、該当す る Sample のチェックボックスを入力する。

### \* Target の設定

Target は各プライマー、プローブのセットに対して設定しておくとよい。

2.2.1.3.3. PCR(QuantStudio 5)

装置にプレートをセットし、反応とデータの取り込みを開始する。反応条件 は 2.2.1.1.3. PCR (ABI PRISM® 7900HT 96 well) のとおりである。RUN か 終了して解析画面(Analysis)に切り替わったことを確認して測定結果の解析 を行う。

2.2.1.3.4. PCR 結果の解析(QuantStudio 5)

PCR 結果の解析は、2.2.1.1.4. PCR 結果の解析(ABI PRISM® 7900HT 96 well)のとおり。

2.2.1.4. QuantStudio 12K Flex を用いた定性 PCR

2.2.1.4.1. PCR 用反応液の調製(QuantStudio 12K Flex)

PCR 用反応液の調製は、2.2.1.1.1.PCR 用反応液の調製(ABI PRISM® 7900HT 96 well) のとおり\*。

\* MicroAmp® Optical Film Compression Pad(Thermo Fisher Scientific 社) は使用しない。

2.2.1.4.2. プレート情報の設定 (QuantStudio 12K Flex)

反応に際しては、プレート情報の設定を行わなければならない。設定を行う 項目は、測定の初期設定、プローブ特性並びに検体の配置及び種類である。ソ フトウェア起動後、トップ画面で「create」を選択し新規プレートファイルを 起動する。Experiment Properties 画面で「What type of experiment do you want to set up」を「Standard Curve」、「Which reagents do you want to use to detect the target sequence」を「TaqMan® Reagents」、「What properties do you want for the instrument run」を「Standard」と設定する。次に、プ ローブ特性の設定を行う。プローブ特性は Define 画面上で Target を作成し、 Reporter が「FAM」、Quencher が「TAMRA」となるよう設定する\*。同じく Define 画面で測定する DNA 試料液の Samples を作成し名称を入力する。また、 Passive Reference を「ROX」と設定する。設定した Target を登録した後、Assign 画面にて同じプライマーとプローブのセットを用いて測定を行うウェル全てを 指定する。次に、検体の配置及び種類を指定する。具体的には、調製したプレ ートの配置に対応するように気を付けながら、検体の種類(「N」:ブランク試 料液、「U」:DNA 試料液及び標準プラスミド DNA 溶液)を Task 欄において 指定する。この際、DNA 試料液を配置したウェルには同一の溶液が分注され た 2 ウェルを選択した状態で、該当する Sample のチェックボックスを入力す る。

\* Target の設定

Target は各プライマー、プローブのセットに対して設定しておくとよい。

2.2.1.4.3. PCR (QuantStudio 12K Flex)

装置にプレートをセットし、反応とデータの取り込みを開始する。反応条件 は 2.2.1.1.3. PCR (ABI PRISM® 7900HT 96 well) のとおりである。RUN が 終了して解析画面(Analysis)に切り替わったことを確認して測定結果の解析 を行う。

2.2.1.4.4. PCR 結果の解析(QuantStudio 12K Flex)

PCR 結果の解析は、2.2.1.1.4. PCR 結果の解析(ABI PRISM® 7900HT 96 well) のとおり。

2.2.1.5. LightCycler® 96 を用いた定性 PCR

2.2.1.5.1. PCR 用反応液の調製(LightCycler® 96)

PCR 用反応液の調製は、2.2.1.1.1.PCR 用反応液の調製(ABI PRISM® 7900HT 96 well) のとおり。ただし、\*7 96 ウェルプレート、シール及びシー リングアプリケーター及び\*8 MicroAmp® Optical Film Compression Pad に ついては、以下の注釈を参照すること\*1,2。

\*1 96 ウェルプレート、シール及びシーリングアプリケーターについては、 LightCycler® 480 Multiwell Plate 96, white (Roche Diagnostics 社)及 び LightCycler® 480 Sealing Foil (Roche Diagnostics 社)を使用する。 なお、LightCycler® 480 Sealing Foil は LightCycler® 480 Multiwell Plate 96, white に付属している。

\*2 MicroAmp® Optical Film Compression Pad(Thermo Fisher Scientific 社)は使用しない。

2.2.1.5.2. プレート情報の設定(LightCycler® 96) 反応の終わったファイルを LC96 Application Software で開く。設定を行う 項目は、検出遺伝子並びに検体の配置及び種類である。まず、検出遺伝子の設

定を行う。[Sample Editor]にて、同じプライマーとプローブのセットを用い て測定を行ったウェル全てを選択し{Gene}に対象遺伝子名を入力する。反応を 行った全ての遺伝子の指定を実施する。次に、検体の配置及び種類を指定する。 具体的には、調製したプレートの配置に対応するように気を付けながら、検体 の種類(「Negative control」:ブランク試料液、「Unknown」:DNA 試料液及 び標準プラスミド DNA 溶液)を Type において指定する。この際、同一の溶 液が分注された 2 ウェルを選択した状態で、Name に名称を入力しておく。

### 2.2.1.5.3. PCR(LightCycler® 96)

本体の[Eject]をタッチしてブロックを引き出し、96 ウェルプレートを切欠 き部を右下にしてサーマルブロック上に載せ、セットして閉じる。Detection Format で[FAM]を選択し反応ボリュームを 25 µL と設定する。Profile で反 応条件を設定する。反応条件は 2.2.1.1.3. PCR(ABI PRISM® 7900HT 96 well) のとおりである。 [Start] をタッチし、反応とデータの取り込みを開始する。 反応後、ステータスバーのステータスが Ready と表示されていることを確認し、 結果の解析を行う。

# 2.2.1.5.4. PCR 結果の解析(LightCycler® 96)

サンプルからの蛍光がバックグラウンドを上回るサイクルをそのサンプルの 定量サイクル(Cq)値とする。LightCycler® 96 Application Software はあら かじめ設定した蛍光強度の閾値を用いてサンプルの Cq 値を算出する\*。

# \* 蛍光閾値は、その実験に用いられる検出フォーマット(色素)に依存する。

# 2.2.1.6. LightCycler® 480 を用いた定性 PCR

2.2.1.6.1. PCR 用反応液の調製(LightCycler® 480)

PCR 用反応液の調製は、2.2.1.1.1. PCR 用反応液の調製(ABI PRISM® 7900HT 96 well)のとおり。ただし、\*7 96 ウェルプレート、シール及びシー リングアプリケーター及び\*8 MicroAmp® Optical Film Compression Pad に ついては、以下の注釈を参照すること\*1,2。

# \*1 96 ウェルプレート、シール及びシーリングアプリケーターについては、

LightCycler<sup>®</sup> 480 Multiwell Plate 96, white (Roche Diagnostics社)及 び LightCycler® 480 Sealing Foil (Roche Diagnostics 社) を使用する。 なお、LightCycler® 480 Sealing Foil は LightCycler® 480 Multiwell Plate 96, white に付属している。

\*2 MicroAmp® Optical Film Compression Pad(Thermo Fisher Scientific 社)は使用しない。

2.2.1.6.2. プレート情報の設定(LightCycler® 480)

プレート情報の設定は、PCR 反応中、反応後でも可能である。設定を行う項 目は、検出遺伝子並びに検体の配置及び種類である。まず、検出遺伝子の設定 を行う。「Subset Editor]にて、(+) ボタンから New Subset を追加し遺伝子 名を記載し、全ての対象ウェルを選択した後 Apply をクリックして指定する。 反応を行う全ての遺伝子の指定を実施する。次に、検体の配置及び種類を指定 する。[Sample Editor]にて、Step1:[Select Workflow]で Abs Quant を選択 する。Step2:[Select Samples]の[Subset]プルダウンから作成した Subset を 選択する。Step3:[Edit Abs Quant Properties]で、各ウェルを選択し、[Sample Name]を入力し、{Sample Type} 欄でそれぞれ検体の種類(「Negative Control」:ブランク試料液、「Unknown」:DNA 試料液及び標準プラスミド DNA 溶液)を選択する。

2.2.1.6.3. PCR(LightCycler® 480)

本体のプレートローディングボタンを押してプレートローダーを出しプレー トをセットし、反応とデータの取り込みを開始する。反応条件は 2.2.1.1.3. PCR (ABI PRISM® 7900HT 96 well) のとおりである。 RUN の終了を知らせる 「Run complete」の表示を確認し、測定結果の解析を行う。

2.2.1.6.4. PCR 結果の解析(LightCycler® 480)

2nd Derivative Maximum 法にて、増幅曲線の最大変曲点を二次導関数によ り算出し、そのサイクル数を Cq 値とする\*。

\* 実際は[Analysis]の{Create new analysis}にて、[Analysis Type \*Abs Quant/2nd Derivative Max]及び[Subset]にて遺伝子名を一つプルダウンか ら選択し [OK]をクリックする。表示された画面で、[Calculate]をクリック する。増幅曲線と、[Result Table] に Cq 値が表示される。

# 2.2.2. 結果の判定

DNA 試料液における Le1 検知試験及び標準プラスミド DNA 溶液における全て の検知試験で Cq 値が得られていること、かつ、ブランク試料液における全ての検 知試験で Cq 値が得られていないことを確認した後、2 併行抽出したそれぞれの DNA 試料液を 2 ウェル併行で測定した結果について、以下の判定スキーム(図 1 →図2→図3)に従って判定する。

(図 1) リアルタイム PCR 試験結果の各ウェルの判定スキーム (ダイズ) DNA 試料液及び標準プラスミド DNA 溶液における P35S 検知試験、RRS2 検知 試験ごとに ΔCq 値を算出する。算出に当たって各検知試験の Cq 値は、DNA 試料 液であれば 1 ウェルごとの値\*[ΔCq (DNA 試料液) = Cq(P35S 又は RRS2) – Cq (Le1)]、標準プラスミド DNA 溶液であれば 2 ウェル併行の平均値[ΔCq(標準プラ

- スミド DNA 溶液) = Cq(P35S 又は RRS2) Cq(Le1)]とする。次に、得られた ΔCq 値から DNA 試料液における P35S 検知試験、RRS2 検知試験 1 ウェルごとの ΔΔCq 値[ΔΔCq =ΔCq (DNA 試料液)- ΔCq(標準プラスミド DNA 溶液)]を算出 し、以下の判定を行う。
- $(1)$  得られた ΔΔCq 値が 0 以下の場合  $[\Delta$ ΔCq  $\leq$  0]、そのウェルは「+」と判定す る。
- (2) 得られた ΔΔCq 値が 0 より大きい場合「ΔΔCq > 0]又は DNA 試料液における P35S 検知試験若しくは RRS2 検知試験において Cq 値が得られず ΔCq 値が算 出できない場合、そのウェルは「-」と判定する。
	- \* ΔCq 値を算出するに当たっての各検知試験(Le1、P35S 及び RRS2)のウェ ルの組合せは、PCR 用反応液をプレートに分注する際に決めた組合せとする。
- (図 2)リアルタイム PCR 試験結果の各試料液の判定スキーム(ダイズ) DNA 試料液における P35S 検知試験、RRS2 検知試験ごとに得られた結果から、 以下の判定を行う。
- (1) 2 ウェル共に「+」と判定された場合、当該 DNA 試料液は試料液陽性と判定 する。
- (2) 2 ウェル共に「-」と判定された場合、当該 DNA 試料液は試料液陰性と判定 する。
- (3) 上記(1)と(2)以外の場合、再度、同じ DNA 試料液を用いて PCR 用反応液の 調製以降の操作を行い\*、得られた結果が上記(1)と(2)以外の場合は、当該 DNA 試料液は試料液陰性と判定する。
	- \* 該当する検知試験に加え、Le1 検知試験も再度実施する必要があることに留 意する。

(図 3)2 併行抽出試験結果の判定スキーム(ダイズ) 得られた結果から以下の判定を行う。

- (1) P35S 検知試験及び RRS2 検知試験のいずれか又は両方で、2 併行抽出した両 方の DNA 試料液 (合計 4 ウェル) において試料液陽性と判定された場合、当 該検体を検体陽性と判定する。
- (2) P35S 検知試験及び RRS2 検知試験の両方で、2 併行抽出した両方の DNA 試料 液(合計4ウェル)において試料液陰性と判定された場合は、当該検体を検体 陰性と判定する。
- (3) 上記(1)と(2)以外の場合、再度検体からの「2.7.1.ダイズ及びトウモロコシ穀 粒からの DNA 抽出精製法」以降の操作を同じ DNA の抽出精製法を用いて行 い、再抽出した DNA 試料液を用いて PCR 用反応液の調製以降の操作を実施し

\*、得られた結果が上記(1)と(2)以外の場合は当該検体を検体陰性と判定する。

\* P35S 検知試験又は RRS2 検知試験で、2 併行抽出した両方の DNA 試料液(合 計 4 ウェル)において試料液陰性と判定された場合、再抽出した DNA 試料 液による当該検知試験は不要とする。なお、いずれの場合も Le1 検知試験は 実施する必要があることに留意する。

図1 リアルタイムPCR試験結果の各ウェルの判定スキーム(ダイズ)

(新設)

 $\Delta Cq = Cq * (P35S \times LkRRS2) - Cq * (Le1)$ ΔΔCq=ΔCq(DNA試料液) - ΔCq(標準プラスミドDNA溶液)

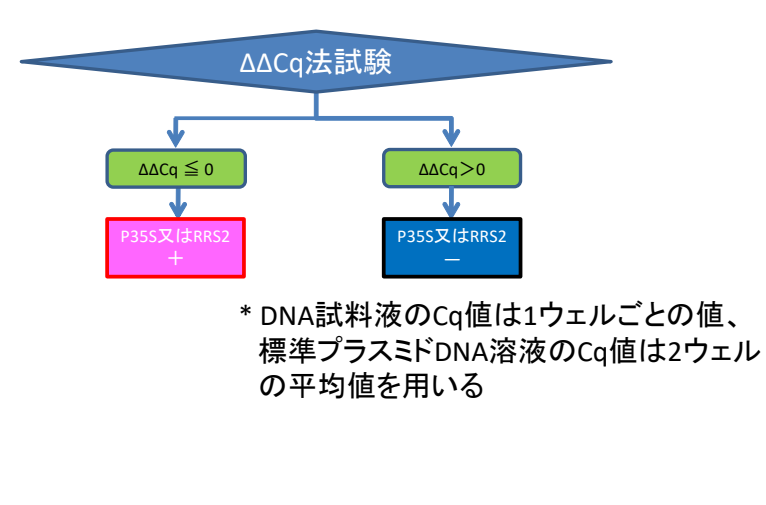

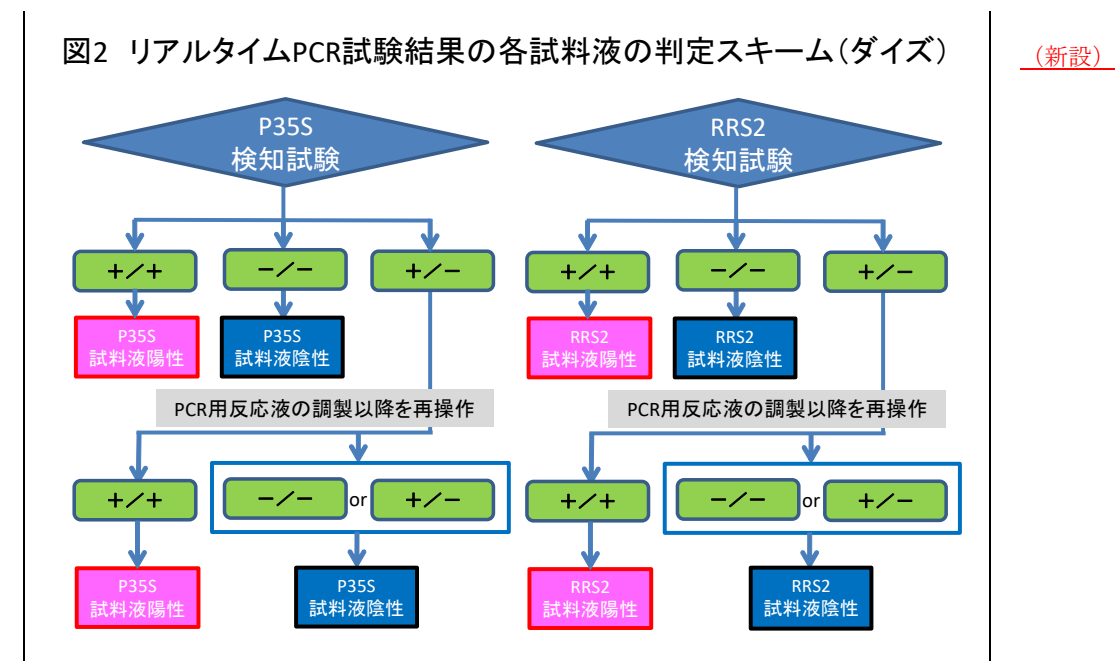

- 32 -

# 図3-1 2併行抽出試験結果の判定スキーム(ダイズ)

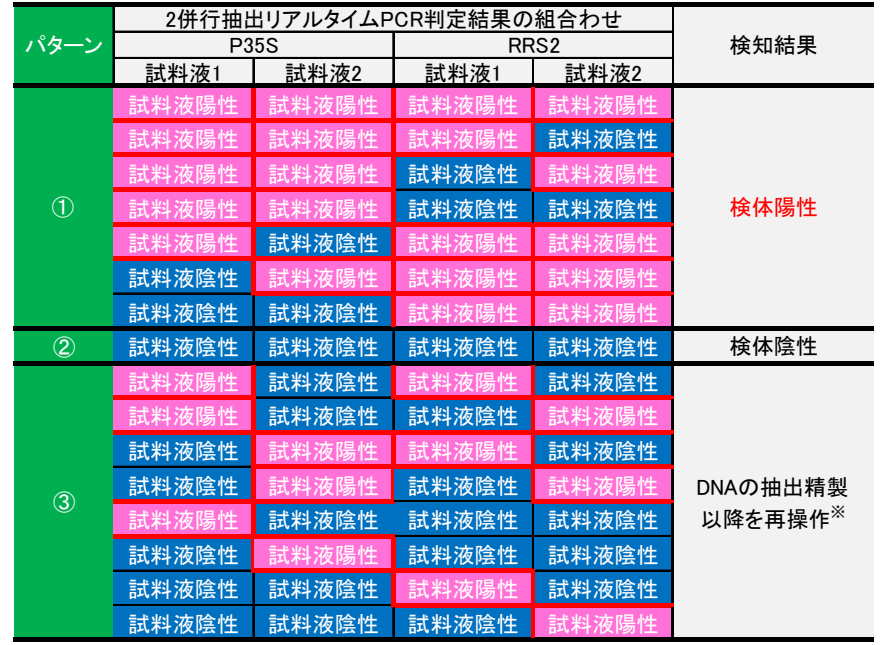

※試料液1及び2共に試料液陰性の検知試験については、 DNAの抽出精製以降の再操作は不要とする

(新設)

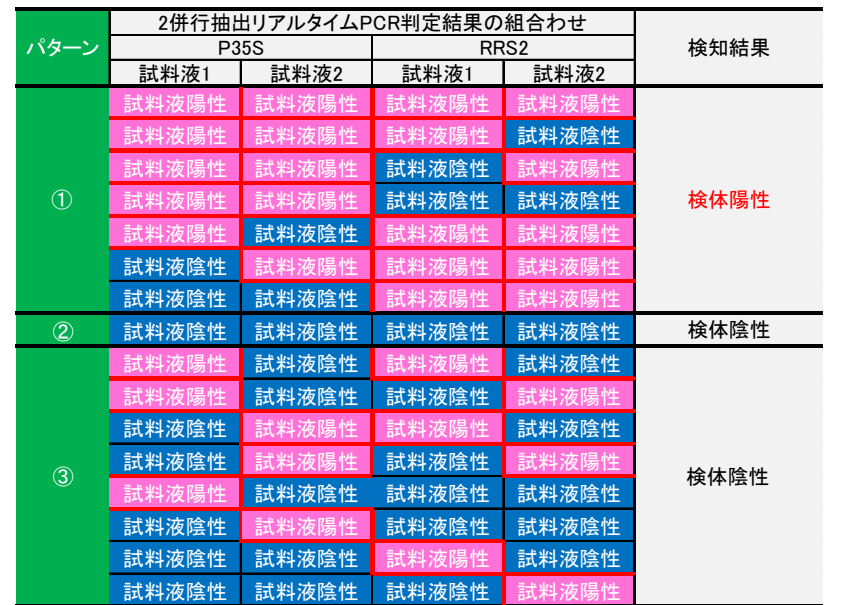

# 図3-2 2併行抽出試験結果の判定スキーム(DNA再抽出時)(ダイズ)

# 2.3. トウモロコシ穀粒の検査法(分別生産流通管理の判定に係る検査法) → 2.2. トウモロコシ穀粒の検査法

の発現タンパク質が発現する組換え系統であっても、組換え系統毎にタンパク質の発 | の発現タンパク質が発現する組換え系統であっても、組換え系統毎にタンパク質の発 現量が異なるため、多種の遺伝子組換えトウモロコシが混入している穀粒では、遺伝 - 現量が異なるため、多種の遺伝子組換えトウモロコシが混入している穀粒では、遺伝 子組換えトウモロコシの含有率を求める目的で ELISA 法を用いることはできない。 子組換えトウモロコシの含有率を求める目的で ELISA 法を用いることはできない。 したがって、リアルタイム PCR 法が有効な分析手法となる。また、今般、トウモロ | したがって、リアルタイム PCR 法が有効な分析手法となる。また、今般、トウモロ コシ穀粒の一粒中に複数系統の組換え DNA 配列が存在するスタック品種が多種開発 コシ穀粒の一粒中に複数系統の組換え DNA 配列が存在するスタック品種が多種開発 されていることから、トウモロコシ穀粒を一粒単位、又はグループ単位で検査する必 されていることから、トウモロコシ穀粒を一粒単位、又はグループ単位で検査する必 要がある。 ファイン マイン・シー アイディー しゅうしゃ しゅうしゅん 要がある。 しゅうしゃ

の定量 PCR 又は 2.3.2.項のマルチプレックスリアルタイム PCR 法を用いたスクリー| の定量 PCR 又は 2.2.2.項のマルチプレックスリアルタイム PCR 法を用いたスクリー ニング検査を実施する。スタック品種が混入した場合、スクリーニング検査では実際 ニング検査を実施する。スタック品種が混入した場合、スクリーニング検査では実際 よりも混入率が高く見積もられてしまうため、分別生産流通管理を行っている非遺伝 | よりも混入率が高く見積もられてしまうため、分別生産流通管理を行っている非遺伝 子組換えトウモロコシにおいて混入率が 5%を超える可能性がある場合は、2.3.3.項の│ 子組換えトウモロコシにおいて混入率が 5%を超える可能性がある場合は、2.2.3.項の **粒単位検査法又は 2.3.4 項のグループ検査法を実施する。 オール インスポーツ インダン しゃ** お単位検査法又は 2.2.4 項のグループ検査法を実施する。

(新設)

トウモロコシでは、異なった発現タンパク質を持つ組換え系統が存在する上、同一 トウモロコシでは、異なった発現タンパク質を持つ組換え系統が存在する上、同一

上述のように、トウモロコシでは分析対象が複数系統存在するため、まず 2.3.1.項 | 上述のように、トウモロコシでは分析対象が複数系統存在するため、まず 2.2.1.項

は分別生産流通管理が適切に実施されたものとして取り扱うこととする。 インポートは分別生産流通管理が適切に実施されたものとして取り扱うこととする。

### 2.3.1. 定量 PCR 法 2.2.1. 定量 PCR 法

試料/1 検体)。上述のように、トウモロコシでは分析対象系統数が多数存在する。 │ 試料/1 検体)。上述のように、トウモロコシでは分析対象系統数が多数存在する。 れを持たない系統に特異的な反応を用いてスクリーニングを実施し、結果の判定を promoter(P35S)とそれを持たない系統に特異的な反応を用いてスクリーニング 子を標的とするプライマー対 SSIIb-3 とプローブ SSIIb-Taq を使用して得られた同 | い、同遺伝子を標的とするプライマー対 SSIIb-3 とプローブ SSIIb-Taq を使用して 遺伝子のコピー数と、分析対象となる組換え遺伝子を標的とするプライマー対とプ | 得られた同遺伝子のコピー数と、分析対象となる組換え遺伝子を標的とするプライ を求める。P35S が組み込まれた組換え系統及び GA21 については、ABI PRISM® シの含有率を求める。 7700、ABI PRISM® 5700、ABI PRISM® 7900HT(96 well 及び 384 well)、ABI PRISM® 7000、Applied Biosystems® 7500、Roche LightCycler® System、 QuantStudio 5、QuantStudio 12K Flex、LightCycler® 96 及び LightCycler® 480 を用いて行う。MIR604 及び MIR162 については、ABI PRISM® 7900 HT(96 well)、Applied Biosystems® 7500、QuantStudio 5、QuantStudio 12K Flex、 LightCycler® 96 及び LightCycler® 480 を用いて行う。

MON810、DAS-59122-7、MON88017 及び MON89034 には、共通して MON810、DAS-59122-7、MON88017 及び MON89034 には、共通して Cauliflower mosaic virus 由来の P35S 配列が組み込まれているため、同配列含 Cauliflower mosaic virus 由来の 35S promoter (P35S) 配列が組み込まれてい ■を指標として、これらの系統の混合物については、大まかな含量を推定するこ│ ろため、同配列含量を指標として、これらの系統の混合物については、大まかな とが可能である。分析方法は、用いるプライマー対、プローブを除きダイズの定 | 含量を推定することが可能である。分析方法は、用いるプライマー対、プローブ 量 PCR 法で示された方法と同一であるが、PCR 用反応液の調製における を除きダイズの定量 PCR 法で示された方法と同一である。内在性遺伝子として、 TaqMan® Universal PCR Master Mix の代わりに用いることができる試薬につ スターチシンターゼ IIb (SSIIb) 遺伝子を用い、同遺伝子を標的とするプライマ <u>いては、「FastGene™ QPCR Probe Mastermix(日本ジェネティクス社)」を</u> ー対 SSIIb-3 とプローブ SSIIb-Taq 「FastStart Universal Probe Master (Rox) (Roche Diagnostics 社)」\*1 に読み | ト ド DNA 溶液として GM トウモロコシプラスミドセットを使用する。対象遺伝子 替えること。内在性遺伝子として、SSIIb 遺伝子を用い、同遺伝子を標的とする プライマー対 SSIIb-3 とプローブ SSIIb-Taq<sup>\*2</sup> を使用する。また、検量線用標準 プラスミド DNA 溶液として GM トウモロコシプラスミドセットを使用する。対 の含有率を算出する。 象遺伝子のプライマー対とプローブは P35S-1 と P35S-Taq\*<sup>3</sup> であり、別紙 1 に規 定された内標比を用いて、最終的に P35S 配列が組み込まれた遺伝子組換えトウ モロコシの含有率を算出する。

なお、本法により混入率が 5%以下である結果が判明した場合、当該トウモロコシ ―― なお、本法により混入率が 5%以下である結果が判明した場合、当該トウモロコシ

検体の粉砕試料 (500 g) につき DNA を 3 回併行抽出し、DNA 試料を得る (3DNA → 検体の粉砕試料 (500 g) につき DNA を 3 回併行抽出し、DNA 試料を得る (3DNA このため、多くの系統が共通して持つ Cauliflower mosaic virus 由来の P35S とそ \_\_\_\_\_このため、多くの系統が共通して持つ Cauliflower mosaic virus 由来の 35S 行う。なお、ゲノム内に P35S が複数導入されている系統については、混入率が過│──を実施し、結果の判定を行う。なお、ゲノム内に P35S が複数導入されている系統 大に算出される。トウモロコシの場合、トウモロコシに普遍的に存在する内在性潰| については、混入率が過大に算出される。トウモロコシの場合、トウモロコシに普 伝子として、starch synthase IIb (以下「SSIIb」という。)遺伝子を用い、同遺伝 | 遍的に存在する内在性遺伝子として、スターチシンターゼ IIb (SSIIb) 遺伝子を用 ローブを使用して得られた対象遺伝子のコピー数をダイズの場合(2.1.2.項参照)と → マー対とプローブを使用して得られた対象遺伝子のコピー数をダイズの場合(2.1.2. 同様に算出し、2.1.2.項で示した式に基づき対象遺伝子組換えトウモロコシの含有率 | 項参照)と同様に算出し、2.1.2.項で示した式に基づき対象遺伝子組換えトウモロコ

2.3.1.1. Cauliflower mosaic virus 由来の P35S が組み込まれた組換え系統の定量 2.2.1.1. Cauliflower mosaic virus 由来の 35S promoter が組み込まれた組換え系 統の定量

組換えトウモロコシ系統 Event176、Bt11、T25、NK603、MON863、TC1507、 <br> ー対 SSIIb-3 とプローブ SSIIb-Taq<sup>\*1</sup> を使用する。また、検量線用標準プラスミ のプライマー対とプローブは P35S-1 と P35S-Tag<sup>\*2</sup> であり、別紙 1 に規定された 内標比を用いて、最終的に P35S 配列が組み込まれた遺伝子組換えトウモロコシ

\*1 FastStart Universal Probe Master (Rox) (新設) 本試薬は粘性が高いため、混合操作を行う際には、混合が確実に行われるよう に注意する。不十分な場合には、PCR がうまくいかない場合がある。ただし、

本試薬はボルテックス等による激しい撹拌が禁止されているため、使う直前に は必ず転倒混和等で混合した後、軽く遠心し、溶液を試料管の底に集めておい てから使用する。また、ウェルに分注する際は、以後撹拌、遠心が困難なこと

を考慮し、ウェルの底に確実に入れる。

\*2 SSIIb 遺伝子を標的とするプライマー対とプローブ \*1 SSIIb 遺伝子を標的とするプライマー対とプローブ

\*3 P35S を標的とするプライマー対とプローブ \*2 P35S を標的とするプライマー対とプローブ

2.3.1.2. GA21、MIR604、MIR162 の定量 2.2.1.2. GA21、MIR604、MIR162 の定量

したがって、本系統の含有率を確認するため、P35S 配列を分析するものと同一 したがって、本系統の含有率を確認するため、P35S 配列を分析するものと同一 の DNA 試料液について、別に GA21 に特異的な反応、MIR604 に特異的な反応、 | ― の DNA 試料液について、別に GA21 に特異的な反応、MIR604 に特異的な反応、 MIR162 に特異的な反応を用い、2.3.1.1.項と同様の方法で各系統の含有率を求め MIR162 に特異的な反応を用い、2.2.1.1.項と同様の方法で各系統の含有率を求め る。GA21 の分析にはプライマー対 GA21-3 とプローブ GA21-Taq 標準プラスミド DNA 溶液として GM トウモロコシプラスミドセットを用いる。 ―――標準プラスミド DNA 溶液として GM トウモロコシプラスミドセットを用いる。 MIR604 の分析には、プライマー対 MIR604-1 とプローブ MIR604-Taq 線用標準プラスミド DNA 溶液として GM トウモロコシ(MIR604)プラスミド ――― 線用標準プラスミド DNA 溶液として GM トウモロコシ(MIR604)プラスミド セットを用いる。MIR162 の分析には、プライマー対 MIR162-1 とプローブ ―― セットを用いる。MIR162 の分析には、プライマー対 MIR162-1 とプローブ MIR162-Taq\*を、検量線<u>用</u>標準プラスミド DNA 溶液として GM トウモロコシ| MIR162-Taq (MIR162)プラスミドセットを用いる。なお、MIR604 の分析を行う際には、 (MIR162)プラスミドセットを用いる。なお、MIR604 の分析を行う際には、 MIR604 特異的反応及び SSIIb 特異的反応の両方でリアルタイム PCR の反応温 MIR604 特異的反応及び SSIIb 特異的反応の両方でリアルタイム PCR の反応温 度条件を以下のとおりとする。50℃、2 分間の条件で保持した後、95℃ で 10 分 | する | 度条件を以下のとおりとする。50℃、2 分間の条件で保持した後、95℃ で 10 分 間加温し、ホットスタート法で反応を開始する。その後、95℃ 15 秒、60℃ 1 分 | 問加温し、ホットスタート法で反応を開始する。その後、95℃ 15 秒、60℃ 1 分 を 1 サイクルとして、45 サイクルの増幅反応を行う。 を 1 サイクルとして、45 サイクルの増幅反応を行う。

2.3.1.3. 結果の判定 2.2.1.3. 結果の判定 (略) しょうしょうしょう しょうしょうしょう しょうしょうしょう しょうしょうしょう (略) しょうしょうしょう

SSIIb-3[SSIIb 3-5'(5'-CCAATCCTTTGACATCTGCTCC-3') & SSIIb-3[SSIIb 3-5'(5'-CCAATCCTTTGACATCTGCTCC-3') & SSIIb 3-3' (5' -GATCAGCTTTGGGTCCGGA-3')]及び SSIIb 3-3' (5' -GATCAGCTTTGGGTCCGGA-3')及び SSIIb-Taq(5'-FAM-AGCAAAGTCAGAGCGCTGCAATGCA-TAMRA-3') SSIIb-Taq(5'-FAM-AGCAAAGTCAGAGCGCTGCAATGCA-TAMRA-3') (略) しょうしょうしょう しょうしょうしょう しょうしょうしょう しゅうしょう (略) しょうしょうしょうしょう

組換え系統 GA21、MIR604、MIR162 は、P35S 配列が組み込まれていない。 組換え系統 GA21、MIR604、MIR162 は、P35S 配列が組み込まれていない。 \*を、検量線用 る。GA21 の分析にはプライマー対 GA21-3 とプローブ GA21-Taq\*を、検量線用 \*を、検量 MIR604 の分析には、プライマー対 MIR604-1 とプローブ MIR604-Taq \*を、検量 MIR162-Taq\*を、検量線標準プラスミド DNA 溶液として GM トウモロコシ

\* (略) \* \* (略) \*

2.3.2. マルチプレックス PCR 法 2.2.2. マルチプレックス PCR 法

- 36 -
2.3.1 項の定量 PCR 法の代わりに、より簡便なマルチプレックス PCR 法にて混 | 2.2.1 項の定量 PCR 法の代わりに、より簡便なマルチプレックス PCR 法にて混 が、P35S と TNOS を検出するプローブはどちらも FAM で標識されているため、 を検出するプローブは VIC で標識されているが、P35S と TNOS を検出するプロー これらの遺伝子量の合計 (P35S+TNOS) に相当する蛍光値が得られる。混入率が 5% | ブはどちらも FAM で標識されているため、これらの遺伝子量の合計 (P35S+TNOS) 法は、分析試料及び判定基準となる標準試料それぞれの内在性遺伝子における Cq | は、標準試料を用いた ΔCq 法にて行う。ΔCq 法は、内在性遺伝子における Cq 値\*1 組換えトウモロコシの混入率は 5%を超える可能性があると判定する。標準試料と | から抽出した DNA 溶液 (20 ng/uL) を用い、分析試料と同時に測定する。 しては、4%(w/w) MON810 粉末試料<sup>\*2</sup> から抽出した DNA 試料液 (20 ng/uL) を 用い、分析試料と同時に測定する。

る。FastStart Universal Probe Master (Rox) (Roche Diagnostics 社)<sup>\*1</sup> 、 | ろ。FastStart Universal Probe Master (Rox) (Roche Diagnostics)<sup>\*1</sup> 、対象 対象プライマーとして SSIIb 3-5'(50 µM)\*2、SSIIb 3-3'(50 µM)\*2、P35S 1-5 プライマーとして SSIIb 3-5'(50 µM)\*2、SSIIb 3-3'(50 µM)\*2、P35S 1-5 '(50 µM)<sup>\*3</sup>, P35S 1-3'(50 µM)<sup>\*3</sup>, NOS ter 3-5'(50 µM)<sup>\*4</sup>, NOS ter 2-3 '(50 µM)<sup>\*3</sup>, P35S 1-3'(50 µM)<sup>\*3</sup>, NOS ter 3-5'(50 µM)<sup>\*4</sup>, NOS ter 2-3  $'$ (50 μM)\*4、対象プローブとして SSIIb-TaqV(10 μM)\*5、P35S-Taq(10 μM)\*6、 '(50 μM)\*4、対象プローブとして SSIIb-TaqV(10 μM)\*5、P35S-Taq(10 μM)\*6、 NOS-Taq (10 μM)<sup>\*7</sup>、水及び 20 ng/μL DNA 試料液又は水(ブランク試料液 NOS-Taq(10 μM)<sup>\*7</sup>、水、20 ng/μL DNA 試料液又は水(ブランク試料液:NTC) : NTC)を下記の表のとおりに混合する。試験は、1 DNA 試料液当たり 3 ウ│ キン を下記の表のとおりに混合する。試験は、1 DNA 試料液当たり 3 ウェル併行で ェル併行で行うものとし、PCR 用反応液は 3 ウェル分を同時に調製する\*8。 | イラものとし、PCR 用反応液は 3 ウェル分を同時に調製する\*8。

入率が 5%を超える可能性があるかを判定するスクリーニングが可能である。本法 ―― 入率が 5%を超える可能性があるかを判定するスクリーニングが可能である。本法 は、トウモロコシに普遍的に存在する内在性遺伝子として SSIIb 遺伝子、遺伝子組 は、トウモロコシに普遍的に存在する内在性遺伝子として、starch synthase IIb 換えトウモロコシに広く共通して存在する組換え配列として、Cauliflower mosaic (SSIIb)遺伝子、遺伝子組換えトウモロコシに広く共通して存在する組換え配列 virus 由来の P35S 及び Agrobacterium tumefaciens 由来の nopaline synthase 潰 | として、 Cauliflower mosaic virus 由 来 の 35S promoter (P35S) 及 び 伝子の terminator (以下「TNOS」という。) を同時に検出するマルチプレックス Agrobacterium tumefaciens 由来の nopaline synthase 潰伝子の terminator リアルタイム PCR 法にて行う。本法は、複数セットのプライマー対とプローブを | (TNOS)を同時に検出するマルチプレックスリアルタイム PCR 法にて行う。本法 PCR 液に添加することで、複数の標的遺伝子を同時に検出することができ、通常の┃ │ は、複数セットのプライマー対とプローブを PCR 液に添加することで、複数の標 シングルプレックスリアルタイム PCR 法に比べて一度に多検体を処理できる。な│──的遺伝子を同時に検出することができ、通常のシングルプレックスリアルタイム お、本スクリーニング検査では SSIIb を検出するプローブは VIC で標識されている PCR 法に比べて一度に多検体を処理できる。なお、本スクリーニング検査では SSIIb を超える可能性があるかどうかの判定は、標準試料を用いた ΔΔCq 法にて行う。ΔΔCq | に相当する蛍光値が得られる。混入率が 5%を超える可能性があるかどうかの判定 値\*1 と標的遺伝子(本法では組換え遺伝子)における Cq 値の差[ΔCq = Cq(標的 と標的遺伝子(本法では組換え遺伝子)における Cq 値の差[ΔCq = Cq(標的遺伝 遺伝子) – Cq(内在性遺伝子)]を算出し、得られる分析試料の ΔCq 値と標準試料 | 子) – Cq(内在性遺伝子)]を用いて行う。ΔCq 値は混入率の対数値と負の相関があ の ΔCq 値の差 [ΔΔCq = ΔCq(分析試料) – ΔCq(標準試料)]を用いて判定を行う。 | - - り、混入率が高いほど ΔCq 値は低くなる。得られた分析試料の ΔCq 値が、判定基 ΔCq 値は混入率の対数値と負の相関があり、混入率が高いほど ΔCq 値は低くなる。 | - 準となる標準試料の ΔCq 値以上である場合、分析試料における遺伝子組換えトウモ 得られた分析試料の ΔCq 値が、判定基準となる標準試料の ΔCq 値以上である場合、 | ロコンの混入率は 5%以下であると判定し、分析試料の ΔCq 値が標準試料の ΔCq 値 分析試料における遺伝子組換えトウモロコシの混入率は 5%以下であると判定し、│ より小さい場合、分析試料における遺伝子組換えトウモロコシの混入率は 5%を超 分析試料の ΔCq 値が標準試料の ΔCq 値より小さい場合、分析試料における遺伝子| える可能性があると判定する。標準試料としては、4%(w/w) MON810 粉末試料\*2

\*1・\*2 (略) \*1・\*2 (略)

2.3.2.1. ABI PRISM® 7900HT 96 well を用いたスクリーニング 2.2.2.1. ABI PRISM® 7900HT 96 well を用いたスクリーニング

2.3.2.1.1. PCR 用反応液の調製(ABI PRISM® 7900HT 96 well) - - - - - - - - - - - - - - - - - 2.2.2.1.1. PCR 用反応液の調製(ABI PRISM® 7900HT 96 well)

PCR 用反応液は 10 uL/well として調製する。その組成は以下のとおりであ PCR 用反応液は 10 uL/well として調製する。その組成は以下のとおりであ

(略) しょうしょうしょう しょうしょうしょう しょうしょうしょう しゅうしょう (略) しょうしょうしょうしょうしょう

実際の調製は、反応液の調製及び PCR で生じる誤差を減少させるため、以 | 実際の調製は、反応液の調製及び PCR で生じる誤差を減少させるため、以 下の手順に従って行う。まず、あらかじめ FastStart Universal Probe Master 下の手順に従って行う。まず、あらかじめ FastStart Universal Probe Master

場合は、プレートの縁を軽く叩いて気泡を抜いておく。プレートの確認後、 | およいは、プレートの縁を軽く叩いて気泡を抜いておく。プレートの確認後、 MicroAmp® Optical Film Compression Pad (Thermo Fisher Scientific 社) MicroAmp® Optical Film Compression Pad (Thermo Fisher Scientific 社) を茶色の面が上になるよう、プレートの上面にセットする\*11。 → を茶色の面が上になるよう、プレートの上面にセットする\*11。

うに注意する。不十分な場合には、PCR がうまくいかない場合がある。た | すいこうに注意する。不十分な場合には、PCR がうまくいかない場合がある。使 だし、本試薬はボルテックス等による激しい撹拌が禁止されているため、使 するする う直前には必ず容器を反転させるなど軽く混合し、遠心機でスピンダウンし う直前には必ず転倒混和等で混合した後、軽く遠心し、溶液を試料管の底に | て、溶液を試料管の底に集めておいてから使用する。また、ウェルに分注す 集めておいてから使用する。また、ウェルに分注する際は、以後撹拌、遠心 る際は、以後撹拌、遠心が困難なことを考慮し、ウェルの底に確実に入れる。 が困難なことを考慮し、ウェルの底に確実に入れる。 \*2 ~\*11 (略) \*2 ~\*11 (略)

### 2.3.2.1.2. プレート情報の設定(ABI PRISM® 7900HT 96 well) - - - - - - - - - - - - 2.2.2.1.2. プレート情報の設定(ABI PRISM® 7900HT 96 well)

項目は、検体の配置及び種類並びにプローブ特性である。具体的には新規シー 項目は、検体の配置と種類及びプローブ特性である。具体的には新規シート上 ト上で、調製したプレートの配置に対応するように気を付けながら、検体の種 ー で、調製したプレートの配置に対応するように気を付けながら、検体の種類 類(「NTC」:ブランク試料液、「Unknown」:DNA 試料液)の設定を行う。こ | ―――(「NTC」:ブランク試料液、「Unknown」:DNA 試料液)の設定を行う。この の際、同一の溶液が分注された 3 ウェルを選択した状態で、名称を入力してお | 緊、同一の溶液が分注された 3 ウェルを選択した状態で、名称を入力しておく。 く。またプローブ特性に関しては、SSIIb は、Reporter が「VIC」、Quencher またプローブ特性に関しては、SSIIb は、Reporter が「VIC」、Quencher が が「TAMRA」、P35S+TNOS は Reporter が「FAM」、Quencher が「TAMRA」、 「TAMRA」、P35S+TNOS は Reporter が「FAM」、Quencher が「TAMRA」、 となるように設定する\*。なお、Passive Reference を「ROX」と設定する。 ―――――となるように設定する\*。なお、Passive Reference を「ROX」と設定する。

2.3.2.1.3. PCR(ABI PRISM® 7900HT 96 well) 2.2.2.1.3. PCR(ABI PRISM® 7900HT 96 well) (略) しょうしょうしょう しょうしょうしょう しょうしょうしょう しゅうしょう (略) しょうしょうしょうしょうしょう

(Rox)に対象プライマー、対象プローブを加えた溶液(マスターミックス)を | (Rox)に対象プライマー、対象プローブを加えた溶液(マスターミックス)を 調製する。マスターミックスの調製液量は余剰分を考慮し、1 DNA 試料液(3 | 調製する。マスターミックスの調製液量は余剰分を考慮し、1 DNA 試料液(3 ウェル分)当たり 34 µL が適当である(上記表参照)。混合時にはピペッティ │ フール ウェル分)当たり 34 µL が適当である(上記表参照)。混合時にはピペッティ ングで十分に撹拌し、撹拌後には軽く遠心する。次いで、マスターミックスを シングで十分に撹拌し、撹拌後には軽く遠心する。次いで、マスターミックスを 必要数\*9 の微量遠沈管に 30.6 uL ずつ分注する。分注後、各微量遠沈管に対 | 必要数\*9 の微量遠沈管に 30.6 uL ずつ分注する。分注後、各微量遠沈管に対応 応する DNA 試料液を 3.4 uL 加え、ピペッティングで十分に撹拌した後、軽く│ する DNA 溶液を 3.4 uL 加え、ピペッティングで十分に撹拌した後、軽く遠心 遠心する。このようにして調製した混合溶液を 10 μL/well として 96 ウェルプ | する。このようにして調製した混合溶液を 10 μL/well として 96 ウェルプレー レート上のウェルに分注する。分注操作終了後、真上からシール\*10 し、完全に トークウェルに分注する。分注操作終了後、真上からシール\*10 し、完全にウェ ウェルを密閉する。このとき、しわが寄らないよう注意し、専用のシーリング | アルを密閉する。このとき、しわが寄らないよう注意し、専用のシーリング用ア 用アプリケーターを用いて行う。最後にウェルの底を観察し、底に気泡がある プリケーターを用いて行う。最後にウェルの底を観察し、底に気泡がある場合

# \*1 FastStart Universal Probe Master (Rox) \*1 FastStart Universal Probe Master (Rox)

本試薬は粘性が高いため、混合操作を行う際には、混合が確実に行われるよ| 本試薬は粘性が高いため、混合操作を行う際には、混合が確実に行われるよ

反応に際しては、プレート情報の設定を行わなければならない。設定を行う - 反応に際しては、プレート情報の設定を行わなければならない。設定を行う

\* (略) \* (略)

2.3.2.1.4. PCR 結果の解析 (ABI PRISM® 7900HT 96 well) 2.2.2.1.4. PCR 結果の解析 (ABI PRISM® 7900HT 96 well)

2.3.2.2. LightCycler® 96 及び LightCycler® 480 を用いたスクリーニング 2.2.2.2. LightCycler® 96 及び LightCycler® 480 を用いたスクリーニング

2.3.2.2.1. PCR 用反応液の調製(LightCycler® 96 及び LightCycler® 480) 2.2.2.2.1. PCR 用反応液の調製(LightCycler® 96 及び LightCycler® 480) 7900HT 96 well) のとおり。ただし、\*10 96 ウェルプレート、シール及びシ | 7900HT 96 well) のとおり <u>\*12</u>。 ーリングアプリケーター及び\*11 MicroAmp® Optical Film Compression Pad については、以下の注釈を参照すること\*1,2。

は P35S+TNOS を割り当てる\*。 ファイン・コンピュータ アイディー P35S+TNOS を割り当てる\*。

- (略) しょうしょうしょう しょうしょうしょう しょうしょうしょう しょうしょうしょう (略) しょうしょうしょう
- 2.3.2.2.4. PCR 結果の解析(LightCycler® 96 及び LightCycler® 480) 2.2.2.2.4. PCR 結果の解析(LightCycler® 96 及び LightCycler® 480) (略) しょうしょうしょう しょうしょうしょう しょうしょうしょう しょうしょうしょう (略) しょうしょうしょう
- (略) しょうしょうしょう しょうしょうしょう しょうしょうしょう しょうしょうしょう (略) しょうしょうしょう

(略) しょうしょうしょう しょうしょうしょう しょうしょうしょう しょうしょうしょう (略) しょうしょうしょう

PCR 用反応液の調製は、2.3.2.1.1. PCR 用反応液の調製 (ABI PRISM® PCR 用反応液の調製は、2.2.2.1.1. PCR 用反応液の調製 (ABI PRISM®

# \*1・\*2 (略) \*1・\*2 (略)

2.3.2.2.2. プレート情報の設定 (LightCycler® 96 及び LightCycler® 480) 2.2.2.2.2. プレート情報の設定 (LightCycler® 96 及び LightCycler® 480) 反応に際しては、プレート情報の設定を行わなければならない。設定を行う| ―― 反応に際しては、プレート情報の設定を行わなければならない。設定を行う 項目は、検体の配置及び種類並びにプローブ特性である。具体的には新規シー 項目は、検体の配置と種類及びプローブ特性である。具体的には新規シート上 トトで、調製したプレートの配置に対応するように気を付けながら、検体の種 ――――で、調製したプレートの配置に対応するように気を付けながら、検体の種類 類(「Negative control」:ブランク試料液、「Unknown」:DNA 試料液)の設 ――――――(「Negative control」:ブランク試料液、「Unknown」:DNA 試料液)の設定 定を行う。この際、同一の溶液が分注された 3 ウェルを選択した状態で、名称 を行う。この際、同一の溶液が分注された 3 ウェルを選択した状態で、名称を を入力しておく。また、プローブ特性に関しては、VIC には SSIIb、FAM に | スカしておく。また、プローブ特性に関しては、VIC には SSIIb、FAM には

\* (略) \* (略)

- 2.3.2.2.3. PCR (LightCycler® 96 及び LightCycler® 480) 2.2.2.2.3. PCR (LightCycler® 96 及び LightCycler® 480)
	-
- 2.3.2.3. 結果の判定 (図 4 マルチプレックス PCR 法 試験結果の判定スキーム) | 2.2.2.3. 結果の判定(図 1 マルチプレックス PCR 法 試験結果の判定スキーム)

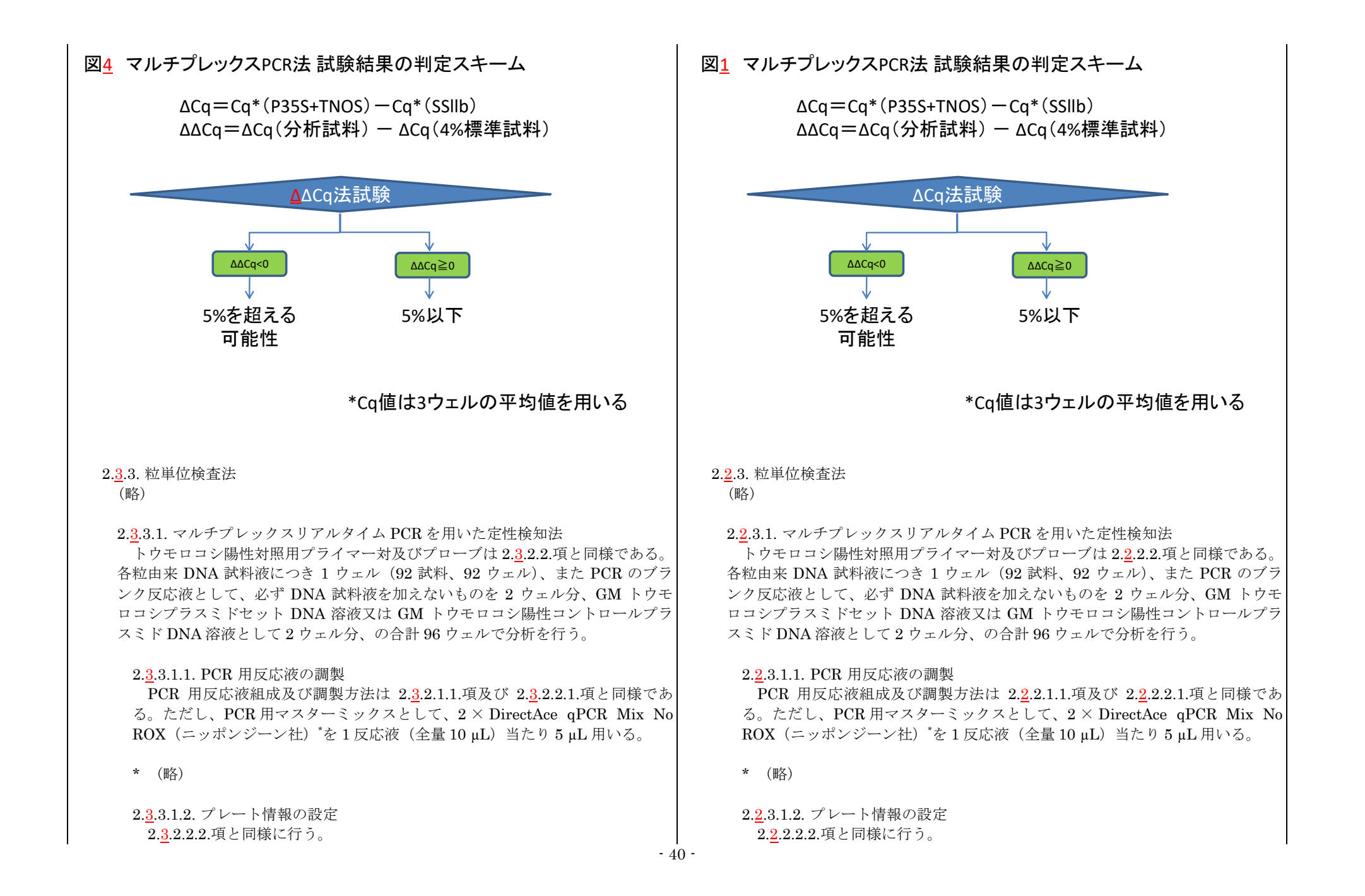

2.3.2.2.3.項と同様に行う。 2.2.2.2.3.項と同様に行う。

解析は PCR 装置付属のソフトウェアで行い、LightCycler® 96 においては、 | アントの解析は PCR 装置付属のソフトウェアで行い、LightCycler® 96 においては、 値が得られなかった DNA 試料液は、非遺伝子組換え穀粒(由来)と判定する。 │ │ │ │ 値が得られなかった DNA 試料液は、非遺伝子組換え穀粒(由来)と判定する。 シ粒単位検査法のための DNA 試料液調製から試験を再度実施する。 ファント シ粒単位検査法のための DNA 試料液調製から試験を再度実施する。

| 管理が行われたと判断する。 | 管理が行われたと判断する。

|回目の総和 184 粒(試験有効粒数 180 粒)中における遺伝子組換え穀粒の粒数| 回目の総和 184 粒(試験有効粒数 180 粒)中における遺伝子組換え穀粒の粒数 が 9 以下であれば適切に分別生産流通管理が行われたものとして取り扱うことと | アポ 9 以下であれば適切に分別生産流通管理が行われたものとして取り扱うことと する。 ファイル マイン しゅうしょう しゅうしゅん しゅうしゅう する。 しゅうしょう

ある。 さんしゃ しゅうしゃ しゅうしゃ しゅうしゅん ある。 しゅうしゃ ある。 しゅうしゃ

ループを 10 グループ用意する。2.7.5 項に記載の方法で各グループから DNA 試料 | - ループを 10 グループ用意する。2.5.5 に記載の方法で各グループから DNA 試料液 液を調製し、各グループに遺伝子組換え穀粒が含まれているか否かをリアルタイム | を調製し、各グループに遺伝子組換え穀粒が含まれているか否かをリアルタイム PCR で判定する。潰伝子組換え穀粒を含むグループの数から、潰伝子組換え穀粒の ── PCR で判定する。潰伝子組換え穀粒を含むグループの数から、潰伝子組換え穀粒の

# 2.3.3.1.3. PCR 2.2.3.1.3. PCR

2.3.3.1.4. PCR 結果の解析 2.2.3.1.4. PCR 結果の解析

SSIIb 及び P35S+TNOS の Minimal EPF を 0.1 に設定する。SSIIb 検知試験 SSIIb 及び P35S+TNOS の Minimal EPF を 0.1 に設定する。SSIIb 検知試験 及び P35S+TNOS 検知試験の両方において 38 未満の Cq 値が得られた DNA | スポット P35S+TNOS 検知試験の両方において 38 未満の Cq 値が得られた DNA 試料液は、遺伝子組換え穀粒(由来)と判定する。一方、SSIIb 検知試験にお | すず試料液は、遺伝子組換え穀粒(由来)と判定する。一方、SSIIb 検知試験にお いて 38 未満の Cq 値が得られ、P35S+TNOS 検知試験において 38 未満の Cq| → いて 38 未満の Cq 値が得られ、P35S+TNOS 検知試験において 38 未満の Cq| また、SSIIb 検知試験において 38 未満の Cq 値が得られなかった場合は、当該 また、SSIIb 検知試験において 38 未満の Cq 値が得られなかった場合は、当該 DNA 試料液に対してマルチプレックスリアルタイム PCR を用いた粒単位の定 DNA 試料液に対してマルチプレックスリアルタイム PCR を用いた粒単位の定 性検知法以降の操作を再度行い、それでも同様の結果の場合には、その DNA + せ検知法以降の操作を再度行い、それでも同様の結果の場合には、その DNA 試料液での結果を無効とする。SSIIb 検知試験において 38 未満の  $Ca$  値が得ら  $\vert$  i  $\vert$  試料液での結果を無効とする。SSIIb 検知試験において 38 未満の  $Ca$  値が得ら れた DNA 試料液における試験は有効と判断され、92 粒の DNA 試料液中で 90 ねた DNA 試料液における試験は有効と判断され、92 粒の DNA 試料液中で 90 粒以上の DNA 試料液で有効とされた場合は、本試験は成立する。その後、有 \_\_\_\_\_\_\_\_\_粒以上の DNA 試料液で有効とされた場合は、本試験は成立する。その後、有 効とされた DNA 試料液の結果から遺伝子組換え穀粒と非遺伝子組換え穀粒の 効とされた DNA 試料液の結果から遺伝子組換え穀粒と非遺伝子組換え穀粒の 数を測定する。89 粒以下の DNA 試料液で有効とされた場合は、本試験は不成 ――――――教を測定する。89 粒以下の DNA 試料液で有効とされた場合は、本試験は不成 立として、改めて 92 粒のランダムサンプリングを行い、2.7.4.項のトウモロコ 立として、改めて 92 粒のランダムサンプリングを行い、2.5.4.項のトウモロコ

2.3.3.2. 結果の判定 2.2.3.2. 結果の判定

2.3.3.1.4. PCR 結果の解析で得られた結果において、92 粒(試験有効粒数 90 2.2.3.1.4. PCR 結果の解析で得られた結果において、92 粒(試験有効粒数 90 |粒) 中における遺伝子組換え穀粒の粒数が 2 以下であれば、適切に分別生産流通| すけにおける遺伝子組換え穀粒の粒数が 2 以下であれば、適切に分別生産流通

遺伝子組換え穀粒の粒数が 3 以上 9 以下で、2 回目を行った場合は、1 回目と 2 | する遺伝子組換え穀粒の粒数が 3 以上 9 以下で、2 回目を行った場合は、1 回目と 2

1回目の結果における遺伝子組換え穀粒の粒数が 10 以上の試料、又は 1 回目と | 1 | 1 回目の結果における遺伝子組換え穀粒の粒数が 10 以上の試料、又は 1 回目と 2 回目の総和 184 粒(試験有効粒数 180 粒)中における潰伝子組換え穀粒の粒数 2 回目の総和 184 粒(試験有効粒数 180 粒)中における潰伝子組換え穀粒の粒数 が 10 以上の試料については不適切な分別生産流通管理が行われていた可能性が│───が 10 以上の試料については不適切な分別生産流通管理が行われていた可能性が

# 2.3.4. グループ検査法 2.2.4. グループ検査法

トウモロコシ穀粒試料からランダムサンプリングを行い、穀粒 20 粒からなるグ ――― トウモロコシ穀粒試料からランダムサンプリングを行い、穀粒 20 粒からなるグ

混入率を評価する。10 グループ中遺伝子組換え穀粒を含むグループが 7 以上の場合 | 開入率を評価する。10 グループ中遺伝子組換え穀粒を含むグループが 7 以上の場合 は、さらに 2 回目の 10 グループの分析を行い、1 回目と 2 回目の総和である 20 グ | | | は、さらに 2 回目の 10 グループの分析を行い、1 回目と 2 回目の総和である 20 グ ループ中で遺伝子組換え穀粒を含むグループの数を決定し、混入率を評価する。本 | ループ中で遺伝子組換え穀粒を含むグループの数を決定し、混入率を評価する。本 法の適用機種は ABI PRISM® 7900、Applied Biosystems® 7500 である。 ――――――――法の適用機種は ABI PRISM® 7900、Applied Biosystems® 7500 である。

の TNOS を標的とするマルチプレックスリアルタイム PCR を用いて遺伝子組換 tumefaciens 由来の nopaline synthase 遺伝子の terminator (TNOS) を標的と え穀粒を検出する。これを遺伝子組換え検出反応とする。また、各 DNA 試料か するマルチプレックスリアルタイム PCR を用いて遺伝子組換え穀粒を検出する。 ら PCR を行うことができることを確認するため、トウモロコシ内在性遺伝子 | これを遺伝子組換え検出反応とする。また、各 DNA 試料から PCR を行うことが SSIIb 遺伝子の検出と人為的に添加した微量のプラスミドの検出(Internal できることを確認するため、トウモロコシ内在性遺伝子スターチシンターゼ IIb Positive Control、IPC)を、マルチプレックスリアルタイム PCR で行う。これ | (SSIIb)遺伝子の検出と人為的に添加した微量のプラスミドの検出 (Internal を対照反応とする。遺伝子組換え検出反応、対照反応ともに、各 DNA 試料液に | Positive Control、IPC)を、マルチプレックスリアルタイム PCR で行う。これ つき 1 ウェル、また陽性コントロールとして GM トウモロコシ陽性コントロール を対照反応とする。遺伝子組換え検出反応、対照反応ともに、各 DNA 試料液に プラスミドを加えるものを 1 ウェル、陰性コントロールとして水を加えるものを 1 つき 1 ウェル、また陽性コントロールとして GM トウモロコシ陽性コントロール ウェル、合計 12 ウェルで分析を行う。 プラスミドを加えるものを 1 ウェル、陰性コントロールとして水を加えるものを 1

2.3.4.1.1. 反応液の調製 2.2.4.1.1. 反応液の調製

### 2.3.4.1.2. プレート情報の設定 2.2.4.1.2. プレート情報の設定

·特性並びに検体の配置及び種類である。まず、プローブ特性の設定を行う。 → ・ ・ 特性並びに検体の配置及び種類である。まず、プローブ特性の設定を行う。

しソフトウェアのバージョンが 1.5.1 以前<sup>11</sup> の場合は、Detector Manager 画面 レソフトウェアのバージョンが 1.5.1 以前の場合は、Detector Manager 画面上 上で Reporter が「FAM」、Quencher が「Non Fluorescent」のもの、及び <sup>2</sup> マ Reporter が「FAM」、Quencher が「Non Fluorescent」のもの、及び Reporter Reporter が「HEX」<sup>\*2</sup>、Quencher が「Non Fluorescent」のものの 2 つを設 | *www.webmacher が「Non Fluorescent」のものの* 2 つを設定する。設 定する。設定した Detector を Set up タブ(ABI PRISM® 7900)又は Well 定した Detector を Set up タブ(ABI PRISM® 7900)又は Well Inspector Inspector (Applied Biosystems® 7500)に登録した後、測定を行うウェル全 (Applied Biosystems® 7500)に登録した後、測定を行うウェル全てを指定す てを指定する。遺伝子組換え検出反応については、P35S 及び TNOS を検出す る。遺伝子組換え検出反応については、P35S 及び TNOS を検出するため、 るため、Reporter が「FAM」、Quencher が「Non Fluorescent」のものを設 Reporter が「FAM」、Quencher が「Non Fluorescent」のものを設定する。 定する。対照反応については、IPC 検出のために Reporter が「FAM」、Quencher | す照反応については、IPC 検出のために Reporter が「FAM」、Quencher が「Non が「Non Fluorescent」のものを、SSIIb 検出のために Reporter が「HEX」、 Fluorescent」のものを、SSIIb 検出のために Reporter が「HEX」、Quencher Quencher が「Non Fluorescent」のものを設定する。Passive Reference は が「Non Fluorescent」のものを設定する。Passive Reference は「ROX」と 「ROX」と設定する。次に、検体の配置及び種類を指定する。検体の種類は Task まえまする。 **欄に「Unknown」を指定する。 Applied Biosystems® 7500を使用しソフトウェアのバージョンが 2.0 以降** 

### 2.3.4.1. マルチプレックスリアルタイム PCR を用いた定性検知法 2.2.4.1. マルチプレックスリアルタイム PCR を用いた定性検知法

Cauliflower mosaic virus 由来の P35S 及び Agrobacterium tumefaciens 由来 Cauliflower mosaic virus 由来の 35S promoter (P35S) 及び Agrobacterium ウェル、合計 12 ウェルで分析を行う。

# (略) しょうしょうしょう しょうしょうしょう しょうしょうしょう しょうしょうしょう (略) しょうしょうしょう

反応に際しては、プレート情報の設定を行う。設定を行う項目は、プローブ マイン 反応に際しては、プレート情報の設定を行う。設定を行う項目は、プローブ

ABI PRISM® 7900 を使用する場合及び Applied Biosystems® 7500 を使用 | ABI PRISM® 7900 を使用する場合及び Applied Biosystems® 7500 を使用

の場合は、Plate Setup 画面内の「Define Targets and Samples」画面で Target \*1 ソフトウェアのバージョンが 2.0 以降の場合 を作成し、Reporter が「FAM」、Quencher が「Non Fluorescent」のもの、 まず、Plate Setup 画面内の「Define Targets and Samples」画面で Target | ―― 及び Reporter が「HEX」、Quencher が「Non Fluorescent」のものの 2 つを

を作成し、Reporter が「FAM」、Quencher が「Non Fluorescent」のもの、 | 実定する。設定した Target を登録した後、「AssignTargets and Samples 画面 Quencher が「Non Fluorescent」のものを、SSIIb 検出のために Reporter Reference は「ROX」と設定する。 が「HEX」、Quencher が「Non Fluorescent」のものを設定する。Select the | アンクテンの配置及び種類を指定する。検体の種類は Task 欄に「Unknown」 の配置及び種類を指定する。検体の種類は Task 欄に「U」を指定する。 | ジョンが 2.0 以降の場合は、Task 欄に「U」を指定する。

\*2 HEX 検出を行うためには、あらかじめ市販の HEX-キャリブレーションプ | \* HEX 検出を行うためには、あらかじめ市販の HEX-キャリブレーションプロ No. 318-06771) 318-06771

### 2.3.4.1.3. PCR 2.2.4.1.3. PCR

間を 1 サイクルとして、45 サイクルの増幅反応を行う。 オンディング オンプログ 間を 1 サイクルとして、45 サイクルの増幅反応を行う。

いることを確認し、反応を終了させた後、測定結果の解析を行う。 いない いることを確認し、反応を終了させた後、測定結果の解析を行う。

る「The run completed successfully 」の表示を確認し、反応を終了させた後、 | する「The run completed successfully 」の表示を確認し、反応を終了させた後、 | 測定結果の解析を行う。 測定結果の解析を行う。

に切り替わったことを確認して測定結果の解析を行う。 インフィング ファイン あたぞう。 おんぞう

2.3.4.1.4. PCR 結果の解析 2.2.4.1.4. PCR 結果の解析 (略) しょうしょうしょう しょうしょうしょう しょうしょうしょう しゅうしょう (略) しょうしょうしょうしょうしょう

2.3.4.1.5 結果の判定 (図 5 グループ検査法試験結果の判定スキーム) 2.2.4.1.5 結果の判定(図 2 グループ検査法試験結果の判定スキーム)

及び Reporter が「HEX」、Quencher が「Non Fluorescent」のものの2つ | こて同じプライマーとプローブのセットを用いて測定を行うウェル全てを指定 を設定する。設定した Target を登録した後、「AssignTargets and Samples」 – する。遺伝子組換え検出反応については、P35S 及び TNOS を検出するため、 画面にて同じプライマーとプローブのセットを用いて測定を行うウェル全て Reporter が「FAM」、Quencher が「Non Fluorescent」のものを設定する。 を指定する。遺伝子組換え検出反応については、P35S 及び TNOS を検出 オ照反応については、IPC 検出のために Reporter が「FAM」、Quencher が「Non するため、Reporter が「FAM」、Quencher が「Non Fluorescent」のもの Fluorescent」のものを、SSIIb 検出のために Reporter が「HEX」、Quencher を設定する。対照反応については、IPC 検出のために Reporter が「FAM」、 | す | | が「Non Fluorescent」のものを設定する。Select the dye to use as the Passive

dye to use as the Passive Referenceは「ROX」と設定する。次に、検体 を指定する。なお、Applied Biosystems® 7500 を使用しソフトウェアのバー

ローブを用いて使用するリアルタイム PCR 装置に HEX dve 登録を行う。 ーーーーブを用いて使用するリアルタイム PCR 装置に HEX dve 登録を行う。登録 登録操作は、リアルタイム PCR 装置の取り扱い説明書に従う。HEX キャ 操作は、リアルタイム PCR 装置の取り扱い説明書に従う。HEX キャリブレ ーションプローブは、ニッポンジーン社から購入可能である (Cat No.

装置にプレートをセットし、反応とデータの取り込みを開始する。反応条件 | き選にプレートをセットし、反応とデータの取り込みを開始する。反応条件 は以下のとおりである。95°C で 10 分間加温した後、95°C 15 秒間、65°C 1 分 → は以下のとおりである。95°C で 10 分間加温した後、95°C 15 秒間、65°C 1 分

ABI PRISM® 7900 を使用する場合は、反応条件の設定において 9600 ABI PRISM® 7900 を使用する場合は、反応条件の設定において 9600 emulation モードのチェックを入れておく。Remaining time が 0 分となって emulation モードのチェックを入れておく。Remaining time が 0 分となって

Applied Biosystems® 7500 を使用しソフトウェアのバージョンが 1.5.1 以前 <br>
Applied Biosystems® 7500 を使用しソフトウェアのバージョンが 1.5.1 以前 | Applied Biosystems® 7500 を使用しソフトウェアのバージョンが 1.5.1 以前 \*の場合は、RUN Mode を 9600 emulation に設定する。RUN の終了を知らせ | の場合は、RUN Mode を 9600 emulation に設定する。RUN の終了を知らせ

Applied Biosystems® 7500 を使用しソフトウェアのバージョンが 2.0 以降 \* ソフトウェアのバージョンが 2.0 以降の場合は、ramp rate の変更が必要で の場合は、ramp rate の変更が必要で温度が上昇していく部分の ramp rate を 温度が上昇していく部分の ramp rate を 100%から 64%に変更する。なお、│ 200%から 64%に変更する。なお、下降部分は 100%のままで使用する。RUN 下降部分は 100%のままで使用する。RUN が終了して解析画面(Analysis) | アバ終了して解析画面(Analysis)に切り替わったことを確認して測定結果の解

2.3.4.1.4. PCR 結果の解析で得られた結果において、10 グループ中における | 2.2.4.1.4. PCR 結果の解析で得られた結果において、10 グループ中における **が行われたと判断する。 が行われたと判断する。** 

は、1回目と2回目の総和20グループにおける遺伝子組換えの検出が12以下 は、1回目と2回目の総和20グループにおける遺伝子組換えの検出が12以下 であれば適切に分別生産流通管理が行われたものとして取り扱うこととする。 | であれば適切に分別生産流通管理が行われたものとして取り扱うこととする。

1回目と2回目の総和 20 グループ中における遺伝子組換え穀粒を含むグルー | 1回目と2回目の総和 20 グループ中における遺伝子組換え穀粒を含むグルー - プが 13 以上の試料については不適切な分別生産流通管理が行われていた可能 → プが 13 以上の試料については不適切な分別生産流通管理が行われていた可能 性がある。 さんしゃ しゅうしゃ しゅうしゃ しゅうしゅう しゅうしゅう 性がある。 しゅうしゅう

遺伝子組換え穀粒を含むグループが 6 以下であれば、適切に分別生産流通管理│ ── 遺伝子組換え穀粒を含むグループが 6 以下であれば、適切に分別生産流通管理

遺伝子組換え穀粒を含むグループが 7 グループ以上で、2 回目を行った場合 | する遺伝子組換え穀粒を含むグループが 7 グループ以上で、2 回目を行った場合

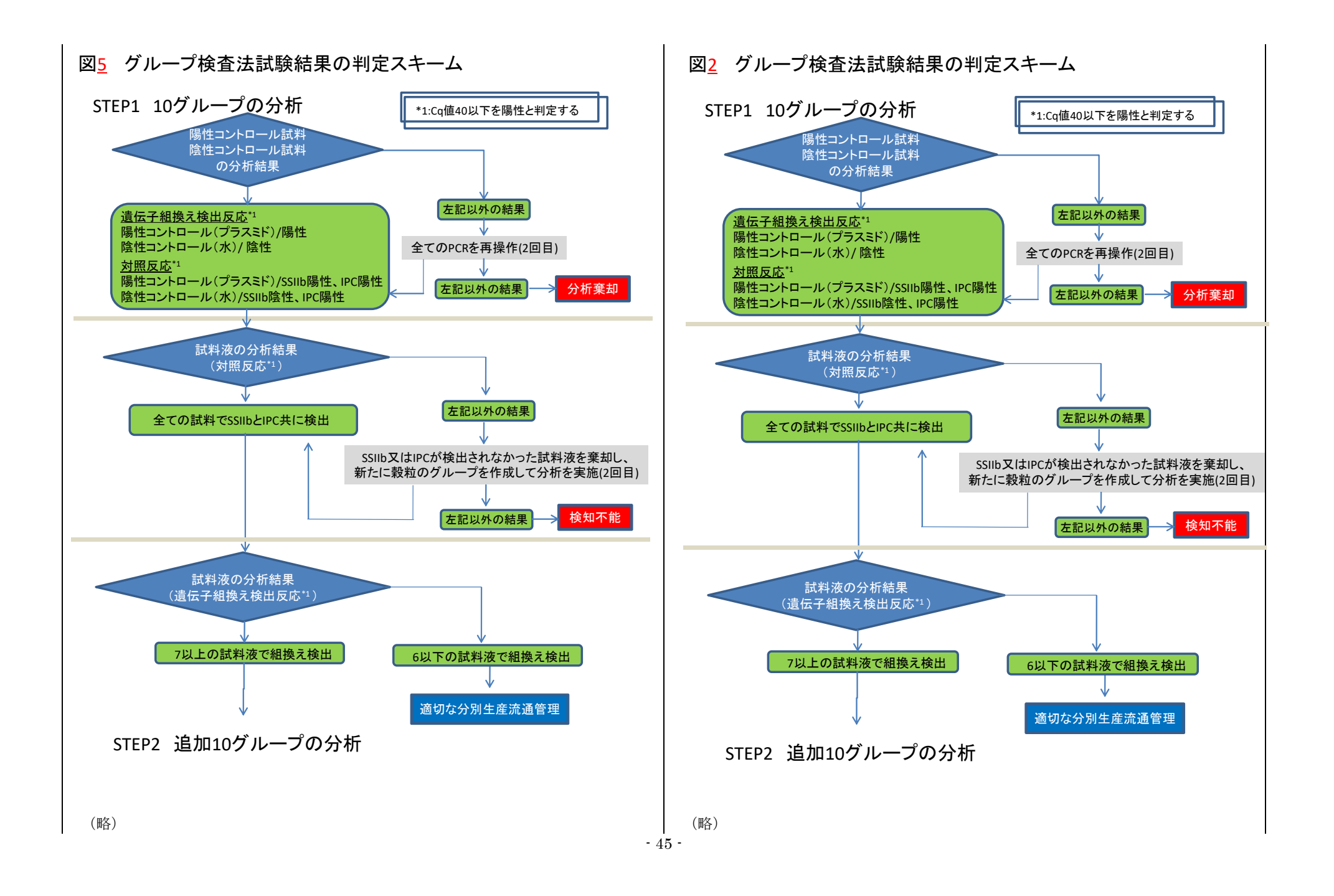

最終的に組換え系統を確定する方法を参考検査法として示す。 2.7.5.項で生じる 最終的に組換え系統を確定する方法を参考検査法として示す。 2.5.5.項で生じる する。 ファイン ファイル しゅうしょう しゅうしゅん しゅうしゅう する。 しゅうしょう

2.3.4.2.1. リアルタイム PCR 2.2.4.2.1. リアルタイム PCR (略) しょうしょうしょう しょうしょうしょう しょうしょうしょう しゅうしょう (略) しょうしょうしょうしょうしょう

2.3.4.2.2. プレート情報の設定 2.2.4.2.2. プレート情報の設定

特性並びに検体の配置及び種類である。まず、プローブ特性の設定を行う。プ | 置と種類及びプローブ特性である。まず、プローブ特性の設定を行う。プロー の配置に対応するように気を付けながら、検体の種類を「Unknown」と指定 - 配置に対応するように気を付けながら、検体の種類を「Unknown」と指定す する。また Passive Reference を「ROX」と設定する。 スページ こうこう こうしゃ る。また Passive Reference を「ROX」と設定する。

2.3.4.2.3. PCR 2.2.4.2.3. PCR

# 2.4. トウモロコシ穀粒の検査法(遺伝子組換え農産物混入の判定に係る検査法) – (新設) 本検査法により検体陽性と判定された場合は、当該検体は潰伝子組換え農産物混プ の可能性があるもの、検体陰性と判定された場合は、当該検体は遺伝子組換え農産物 混入の可能性がないものとして取扱うこととする。

2.4.1. リアルタイム PCR を用いた定性 PCR 法

本法では、1 検体につき DNA を 2 併行抽出したそれぞれの DNA 試料液に対し、 トウモロコシに普遍的に存在する内在性遺伝子として SSIIb、遺伝子組換えトウモ ロコシに広く共通して存在する組換え配列として Cauliflower mosaic virus 由来の P35S 及び Agrobacterium tumefaciens 由来の TNOS を検知する検知試験 3 試験を 行う。PCR 装置は、ABI PRISM® 7900HT(96 well)、Applied Biosystems® 7500、 QuantStudio 5、QuantStudio 12K Flex、LightCycler® 96 及び LightCycler® 480 を用いて行う。 また、本法は、標準試料液を用いた ΔΔCq 法にて行う。ΔΔCq 法は、DNA 試料液 及び判定基準となる標準試料液それぞれの内在性遺伝子における Cq 値\* <sup>1</sup> と各標的

遺伝子 (本法では組換え遺伝子)における Cq 値の差 [ACq = Cq (標的遺伝子) – Cq

2.3.4.2. 組換え系統の判別(参考検査法) 2.2.4.2. 組換え系統の判別(参考検査法)

グループ検査において遺伝子組換え穀粒を含むと判定されたグループについて、 ブループ検査において遺伝子組換え穀粒を含むと判定されたグループについて、 粗抽出液から 2.7.6 項に記載の方法で DNA を精製し、リアルタイム PCR で分析 | 無抽出液から 2.5.6 項に記載の方法で DNA を精製し、リアルタイム PCR で分析

反応に際しては、プレート情報の設定を行う。設定を行う項目は、プローブ | 反応に際しては、プレート情報の設定を行う。設定を行う項目は、検体の配 ローブ特性は Detector Manager 画面上で Reporter が「FAM」、Quencher が | ア特性は Detector Manager 画面上で Reporter が「FAM」、Quencher が 「TAMRA」となるよう設定する。設定した Detector を Set up タブに登録し ――――「TAMRA」となるよう設定する。設定した Detector を Set up タブに登録し た後、同じプライマーとプローブのセットを用いて測定を行うウェル全てを指 たち、こた後、同じプライマーとプローブのセットを用いて測定を行うウェル全てを指 定する。次に検体の配置及び種類を指定する。具体的には、調製したプレート 定する。次に検体の配置と種類を指定する。具体的には、調製したプレートの

2.3.4.2.4. 結果の判定 2.2.4.2.4. 結果の判定

(内在性遺伝子)]を算出し、得られる DNA 試料液の ΔCq 値と標準試料液の ΔCq 値の差[ΔΔCq = ΔCq(DNA 試料液) – ΔCq(標準試料液)]を用いて検体陽性かどう かの判定を行う。なお、ΔCq 値は混入率の対数値と負の相関があるため、混入率が <u>高いほど ΔCq 値は低くなる。標準試料液としては、標準プラスミド DNA 溶液\*2 を</u> 用い、分析する DNA 試料液と同時に測定する。

## \*1 Cq 値

ABI PRISM® 7900HT 96 well、Applied Biosystems® 7500、QuantStudio 5 及び QuantStudio 12K Flex では Ct 値、LightCycler® 96 及び LightCycler® 480 では Cq 値及び Cp 値とそれぞれ表記されている。本法では表記を Cq 値に 統一する。

# \*2 標準プラスミド DNA 溶液

本法においては、SSIIb 検知試験用:200,000 コピー/µL、P35S 検知試験用:100 コピー/uL 及び TNOS 検知試験用: 100 コピー/uL を使用する。GM トウモロコ シ混入判定用プラスミドセットとして、ニッポンジーン社又はファスマック社か ら購入可能である。

# 2.4.1.1. ABI PRISM® 7900HT 96 well を用いた定性 PCR

2.4.1.1.1. PCR 用反応液の調製(ABI PRISM® 7900HT 96 well)

PCR 用反応液は 25 µL/well として調製する。その組成は以下のとおりであ  $\lesssim$  FastStart Universal Probe Master (Rox) (Roche Diagnostics 社)<sup>\*1</sup> 12.5 uL、対象プライマー対溶液<sup>\*2,3</sup> (各プライマー、25 uM) 0.8 uL、対象プローブ 溶液<sup>\*2,3</sup>(10 µM)0.25 µL、水 6.45 µL 及び 10 ng/uL DNA 試料液 5 µL(50 ng)、 標準プラスミド DNA 溶液 5 uL 又は 5 ng/uL ColE1/TE 溶液(ブランク試料液  $\pm$ : NTC)5 μL\*4。DNA 試料液、標準プラスミド DNA 溶液及びブランク試料液 はいずれも検知試験ごと、かつ、2 ウェル併行で行う。また、PCR 用反応液は 2 ウェル分を同時に調製する。

実際の調製は、反応液の調製及び PCR で生じる誤差を減少させるため、検 知試験ごとに以下の手順に従って行う。まず、あらかじめ FastStart Universal Probe Master (Rox)に対象プライマー対、対象プローブを加えた溶液(マスタ ーミックス)を調製する。マスターミックスの調製液量は余剰分を考慮し、1 検体の場合は 1 検知試験当たり 208 µL が適当である(下記表参照)。混合時に は転倒混和等により十分に撹拌し、撹拌後には軽く遠心する。次いで、マスタ ーミックスを必要数\*5 の微量遠沈管に 46.4 µL ずつ分注する。分注後、各微量 遠沈管に対応する DNA 試料液、標準プラスミド DNA 溶液又はブランク試料 液を 11.6 µL 加え、十分に撹拌した後、軽く遠心する。このようにして調製し た混合溶液を 25 µL/well として 96 ウェルプレート上のウェルに分注する。こ のとき、DNA 試料液については、ΔCq 値を算出する際の各検知試験のウェル の組合せを決めること<sup>\*6</sup>。分注操作終了後、真上からシールし、完全にウェル を密閉する。このとき、しわが寄らないよう注意し、専用のシーリング用アプ

リケーターを用いて行う\*7。最後にウェルの底を観察し、底に気泡がある場合 は、プレートの縁を軽く叩いて(又はプレート用の遠心機が使用できる場合は、 遠心して)気泡を抜いておく。プレートの確認後、MicroAmp® Optical Film <u>Compression Pad\*<sup>8</sup> を茶色の面が上になるよう、プレートの上面にセットする。</u>

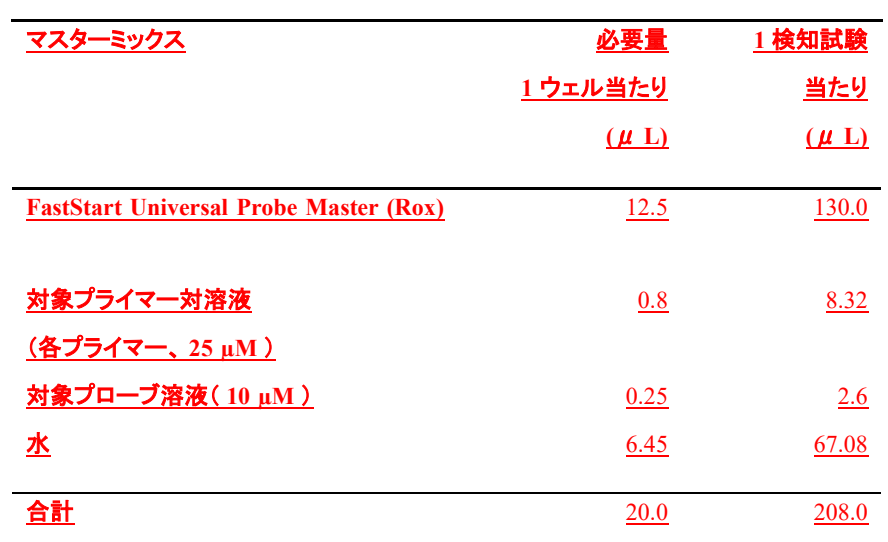

\*1 FastStart Universal Probe Master (Rox)

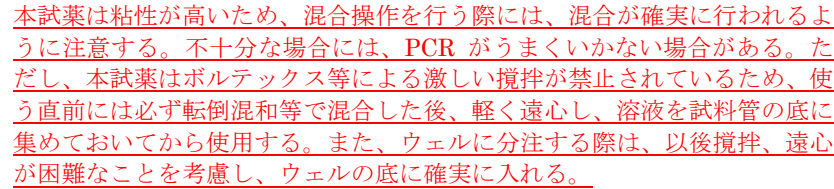

\*2 SSIIb を標的とするプライマー対とプローブ

SSIIb-3 [SSIIb 3-5' (5' -CCAATCCTTTGACATCTGCTCC-3') &

SSIIb 3-3' (5'-GATCAGCTTTGGGTCCGGA-3')]及び

SSIIb-Taq (5' -FAM-AGCAAAGTCAGAGCGCTGCAATGCA-TAMRA-3

')

\*3 組換え遺伝子を標的とするプライマー対とプローブ

P35S 検知:

P35S-1 [P35S 1-5' (5'-ATTGATGTGATATCTCCACTGACGT-3') &

**P35S 1-3' (5' - CCTCTCCAAATGAAATGAACTTCCT-3')] 及び** 

P35S-Taq(5'-FAM-CCCACTATCCTTCGCAAGACCCTTCCT-TAMRA -3

')

TNOS 検知:

NOS ter 3-5'(5'-GCATGTAATAATTAACATGTAATGCATGAC-3')、

NOS ter 2-3' (5' -CGCTATATTTTGTTTTCTATCGCGT-3')及び

NOS-Taq

(5'-FAM-AGATGGGTTTTTATGATTAGAGTCCCGCAA-TAMRA-3')

\*4 定性 PCR 用反応液の調製

冷凍庫から出した試薬類は、必要なものにつき室温で融解後、氷上で保存す

る。

\*5 分注必要数

標準プラスミド DNA 溶液(1 点)及びブランク試料液(1 点)の計 2 点に DNA 試料液の数を加えた数。

\*6 DNA 試料液における各検知試験のウェルの組合せ

標準プラスミド DNA 溶液は、2 ウェル併行の平均 Cq 値から ΔCq 値を算出 するが、DNA 試料液については、1 ウェルごとの Cq 値から ΔCq 値を算出 する。このため、各検知試験の 2 ウェル併行から 1 ウェルずつ選択し、ΔCq 値を算出するウェルの組合せを決めることが必要となる。なお、P35S 検知 試験、TNOS 検知試験は、異なるウェルプレート上で行うことも可能だが、 その場合はそれぞれのウェルプレート上で SSIIb 検知試験を行うことに留

意する。

\*7 96 ウェルプレート、シール及びシーリングアプリケーター

MicroAmp® Optical 96-Well Reaction Plate (Thermo Fisher Scientific 社) 及び MicroAmp® Optical Adhesive Film(Thermo Fisher Scientific 社) を使用する。シーリングの詳細については製品付属のマニュアルを参考のこ と。

\*8 MicroAmp® Optical Film Compression Pad

MicroAmp® Optical Film Compression Pad(Thermo Fisher Scientific 社) を使用する。なお、20 回以上の繰り返し使用は、結果に影響を及ぼす可能 性があるため、避けること。

2.4.1.1.2. プレート情報の設定(ABI PRISM® 7900HT 96 well)

反応に際しては、プレート情報の設定を行わなければならない。設定を行う 項目は、プローブ特性並びに検体の配置及び種類である。まずプローブ特性の 設定を行う。プローブ特性は Detector Manager 画面上で Reporter が「FAM」、 Quencher が「TAMRA」となるよう設定する\*。設定した Detector を Set up タブに登録した後、同じプライマーとプローブのセットを用いて測定を行うウ ェル全てを指定する。次に検体の配置及び種類を指定する。具体的には、調製 したプレートの配置に対応するように気を付けながら、検体の種類(「NTC」: ブランク試料液、「Unknown」:DNA 試料液及び標準プラスミド DNA 溶液) を Task 欄において指定する。この際、同一の溶液が分注された 2 ウェルを選 択した状態で、名称を入力しておく。また Passive Reference を「ROX」と設 定する。

### \* Detector の設定

Detector は各プライマー、プローブのセットに対して設定しておくとよい。

# 2.4.1.1.3. PCR(ABI PRISM® 7900HT 96 well)

装置にプレートをセットし、反応とデータの取り込みを開始する。反応条件 は以下のとおりである。50°C、2 分間の条件で保持した後、95°C で 10 分間加 温し、ホットスタート法で反応を開始する。その後、95°C 30 秒、59°C 1 分を 1 サイクルとして、45 サイクルの増幅反応を行う。なお、反応条件の設定におい て 9600 emulation モードのチェックを入れておく。Remaining time が 0 分と なっていることを確認し、反応を終了させた後、測定結果の解析を行う。

# 2.4.1.1.4. PCR 結果の解析 (ABI PRISM® 7900HT 96 well)

サイクル数に対して蛍光シグナルの増加量(ΔRn)をプロットした増幅曲線 (Amplification Plot)上で、DNA 試料液由来の蛍光シグナルが指数関数的に <u>増幅している ΔRn 部を選択し、Threshold line(T)を引く\*。また、Base Line</u> は Start を 3 に、End を 15 に設定する。Th と DNA 試料液由来の蛍光シグナ ルが交差した点を Cq 値とする。

# \* 通常、Th 値は 0.2 に設定する。ただし、Th がノイズや指数関数的でない増 幅曲線と交わる場合は、それらと交わらないよう Th を適宜設定する。

# 2.4.1.2. Applied Biosystems® 7500 を用いた定性 PCR

2.4.1.2.1. PCR 用反応液の調製(Applied Biosystems® 7500) PCR 用反応液の調製は、2.4.1.1.1.PCR 用反応液の調製(ABI PRISM® 7900HT 96 well) のとおり\*。

\* MicroAmp® Optical Film Compression Pad(Thermo Fisher Scientific 社) は使用しない。

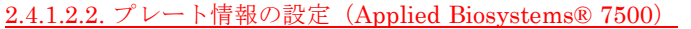

反応に際しては、プレート情報の設定を行わなければならない。設定を行う 項目は、プローブ特性並びに検体の配置及び種類である。まず、プローブ特性 の設定を行う。ソフトウェアのバージョンが 1.5.1 以前\*1 の場合は、プローブ 特性は Detector Manager 画面上で Reporter が「FAM」、Quencher か 「TAMRA」となるよう設定する\*2。設定した Detector を Well Inspector に登 録した後、同じプライマーとプローブのセットを用いて測定を行うウェル全て を指定する。次に、検体の配置及び種類を指定する。具体的には、調製したプ レートの配置に対応するように気を付けながら、検体の種類(「NTC」:ブラン ク試料液、「Unknown」: DNA 試料液及び標準プラスミド DNA 溶液)を Task 欄において指定する。この際、同一の溶液が分注された 2 ウェルを選択した状 態で、名称を入力しておく。また Passive Reference を「ROX」と設定する。

# \*1 ソフトウェアのバージョンが 2.0 以降の場合

まず、トップ画面で「Advanced Setup」を選択し、新規プレートファイル を起動する。Experiment Properties 画面で「What type of experiment do you want to set up」を「Standard Curve」、「Which reagents do you want to use to detect the target sequence」を「TaqMan® Reagents」と設定す る。次に、プローブ特性の設定を行う。プローブ特性は Plate Setup 画面内 の「Define Targets and Samples」画面で Target を作成し、Reporter を 「FAM」、Quencher を「TAMRA」となるよう設定する。同じく「Define Targets and Samples」画面で測定する標準プラスミド DNA 溶液、DNA 試料液の Samples を作成し名称を入力する。設定した Target を登録した後、 「Assign Targets and Samples」画面にて同じプライマーとプローブのセ ットを用いて測定を行うウェル全てを指定する。次に、検体の配置及び種類 を指定する。具体的には、調製したプレートの配置に対応するように気を付 けながら、検体の種類(「N」:ブランク試料液、「U」:DNA 試料液及び標 準プラスミド DNA 溶液) を Task 欄において指定する。この際、DNA 試 料液を配置したウェルには同一の溶液が分注された 2 ウェルを選択した状 態で、該当する Sample のチェックボックスを入力する。「Select the dye to use as the Passive Reference」は「ROX」と設定する。

\*2 Detector の設定

Detector は各プライマー、プローブのセットに対して設定しておくとよい。

2.4.1.2.3. PCR(Applied Biosystems® 7500)

装置にプレートをセットし、反応とデータの取り込みを開始する。反応条件 は 2.4.1.1.3. PCR(ABI PRISM® 7900HT 96 well)のとおりである。なお、 ソフトウェアのバージョンが 1.5.1 以前\*の場合、反応条件の設定において RUN Mode を 9600 emulation に設定する。RUN の終了を知らせる「The run completed successfully」の表示を確認し、反応を終了させた後、測定結果の解 析を行う。

\* ソフトウェアのバージョンが 2.0 以降の場合は、ramp rate の変更が必要で 温度が上昇していく部分の ramp rate を 100%から 64%に変更する。なお下 降部分は 100%のままで使用する。RUN が終了して解析画面 (Analysis)に 切り替わったことを確認して測定結果の解析を行う。

2.4.1.2.4. PCR 結果の解析(Applied Biosystems® 7500) PCR 結果の解析は、2.4.1.1.4. PCR 結果の解析(ABI PRISM® 7900HT 96 well)のとおり。

- 2.4.1.3. QuantStudio 5 を用いた定性 PCR 2.4.1.3.1. PCR 用反応液の調製(QuantStudio 5) PCR 用反応液の調製は、2.4.1.1.1.PCR 用反応液の調製(ABI PRISM® 7900HT 96 well) のとおり\*。
	- \* MicroAmp® Optical Film Compression Pad(Thermo Fisher Scientific 社) は使用しない。
	- 2.4.1.3.2. プレート情報の設定(QuantStudio 5)

反応に際しては、プレート情報の設定を行わなければならない。設定を行う 項目は、測定の初期設定、プローブ特性並びに検体の配置及び種類である。ソ フトウェア起動後、トップ画面で「Create New Experiment」を選択し新規プ レートファイルを起動する。Properties 画面で「Experiment type」を「Standard Curve」、「Chemistry」を「TaqMan® Reagents」、「Run mode」を「Standard」 と設定する。次に、プローブ特性の設定を行う。まず、Plate 画面の Quick Setup 画面で Passive Reference を「ROX」と設定する。プローブ特性は Plate 画面 上で「Advanced Setup」画面に切り替えて Target を作成する。Target は Reporter が「FAM」、Quencher が「TAMRA」となるよう設定する\*。同じく Plate 画面で測定する DNA 試料液、標準プラスミド DNA 溶液の Samples を作成し 名称を入力する。設定した Target を登録した後、同じプライマーとプローブ のセットを用いて測定を行うウェル全てを指定する。次に、検体の配置及び種 類を指定する。具体的には、調製したプレートの配置に対応するように気を付 けながら、検体の種類(「N」:ブランク試料液、「U」:DNA 試料液及び標準フ ラスミド DNA 溶液)を Task 欄において指定する。この際、DNA 試料液を配 置したウェルには同一の溶液が分注された 2 ウェルを選択した状態で、該当す る Sample のチェックボックスを入力する。

\* Target の設定

Target は各プライマー、プローブのセットに対して設定しておくとよい。

2.4.1.3.3. PCR(QuantStudio 5)

装置にプレートをセットし、反応とデータの取り込みを開始する。反応条件 は 2.4.1.1.3. PCR (ABI PRISM® 7900HT 96 well) のとおりである。RUN か 終了して解析画面 (Analysis) に切り替わったことを確認して測定結果の解析 を行う。

2.4.1.3.4. PCR 結果の解析(QuantStudio 5)

PCR 結果の解析は、2.4.1.1.4. PCR 結果の解析(ABI PRISM® 7900HT 96 well)のとおり。

2.4.1.4. QuantStudio 12K Flex を用いた定性 PCR 2.4.1.4.1. PCR 用反応液の調製(QuantStudio 12K Flex) PCR 用反応液の調製は、2.4.1.1.1.PCR 用反応液の調製(ABI PRISM® 7900HT 96 well) のとおり\*。

\* MicroAmp® Optical Film Compression Pad(Thermo Fisher Scientific 社) は使用しない。

2.4.1.4.2. プレート情報の設定(QuantStudio 12K Flex)

反応に際しては、プレート情報の設定を行わなければならない。設定を行う 項目は、測定の初期設定、プローブ特性並びに検体の配置及び種類である。ソ フトウェア起動後、トップ画面で「create」を選択し新規プレートファイルを 起動する。Experiment Properties 画面で「What type of experiment do you want to set up」を「Standard Curve」、「Which reagents do you want to use to detect the target sequence」を「TaqMan® Reagents」、「What properties do you want for the instrument run」を「Standard」と設定する。次に、プ ローブ特性の設定を行う。プローブ特性は Define 画面上で Target を作成し、 Reporter が「FAM」、Quencher が「TAMRA」となるよう設定する\*。同じく Define 画面で測定する DNA 試料液の Samples を作成し名称を入力する。また、 Passive Reference を「ROX」と設定する。設定した Target を登録した後、Assign 画面にて同じプライマーとプローブのセットを用いて測定を行うウェル全てを 指定する。次に、検体の配置及び種類を指定する。具体的には、調製したプレ ートの配置に対応するように気を付けながら、検体の種類(「N」:ブランク試 料液、「U」:DNA 試料液及び標準プラスミド DNA 溶液)を Task 欄において 指定する。この際、DNA 試料液を配置したウェルには同一の溶液が分注され た 2 ウェルを選択した状態で、該当する Sample のチェックボックスを入力す る。

### \* Target の設定

Target は各プライマー、プローブのセットに対して設定しておくとよい。

### 2.4.1.4.3. PCR (QuantStudio 12K Flex)

装置にプレートをセットし、反応とデータの取り込みを開始する。反応条件 は 2.4.1.1.3. PCR (ABI PRISM® 7900HT 96 well) のとおりである。RUN か 終了して解析画面 (Analysis) に切り替わったことを確認して測定結果の解析 を行う。

2.4.1.4.4. PCR 結果の解析(QuantStudio 12K Flex)

PCR 結果の解析は、2.4.1.1.4. PCR 結果の解析(ABI PRISM® 7900HT 96 well)のとおり。

# 2.4.1.5. LightCycler® 96 を用いた定性 PCR

2.4.1.5.1. PCR 用反応液の調製(LightCycler® 96)

PCR 用反応液の調製は、2.4.1.1.1.PCR 用反応液の調製(ABI PRISM® 7900HT 96 well) のとおり。ただし、\*7 96 ウェルプレート、シール及びシー リングアプリケーター及び\*8 MicroAmp® Optical Film Compression Pad に <u>ついては、以下の注釈を参照すること<sup>\*1,2</sup>。</u>

- \*1 96 ウェルプレート、シール及びシーリングアプリケーターについては、 LightCycler® 480 Multiwell Plate 96, white (Roche Diagnostics 社)及 び LightCycler® 480 Sealing Foil (Roche Diagnostics 社)を使用する。 なお、LightCycler® 480 Sealing Foil は LightCycler® 480 Multiwell Plate 96, white に付属している。
- \*2 MicroAmp® Optical Film Compression Pad(Thermo Fisher Scientific 社)は使用しない。

### 2.4.1.5.2. プレート情報の設定(LightCycler® 96)

反応の終わったファイルを LC96 Application Software で開く。設定を行う 項目は、検出遺伝子並びに検体の配置及び種類である。まず、検出遺伝子の設 定を行う。[Sample Editor]にて、同じプライマーとプローブのセットを用いて 測定を行ったウェル全てを選択し{Gene}に対象遺伝子名を入力する。反応を行 った全ての遺伝子の指定を実施する。次に、検体の配置及び種類を指定する。 具体的には、調製したプレートの配置に対応するように気を付けながら、検体 の種類(「Negative control」:ブランク試料液、「Unknown」:DNA 試料液及 び標準プラスミド DNA 溶液)を Type において指定する。この際、同一の溶 液が分注された 2 ウェルを選択した状態で、Name に名称を入力しておく。

### 2.4.1.5.3. PCR(LightCycler® 96)

本体の[Eject]をタッチしてブロックを引き出し、96 ウェルプレートを切欠 き部を右下にしてサーマルブロック上に載せ、セットして閉じる。Detection Format で[FAM]を選択し反応ボリュームを 25 µL と設定する。Profile で反 応条件を設定する。反応条件は 2.4.1.1.3. PCR(ABI PRISM® 7900HT 96 well) のとおりである。 [Start] をタッチし、反応とデータの取り込みを開始する。 反応後、ステータスバーのステータスが Ready と表示されていることを確認し、 結果の解析を行う。

# 2.4.1.5.4. PCR 結果の解析(LightCycler® 96)

サンプルからの蛍光がバックグラウンドを上回るサイクルをそのサンプルの 定量サイクル (Cq) 値とする。LightCycler® 96 Application Software はあら かじめ設定した蛍光強度の閾値を用いてサンプルの Cq 値を算出する\*。

\* 蛍光閾値は、その実験に用いられる検出フォーマット(色素)に依存する。

# 2.4.1.6. LightCycler® 480 を用いた定性 PCR

2.4.1.6.1. PCR 用反応液の調製(LightCycler® 480) PCR 用反応液の調製は、2.4.1.1.1.PCR 用反応液の調製(ABI PRISM® 7900HT 96 well) のとおり。ただし、\*7 96 ウェルプレート、シール及びシー リングアプリケーター及び\*8 MicroAmp® Optical Film Compression Pad に ついては、以下の注釈を参照すること\*1,2。

\*1 96 ウェルプレート、シール及びシーリングアプリケーターについては、 LightCycler<sup>®</sup> 480 Multiwell Plate 96, white (Roche Diagnostics社)及 び LightCycler® 480 Sealing Foil (Roche Diagnostics 社) を使用する。 なお、LightCycler® 480 Sealing Foil は LightCycler® 480 Multiwell Plate 96, white に付属している。

\*2 MicroAmp® Optical Film Compression Pad(Thermo Fisher Scientific 社)は使用しない。

# 2.4.1.6.2. プレート情報の設定(LightCycler® 480)

プレート情報の設定は、PCR 反応中、反応後でも可能である。設定を行う項 目は、検出遺伝子並びに検体の配置及び種類である。まず、検出遺伝子の設定 を行う。[Subset Editor]にて、(+)ボタンから New Subset を追加し遺伝子 名を記載し、全ての対象ウェルを選択した後 Apply をクリックして指定する。 反応を行う全ての遺伝子の指定を実施する。次に、検体の配置及び種類を指定 する。[Sample Editor]にて、Step1:[Select Workflow]で Abs Quant を選択 する。Step2:[Select Samples]の[Subset]プルダウンから作成した Subset を 選択する。Step3:[Edit Abs Quant Properties]で、各ウェルを選択し、[Sample Name]を入力し、{Sample Type} 欄でそれぞれ検体の種類(「Negative Control」:ブランク試料液、「Unknown」:DNA 試料液及び標準プラスミド DNA 溶液)を選択する。

# 2.4.1.6.3. PCR (LightCycler® 480)

本体のプレートローディングボタンを押してプレートローダーを出しプレー トをセットし、反応とデータの取り込みを開始する。反応条件は 2.4.1.1.3. PCR (ABI PRISM® 7900HT 96 well) のとおりである。 RUN の終了を知らせる 「Run complete」の表示を確認し、測定結果の解析を行う。

# 2.4.1.6.4. PCR 結果の解析(LightCycler® 480)

2nd Derivative Maximum 法にて、増幅曲線の最大変曲点を二次導関数によ り算出し、そのサイクル数を Cq とする\*。

\* 実際は[Analysis]の{Create new analysis}にて、[Analysis Type \*Abs Quant/2nd Derivative Max]及び[Subset]にて遺伝子名を一つプルダウンか ら選択し [OK]をクリックする。表示された画面で、[Calculate]をクリック する。増幅曲線と、[Result Table] に Cq 値が表示される。

# 2.4.2. 結果の判定

DNA 試料液における SSIIb 検知試験及び標準プラスミド DNA 溶液における全て の検知試験で Cq 値が得られていること、かつ、ブランク試料液における全ての検 知試験で Cq 値が得られていないことを確認した後、2 併行抽出したそれぞれの DNA 試料液を 2 ウェル併行で測定した結果について、以下の判定スキーム(図 6 →図7→図8)に従って判定する。

(図 6)リアルタイム PCR 試験結果の各ウェルの判定スキーム(トウモロコシ) DNA 試料液及び標準プラスミド DNA 溶液における P35S 検知試験、TNOS 検知 試験ごとに ΔCq 値を算出する。算出に当たって各検知試験の Cq 値は、DNA 試料 液であれば 1 ウェルごとの値\*[ΔCq (DNA 試料液) = Cq(P35S 又は TNOS) – Cq (SSIIb)]、標準プラスミド DNA 溶液であれば2ウェル併行の平均値「ΔCα(標準フ ラスミド DNA 溶液) = Cq(P35S 又は TNOS) – Cq(SSIIb)]とする。次に、得ら れた ΔCq 値から DNA 試料液における P35S 検知試験、TNOS 検知試験 1 ウェルご との ΔΔCq 値 [ΔΔCq =ΔCq (DNA 試料液) - ΔCq (標準プラスミド DNA 溶液)]を 算出し、以下の判定を行う。 (1) 得られた ΔΔCq 値が 0 以下の場合[ΔΔCq ≦ 0]、そのウェルは「+」と判定す

る。 (2) 得られた  $\Delta\Delta C$ q 値が 0 より大きい場合  $[\Delta\Delta C]$  > 0] 又は DNA 試料液における P35S 検知試験若しくは TNOS 検知試験において Cq 値が得られず ΔCq 値が算 出できない場合、そのウェルは「-」と判定する。

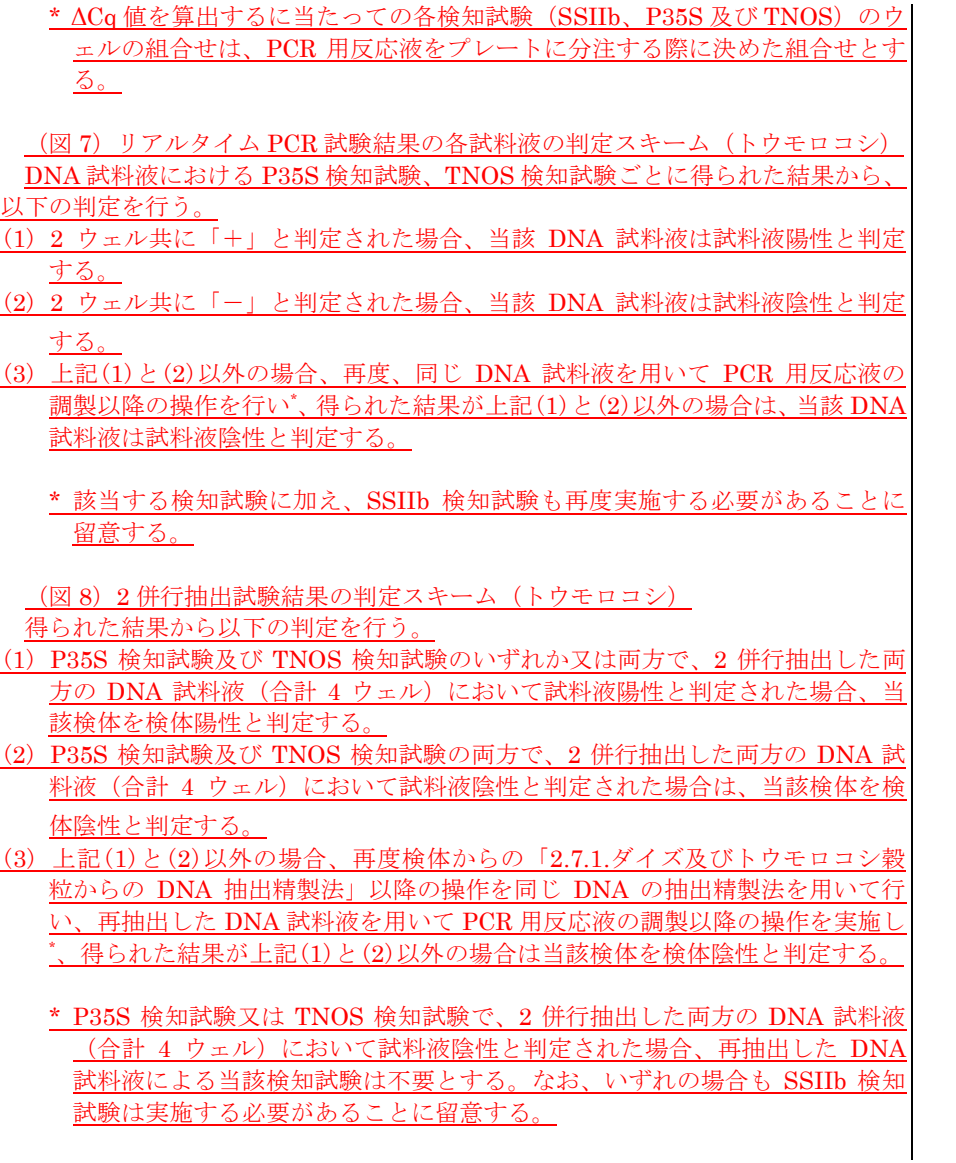

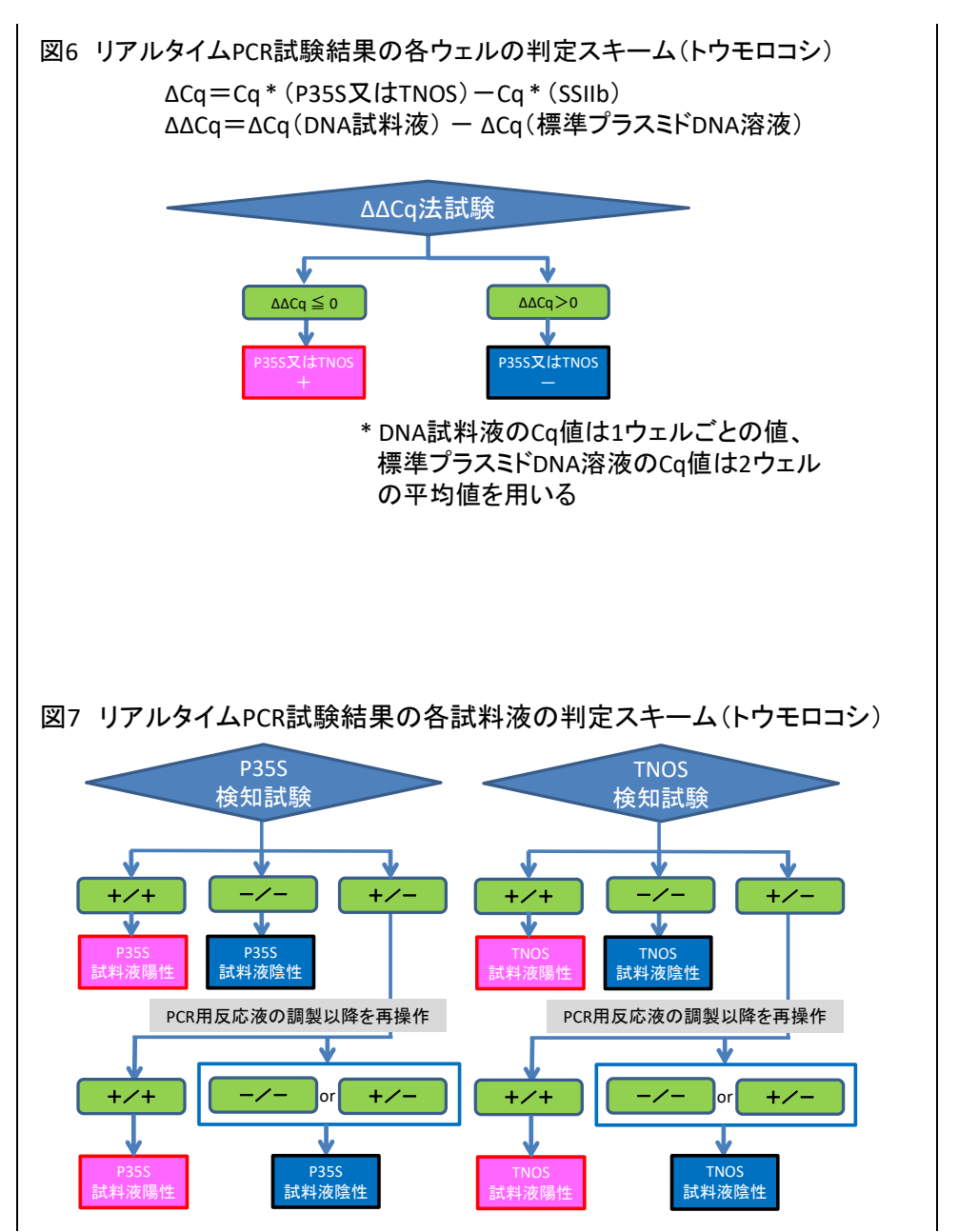

- 58 -

(新設)

(新設)

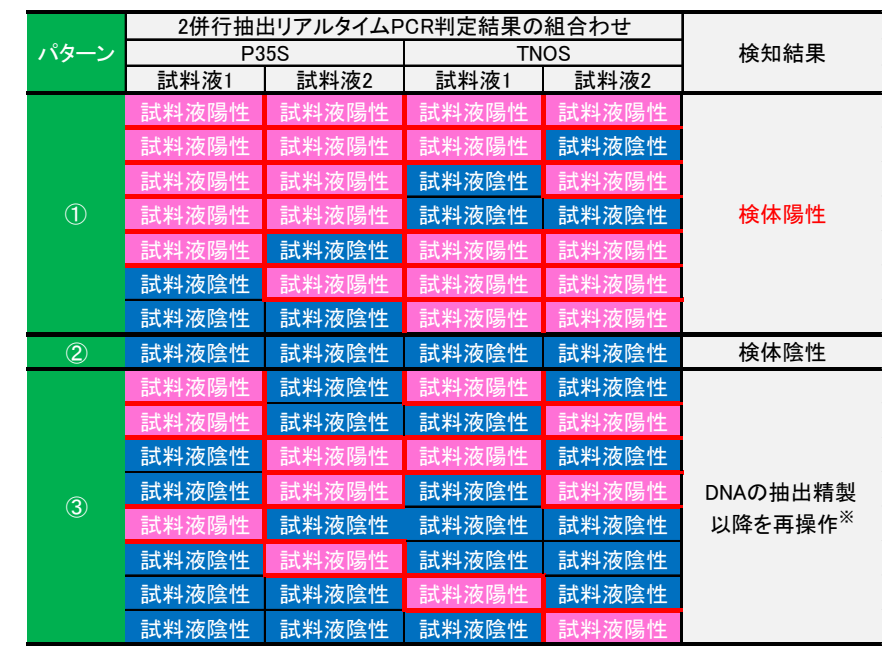

図8-1 2併行抽出試験結果の判定スキーム(トウモロコシ)

※試料液1及び2共に試料液陰性の検知試験については、 **CONDIG THE TABLE TO THE TABLE TO THE TABLE TO THE TABLE TO THE TABLE TO THE TABLE TO THE TABLE TO THE TABLE** 

(新設)

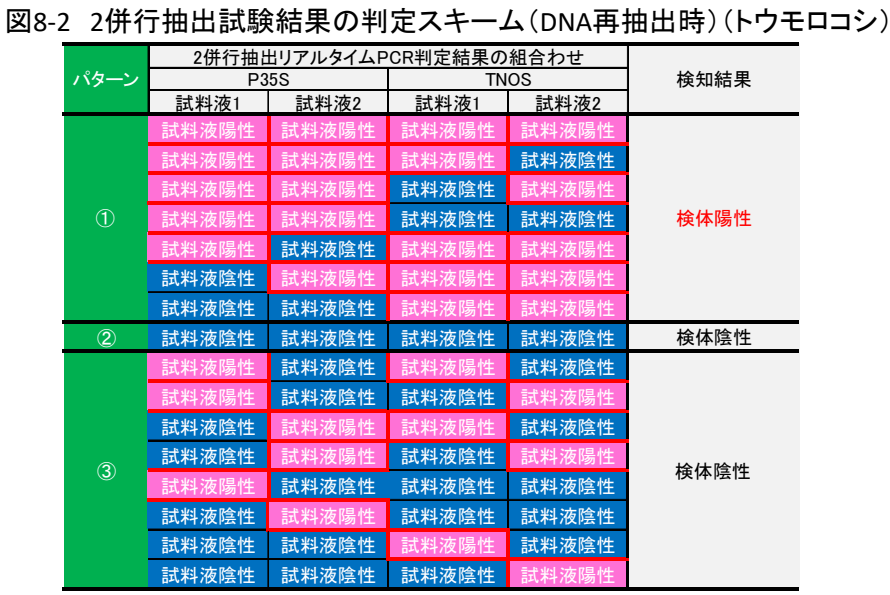

### $2.5.$ ダイズ加工食品の検査法 2.5. アイズ加工食品の検査法

ダイズ加工食品においては、1 検体につき DNA を 2 回併行抽出したそれぞれの│ ダイズ加工食品においては、1 検体につき DNA を 2 回併行抽出したそれぞれの DNA 試料液に対し、内在性潰伝子 Le1 を検知するダイズ陽性対照試験、並びに DNA 試料液に対し、内在性潰伝子レクチン潰伝子 (Le1) を検知するダイズ陽性対照 Cauliflower mosaic virus 由来の P35S 及び RRS2 を検知する遺伝子組換えダイズ検 | 試験、並びに Cauliflower mosaic virus 由来の 35S promoter (P35S)及び Roundup 知試験 2 試験を行う<sup>\*1</sup>。ただし、加工食品では遺伝子によって加工過程での DNA 分解 | Ready 2 Yield (Event MON89788) (以下、RRS2)を検知する遺伝子組換えダイ 率が一定でないため、定量 PCR による正確な判定はできない。そのため、ダイズ加 | ズ検知試験 2 試験を行う\*1。ただし、加工食品では遺伝子によって加工過程での DNA 工食品においては、リアルタイム PCR を用いた定性 PCR<sup>\*2</sup> を実施し、遺伝子組換え 食品混入の有無について判定する。使用する定性用リアルタイム PCR 装置について は、以下に代表的な装置について記述するが、最終頁に記載した同等性確認方法にの | 換え食品混入の有無について判定する。使用する定性用リアルタイム PCR 装置につ っとって、同等性が確認された装置も用いることができる。 ┃ いては、以下に代表的な装置について記述するが、最終頁に記載した同等性確認方法

\*1 RRS 及び LLS は P35S 配列を有しているが、RRS2 は P35S 配列を含まない。そ | \*1 RoundupReady Soybean (RRS、40-3-2 系統) 及び Liberty Link Soybean (LLS、

Le1 検知: Le1-n02 [Le1n 02-5' (5'-GCCCTCTACTCCACCCCCA-3') & Le1 検知: Le1-n02 [Le1n 02-5' (5'-GCCCTCTACTCCACCCCCA-3') &

(新設)

分解率が一定でないため、定量 PCR による正確な判定はできない。そのため、ダイ ズ加工食品においては、リアルタイム PCR を用いた定性 PCR<sup>\*2</sup> を実施し、遺伝子組 にのっとって、同等性が確認された装置も用いることができる。

- のため、P35S 及び RRS2 を検知する試験にて、遺伝子組換え食品混入の有無を判 | A2704-12 系統)は P35S 配列を有しているが、RRS2 は P35S 配列を含まない。 定する。内在性遺伝子及び組換え遺伝子を標的とするプライマー対とプローブは以 | そのため、P35S 及び RRS2 を検知する試験にて、遺伝子組換え食品混入の有無を ─下のとおりである。 判定する。内在性遺伝子及び組換え遺伝子を標的とするプライマー対とプローブは 以下のとおりである。
	-

Le1n 02-3' (5' -GCCCATCTGC AAGCCTTTTT-3')] 及び Le1n 02-3' (5' -GCCCATCTGC AAGCCTTTTT-3')] 及び Le1-Taq(5'-FAM-AGCTTCGCCGCTTCCTTCAACTTCAC-TAMRA-3') Le1-Taq(5'-FAM-AGCTTCGCCGCTTCCTTCAACTTCAC-TAMRA-3') P35S 検知: P35S-1 [P35S 1-5' (5' -ATTGATGTGATGTGATATCTCCACTGACGT-3 P35S 検知: P35S-1 [P35S 1-5' (5' -ATTGATGTGATATCTCCACTGACGT-3 ') &  $\hspace{1.6cm}$  ') & P35S 1-3' (5' - CCTCTCCAAATGAAATGAACTTCCT-3')] 及び P35S 1-3' (5' - CCTCTCCAAATGAAATGAACTTCCT-3')] 及び P35S-Taq(5'-FAM-CCCACTATCCTTCGCAAGACCCTTCCT-TAMRA -3') P35S-Taq(5'-FAM-CCCACTATCCTTCGCAAGACCCTTCCT-TAMRA -3') RRS2 検知:MON89788-F(5'-TCCCGCTCTAGCGCTTCAAT-3')、 RRS2 検知:MON89788-F(5'-TCCCGCTCTAGCGCTTCAAT-3')、 MON89788-R (5'-TCGAGCAGGAC CTGCAGAA-3')及び MON89788-R (5'-TCGAGCAGGAC CTGCAGAA-3')及び MON89788-P(5'-FAM-CTGAAGGCGGGAAACGACAATCTG-TAMRA-3') MON89788-P(5'-FAM-CTGAAGGCGGGAAACGACAATCTG-TAMRA-3') \*2 (略) \*2 (略)

PCR 用反応液は 25 µL/well として調製する。その組成は以下のとおりである。 | PCR 用反応液は 25 µL/well として調製する。その組成は以下のとおりである。 TaqMan® Universal PCR Master Mix(Thermo Fisher Scientific社)<sup>\*1</sup> 12.5 µL、 TaqMan® Universal PCR Master Mix(Thermo Fisher Scientific社)<sup>\*1</sup> 12.5 µL、 対象プライマー対溶液(各プライマー、25 μM)0.5 μL、対象プローブ溶液(10 μM) | 対象プライマー対溶液(各プライマー、25 μM)0.5 μL、対象プローブ溶液(10 μM) 0.5 μL、水 9 μL 及び 20 ng/μL DNA 試料液 2.5 μL (50 ng) <sup>\*2</sup> 又は滅菌水 (ブラ | 0.5 μL、水 9 μL、20 ng/μL DNA 試料液 2.5 μL (50 ng) <sup>\*2</sup> 又は滅菌水 (ブラン ンク試料液 : NTC)2.5 μL\*3。分注操作終了後、真上からプレートの蓋\*4 をする。| ク試料液 : NTC)2.5 μL このとき、片側にゆがみがたまらないよう両側のウェルから交互に閉める。次い このとき、片側にゆがみがたまらないよう両側のウェルから交互に閉める。次い で、専用ローラーを用いて完全にウェルを密閉する。最後にウェルの底を観察し、 で、専用ローラーを用いて完全にウェルを密閉する。最後にウェルの底を観察し、 底に気泡がある場合は、プレートの縁を軽く叩いて気泡を抜いておく。DNA 試 まだら気泡がある場合は、プレートの縁を軽く叩いて気泡を抜いておく。DNA 試 料液当たり潰伝子組換えダイズ検知試験 2 試験(P35S 検知試験及び RRS2 検知│── 料液当たり潰伝子組換えダイズ検知試験 2 試験(P35S 検知試験及び RRS2 検知 試験)及びダイズ陽性対照試験の合計 3 試験について、それぞれ 2 ウェル併行し │ │ 試験)及びダイズ陽性対照試験の合計 3 試験について、それぞれ 2 ウェル併行し て行うものとする。 ファイン・ファイル アクリカー しゅうしゅう しゅうしゅう しょうしゅうしゅう て行うものとする。

日は、検体の配置及び種類並びにプローブ特性である。具体的には新規シートト - 目は、検体の配置と種類及びプローブ特性である。具体的には新規シートトで、 で、調製したプレートの配置に対応するように気を付けながら、検体の種類 調製したプレートの配置に対応するように気を付けながら、検体の種類(「NTC」 Reference が「ROX」、Quencher が「TAMRA」となるよう設定する。 <br>
\* TROX」、Quencher が「TAMRA」となるよう設定する。 それは TROX」、Quencher が「TAMRA」となるよう設定する。

(略) しょうしょうしょう しょうしょうしょう しょうしょうしょう しょうしょうしょう (略) しょうしょうしょう

2.5.1. ABI PRISM® 7700 及び ABI PRISM® 5700 を用いた定性 PCR 2.3.1. ABI PRISM® 7700 及び ABI PRISM® 5700 を用いた定性 PCR

2.5.1.1. PCR 用反応液の調製(ABI PRISM® 7700 及び ABI PRISM® 5700) 2.3.1.1. PCR 用反応液の調製(ABI PRISM® 7700 及び ABI PRISM® 5700)

ク試料液: NTC) 2.5 µL<sup>\*3</sup>。分注操作終了後、真上からプレートの蓋<sup>\*4</sup> をする。

\*1 ~\*4 (略)  $x_1$   $x_2$  (略)

2.5.1.2. プレート情報の設定(ABI PRISM® 7700 及び ABI PRISM® 5700) | 2.3.1.2. プレート情報の設定(ABI PRISM® 7700 及び ABI PRISM® 5700)

反応に際しては、プレート情報の設定を行わなければならない。設定を行う項 – 反応に際しては、プレート情報の設定を行わなければならない。設定を行う項 (「NTC」:ブランク試料液、「UNKN」:DNA 試料液)の設定を行う。またプロ│ :ブランク試料液、「UNKN」:DNA 試料液)の設定を行う。またプローブ特性 ーブ特性に関しては、「NTC」、「UNKN」のそれぞれについて Reporter が 「FAM」、 | ―― に関しては、「NTC」、「UNKN」のそれぞれについて Reporter が 「FAM」、Reference

2.5.1.3. PCR (ABI PRISM® 7700 及び ABI PRISM® 5700)  $2.3.1.3$  PCR (ABI PRISM® 7700 及び ABI PRISM® 5700)

- 61 -

2.5.1.4. 測定結果の解析 (ABI PRISM® 7700 及び ABI PRISM® 5700) | 2.3.1.4. 測定結果の解析 (ABI PRISM® 7700 及び ABI PRISM® 5700) (略) しょうしょうしょう しょうしょうしょう しょうしょうしょう しょうしょうしょう (略) しょうしょうしょう

# 2.5.2. ABI PRISM® 7900HT 96 well 及び 384 well を用いた定性 PCR → 2.3.2. ABI PRISM® 7900HT 96 well 及び 384 well を用いた定性 PCR

PCR 用反応液は 25 uL/well として調製する。その組成は 2.5.1.1 PCR 用反応 | PCR 用反応液は 25 uL/well として調製する。その組成は 2.3.1.1 PCR 用反応 らないよう注意し、専用のシーリング用アプリケーターを用いて行う\*1。最後に | らないよう注意し、専用のシーリング用アプリケーターを用いて行う\*1。最後に ウェルの底を観察し、底に気泡がある場合は、プレートの縁を軽く叩いて気泡を| ウェルの底を観察し、底に気泡がある場合は、プレートの縁を軽く叩いて気泡を 抜いておく。プレートの確認後、MicroAmp® Optical Film Compression Pad を茶色の面が上になるよう、プレートの上面にセットする。DNA 試料液当たり | を茶色の面が上になるよう、プレートの上面にセットする。DNA 試料液当たり とする。 しょうしゃ しゅうしゃ しゅうしゅん しゅうしゅん しゅうしゅん とする。 しょう

TaqMan® Universal PCR Master Mix (Thermo Fisher Scientific 社)<sup>\*1</sup> 10 uL、 TaqMan® Universal PCR Master Mix (Thermo Fisher Scientific 社)<sup>\*1</sup> 10 uL、 対象プライマー対溶液(各プライマー、25 μM)0.4 μL、対象プローブ溶液(10 μM) | お象プライマー対溶液(各プライマー、25 μM)0.4 μL、対象プローブ溶液(10 μM) 0.4 uL、水 6.7 uL 及び 20 ng/uL DNA 試料液 2.5 uL (50 ng) <sup>\*2</sup> 又は滅菌水(ブ | 0.4 uL、水 6.7 uL、20 ng/uL DNA 試料液 2.5 uL (50 ng) <sup>\*2</sup>、又は滅菌水(ブ ランク試料液:NTC)2.5 μL\*¾。分注操作終了後、真上からシールし、完全にウ| ランク試料液:NTC)2.5 μL ェルを密閉する。この時、しわが寄らないよう注意し、専用のシーリング用アプ $\vert \hspace{.6cm} \vert$ ェルを密閉する。この時、しわが寄らないよう注意し、専用のシーリング用アプ リケーターを用いて行う\*4。最後にウェルの底を観察し、底に気泡がある場合は、│ リケーターを用いて行う\*4。最後にウェルの底を観察し、底に気泡がある場合は、 プレートの縁を軽く叩いて気泡を抜いておく。DNA 試料液当たり潰伝子組換え | プレートの縁を軽く叩いて気泡を抜いておく。DNA 試料液当たり潰伝子組換え 照試験の合計 3 試験について、それぞれ 2 ウェル併行して行うものとする。 ―――――照試験の合計 3 試験について、それぞれ 2 ウェル併行して行うものとする。

\*1 ~\*4 (略) \*1 ~\*4 (略)

2.5.2.3. プレート情報の設定(ABI PRISM® 7900HT 96 well 及び 384 well) → 2.3.2.3. プレート情報の設定(ABI PRISM® 7900HT 96 well 及び 384 well)

反応に際しては、プレート情報の設定を行わなければならない。設定を行う項 反応に際しては、プレート情報の設定を行わなければならない。設定を行う項 目は、プローブ特性並びに検体の配置及び種類である。まず、プローブ特性の設 | 目は、検体の配置と種類及びプローブ特性である。まず、プローブ特性の設定を Quencher が「TAMRA」となるよう設定する\*。設定した Detector を Set up タ| ―― が「TAMRA」となるよう設定する\*。設定した Detector を Set up タブに登録し ブに登録した後、同じプライマーとプローブのセットを用いて測定を行うウェル | た後、同じプライマーとプローブのセットを用いて測定を行うウェル全てを指定 プレートの配置に対応するように気を付けながら、検体の種類(「NTC」:ブラン | | 置に対応するように気を付けながら、検体の種類(「NTC」:ブランク試料液、

# 2.5.2.1. PCR 用反応液の調製(ABI PRISM® 7900HT 96 well) - - - - - - - - - - - - - 2.3.2.1. PCR 用反応液の調製(ABI PRISM® 7900HT 96 well)

·液の調製(ABI PRISM® 7700 及び ABI PRISM® 5700)のとおりである。分注 ―― 液の調製(ABI PRISM® 7700 及び ABI PRISM® 5700)のとおりである。分注 ||操作終了後、真上からシールし、完全にウェルを密閉する。このとき、しわが寄|| 換の作終了後、真上からシールし、完全にウェルを密閉する。このとき、しわが寄  $^{\ast 2}$  ― 抜いておく。プレートの確認後、MicroAmp® Optical Film Compression Pad $^{\ast 2}$ 遺伝子組換えダイズ検知試験 2 試験(P35S 検知試験及び RRS2 検知試験)及び│ │ 遺伝子組換えダイズ検知試験 2 試験(P35S 検知試験及び RRS2 検知試験)及び ダイズ陽性対照試験の合計 3 試験について、それぞれ 2 ウェル併行して行うもの | アダイズ陽性対照試験の合計 3 試験について、それぞれ 2 ウェル併行して行うもの

\*1・\*2 (略) \*1・\*2 (略)

### 2.5.2.2. PCR 用反応液の調製(ABI PRISM® 7900HT 384 well) - 2.3.2.2. PCR 用反応液の調製(ABI PRISM® 7900HT 384 well)

PCR 用反応液は 20 µL/well として調製する。その組成は以下のとおりである。 PCR 用反応液は 20 µL/well として調製する。その組成は以下のとおりである。 ランク試料液: NTC) 2.5  $\mu$ L<sup>\*3</sup>。分注操作終了後、真上からシールし、完全にウ ダイズ検知試験 2 試験(P35S 検知試験及び RRS2 検知試験)及びダイズ陽性対 ――――ダイズ検知試験 2 試験(P35S 検知試験及び RRS2 検知試験)及びダイズ陽性対

定を行う。プローブ特性は Detector Manager 画面上で Reporter が「FAM」、 | 「行う。プローブ特性は Detector Manager 画面上で Reporter が「FAM」、Quencher 全てを指定する。次に、検体の配置及び種類を指定する。具体的には、調製した | する。次に、検体の配置と種類を指定する。具体的には、調製したプレートの配 Passive Reference を「ROX」と設定する。 Reference を「ROX」と設定する。

\* (略) \* (1) \* (1) \* (1) \* (1) \* (1) \* (1) \* (1) \* (1) \* (1) \* (1) \* (1) \* (1) \* (1) \* (1) \* (1) \* (1) \* (1) \* (1) \* (1) \* (1) \* (1) \* (1) \* (1) \* (1) \* (1) \* (1) \* (1) \* (1) \* (1) \* (1) \* (1) \* (1) \* (1) \* (1) \* (1) \* (1)

2.5.2.4. PCR (ABI PRISM® 7900HT 96 well 及び 384 well) 2.3.2.4. PCR (ABI PRISM® 7900HT 96 well 及び 384 well) (略) しょうしょうしょう しょうしょうしょう しょうしょうしょう しょうしょうしょう (略) しょうしょうしょう

(略) しょうしょうしょう しょうしょうしょう しょうしょうしょう しょうしょうしょう (略) しょうしょうしょう

2.5.3.1. PCR 用反応液の調製(ABI PRISM® 7000) 2.3.3.1. PCR 用反応液の調製(ABI PRISM® 7000)

PCR 用反応液は 25 uL/well として調製する。その組成は 2.5.1.1 PCR 用反応 | PCR 用反応液は 25 uL/well として調製する。その組成は 2.3.1.1 PCR 用反応 液の調製(ABI PRISM® 7700 及び ABI PRISM® 5700)のとおりである。分注 液の調製(ABI PRISM® 7700 及び ABI PRISM® 5700)のとおりである。分注 ||操作終了後、真上からシールし、完全にウェルを密閉する。このとき、しわが寄|| ―― 操作終了後、真上からシールし、完全にウェルを密閉する。このとき、しわが寄 らないよう注意し、専用のシーリング用アプリケーターを用いて行う\*1。最後に ―― らないよう注意し、専用のシーリング用アプリケーターを用いて行う\*1。最後に ウェルの底を観察し、底に気泡がある場合は、プレートの縁を軽く叩いて気泡を| ウェルの底を観察し、底に気泡がある場合は、プレートの縁を軽く叩いて気泡を 抜いておく。プレートの確認後、MicroAmp® Optical Film Compression Pad を茶色の面が上になるよう、プレートの上面にセットする。DNA 試料液当たり | を茶色の面が上になるよう、プレートの上面にセットする。DNA 試料液当たり |遺伝子組換えダイズ検知試験 2 試験(P35S 検知試験及び RRS2 検知試験)及び| ── 遺伝子組換えダイズ検知試験 2 試験(P35S 検知試験及び RRS2 検知試験)及び ダイズ陽性対照試験の合計 3 試験について、それぞれ 2 ウェル併行して行うもの | アダイズ陽性対照試験の合計 3 試験について、それぞれ 2 ウェル併行して行うもの とする。 さんしゃ しゅうしゃ しゅうしゅう しゅうしゅん とする。 しょういん

2.5.3.2. プレート情報の設定(ABI PRISM® 7000) インタントリーク 2.3.3.2. プレート情報の設定(ABI PRISM® 7000)

目は、プローブ特性並びに検体の配置及び種類である。まず、プローブ特性の設 | 目は、検体の配置と種類及びプローブ特性である。まず、プローブ特性の設定を 定を行う。プローブ特性は Detector Manager 画面上で Reporter が「FAM」、 行う。プローブ特性は Detector Manager 画面上で Reporter が「FAM」、Quencher Quencher が「TAMRA」となるよう設定する\*。設定した Detector を Well が「TAMRA」となるよう設定する\*。設定した Detector を Well Inspector に登 Inspector に登録した後、同じプライマーとプローブのセットを用いて測定を行 | 録した後、同じプライマーとプローブのセットを用いて測定を行うウェル全てを うウェル全てを指定する。次に検体の配置及び種類を指定する。具体的には、調 ――――指定する。次に検体の配置と種類を指定する。具体的には、調製したプレートの 製したプレートの配置に対応するように気を付けながら、検体の種類(「NTC」: 配置に対応するように気を付けながら、検体の種類(「NTC」:ブランク試料液、 ブランク試料液、「Unknown」:DNA 試料液)を Task 欄において指定する。ま │── 「Unknown」:DNA 試料液)を Task 欄において指定する。また Passive Reference た Passive Reference を「ROX」と設定する。 インター・コンピューター トランス おおところ。 しょうしょう

2.5.3.3. PCR (ABI PRISM® 7000) 2.3.3.3. PCR (ABI PRISM® 7000)

ク試料液、「Unknown」:DNA 試料液)を Task 欄において指定する。また、| 「Unknown」:DNA 試料液)を Task 欄において指定する。また、Passive

2.5.2.5. 測定結果の解析(ABI PRISM® 7900HT 96 well 及び 384 well) 2.3.2.5. 測定結果の解析(ABI PRISM® 7900HT 96 well 及び 384 well)

2.5.3. ABI PRISM® 7000 を用いた定性 PCR 2.3.3. ABI PRISM® 7000 を用いた定性 PCR

 $^{\ast 2}$  抜いておく。プレートの確認後、MicroAmp® Optical Film Compression Pad $^{\ast 2}$ 

\*1・\*2 (略) \*1・\*2 (略)

反応に際しては、プレート情報の設定を行わなければならない。設定を行う項 マー 反応に際しては、プレート情報の設定を行わなければならない。設定を行う項

\* (略) \* \* (略) \*

- 63 -

びダイズ陽性対照試験のいずれについても、結果の判定は 2.5.2.5. 測定結果の解│───びダイズ陽性対照試験のいずれについても、結果の判定は 2.3.2.5. 測定結果の解 析 (ABI PRISM® 7900HT 96 well 及び 384 well) の記載のとおりとする。 | ―― 析 (ABI PRISM® 7900HT 96 well 及び 384 well) の記載のとおりとする。

2.5.4.1. PCR 用反応液の調製(Applied Biosystems® 7500) 2.3.4.1. PCR 用反応液の調製(Applied Biosystems® 7500)

·液の調製(ABI PRISM® 7700 及び ABI PRISM® 5700)のとおりである。分注 │ │ │ 液の調製(ABI PRISM® 7700 及び ABI PRISM® 5700)のとおりである。分注 |操作終了後、真上からシールし、完全にウェルを密閉する。このとき、しわが寄| 換作終了後、真上からシールし、完全にウェルを密閉する。このとき、しわが寄 らないよう注意し、専用のシーリング用アプリケーターを用いて行う\*。最後にウ| らないよう注意し、専用のシーリング用アプリケーターを用いて行う\*。最後にウ ェルの底を観察し、底に気泡がある場合は、プレートの縁を軽く叩いて気泡を抜| ェルの底を観察し、底に気泡がある場合は、プレートの縁を軽く叩いて気泡を抜 いておく。DNA 試料液当たり遺伝子組換えダイズ検知試験 2 試験(P35S 検知試 ニーニいておく。DNA 試料液当たり遺伝子組換えダイズ検知試験 2 試験(P35S 検知試 |験及び RRS2 検知試験) 及びダイズ陽性対照試験の合計 3 試験について、それぞ| ―― 験及び RRS2 検知試験) 及びダイズ陽性対照試験の合計 3 試験について、それぞ れ 2 ウェル併行して行うものとする。 カンファン インファン アンファン しゅうしゃ れ 2 ウェル併行して行うものとする。

2.5.4.2. プレート情報の設定(Applied Biosystems® 7500) インプレート情報の設定(Applied Biosystems® 7500) (略) しょうしょうしょう しょうしょうしょう しょうしょうしょう しょうしょうしょう (略) しょうしょうしょう

2.5.4.3. PCR(Applied Biosystems® 7500) 2.3.4.3. PCR(Applied Biosystems® 7500) (略) しょうしょうしょう しょうしょうしょう しょうしょうしょう しょうしょうしょう (略) しょうしょうしょう

びダイズ陽性対照試験のいずれについても、結果の判定は 2.5.2.5. 測定結果の解│───びダイズ陽性対照試験のいずれについても、結果の判定は 2.3.2.5. 測定結果の解 析 (ABI PRISM® 7900HT 96 well 及び 384 well) の記載のとおりとする。 <br>
# (ABI PRISM® 7900HT 96 well 及び 384 well) の記載のとおりとする。 <br>
# (ABI PRISM® 7900HT 96 well) の記載のとおり

# 2.5.5. Roche LightCycler System を用いた定性 PCR 2.3.5. Roche LightCycler System を用いた定性 PCR

PCR 用反応液は 20 uL/キャピラリーとして調製する。その組成は以下のとお PCR 用反応液は 20 uL/キャピラリーとして調製する。その組成は以下のとお りである。LC- FastStart DNA Master Hybridization Probes<sup>\*1</sup> 2 uL、対象プラ イマー対溶液(各プライマー,25 µM)0.4 µL、対象プローブ(10 µM)0.4 µL、 イマー対溶液(各プライマー,25 µM)0.4 µL、対象プローブ(10 µM)0.4 µL、 木 12.3 uL、MgCl。溶液(25 mM)2.4 uL 及び 20 ng/uL DNA 試料液 2.5 uL(50 \ \ \ \ \ \ \ \ \ 12.3 uL、MgCl。溶液(25 mM)2.4 uL、20 ng/uL DNA 試料液 2.5 uL (50 ng) \*2 ng) \*2 又は滅菌水(ブランク試料液: NTC) 2.5 uL\*3 分注操作終了後、真上か ら蓋をし、完全にキャピラリーを密閉する。最後に遠心操作\*4 を行い、混合液を | ―― し、完全にキャピラリーを密閉する。最後に遠心操作\*4 を行い、混合液をキャピ

(略) しょうしょうしょう しょうしょうしょう しょうしょうしょう しょうしょうしょう (略) しょうしょうしょう

### 2.5.3.4. 測定結果の解析(ABI PRISM® 7000) 2.3.3.4. 測定結果の解析(ABI PRISM® 7000)

遺伝子組換えダイズ検知試験 2 試験(P35S 検知試験及び RRS2 検知試験)及 | | | 遺伝子組換えダイズ検知試験 2 試験(P35S 検知試験及び RRS2 検知試験)及

# 2.5.4. Applied Biosystems® 7500 を用いた定性 PCR 2.3.4. Applied Biosystems® 7500 を用いた定性 PCR

PCR 用反応液は 25 uL/well として調製する。その組成は 2.5.1.1. PCR 用反応 | PCR 用反応液は 25 uL/well として調製する。その組成は 2.3.1.1. PCR 用反応

\* (略) \* (略)

2.5.4.4. 測定結果の解析(Applied Biosystems® 7500) 2.3.4.4. 測定結果の解析(Applied Biosystems® 7500)

遺伝子組換えダイズ検知試験 2 試験(P35S 検知試験及び RRS2 検知試験)及 | する遺伝子組換えダイズ検知試験 2 試験(P35S 検知試験及び RRS2 検知試験)及

2.5.5.1. PCR 用反応液の調製(Roche LightCycler System) 2.3.5.1. PCR 用反応液の調製(Roche LightCycler System)

\*1 2 μL、対象プラ| りである。LC- FastStart DNA Master Hybridization Probes\*1 2 μL、対象プラ \*゚。分注操作終了後、真上か | マは滅菌水(ブランク試料液:NTC)2.5 μL゙゚。分注操作終了後、真上から蓋を キャピラリーにしっかり充填する。DNA 試料液当たり遺伝子組換えダイズ検知 | ラリーにしっかり充填する。DNA 試料液当たり遺伝子組換えダイズ検知試験 2 試験 2 試験 (P35S 検知試験及び RRS2 検知試験) 及びダイズ陽性対照試験の合 | 「「試験 (P35S 検知試験及び RRS2 検知試験) 及びダイズ陽性対照試験の合計 3 試 計3試験について、それぞれ2キャピラリー併行して行うものとする。 インジング 験について、それぞれ2キャピラリー併行して行うものとする。

- (略) しょうしょうしょう しょうしょうしょう しょうしょうしょう しょうしょうしょう (略) しょうしょうしょう
- 2.5.5.3. PCR(Roche LightCycler System) 2.3.5.3. PCR(Roche LightCycler System) (略) しょうしょうしょう しょうしょうしょう しょうしょうしょう しょうしょうしょう (略) しょうしょうしょう
- (略) しょうしょうしょう しょうしょうしょう しょうしょうしょう しょうしょうしょう (略) しょうしょうしょう
- 2.5.6. 測定結果の判定 2.3.6. アンチュー 2.3.6. 測定結果の判定 2.3.6. 利定結果の判定
- 2 併行抽出したそれぞれの DNA 試料液を 2 ウェル併行で測定した結果について、 | 2 併行抽出したそれぞれの DNA 試料液を 2 ウェル併行で測定した結果について、 以下の判定スキーム (図 9→図 10)に従って判定する。 インジョン インボール 以下の判定スキーム (図 3 →図 4)に従って判定する。

(図 9)リアルタイム PCR 試験結果の判定スキーム ファンジョン インストリック (図 3) リアルタイム PCR 試験結果の判定スキーム

組換えダイズ検知試験 2 試験(P35S 検知試験及び RRS2 検知試験)について以下 | 組換えダイズ検知試験 2 試験(P35S 検知試験及び RRS2 検知試験)について以下 の(1)~(3)の判定を行う。ダイズ陽性対照試験で、少なくとも 1 ウェルで 43 未満 | の(1)~(3)の判定を行う。ダイズ陽性対照試験で、少なくとも 1 ウェルで 43 未満 からの DNA の抽出精製法」以降の操作を同じ DNA の抽出精製法を用いて行い、 ―― からの DNA の抽出精製法」以降の操作を同じ DNA の抽出精製法を用いて行い、 再抽出後の DNA 試料液でダイズ陽性対照試験(Le1)を行う。再抽出後の DNA 試料 再抽出後の DNA 試料液でダイズ陽性対照試験(Le1)を行う。再抽出後の DNA 試料 液で少なくとも 1 ウェルで 43 未満の Cq 値が得られない場合には、当該 DNA 試料 | ─ 液で少なくとも 1 ウェルで 43 未満の Cq 値が得られない場合には、当該 DNA 試料 | 液について検知不能とする。 | 液について検知不能とする。

- **液は陽性と判定する。** 液は陽性と判定する。
- (2)遺伝子組換えダイズ検知試験 2 試験(P35S 検知試験及び RRS2 検知試験)の | ─(2)遺伝子組換えダイズ検知試験 2 試験(P35S 検知試験及び RRS2 検知試験)の | 料液は陰性と判定する。 インディング インディー インディー おんな おんない おんない 料液は陰性と判定する。
- **性と判定する。 せいしょう せいしょう せいしょう せいしょう せいきょう** せいおんしゃ

\*1 ~\*4 (略) \*1 ~\*4 (略)

- 2.5.5.2. キャピラリー情報の設定(Roche LightCycler System) インプリー情報の設定(Roche LightCycler System)
	-
- 2.5.5.4. 測定結果の解析 (Roche LightCycler System) 2.3.5.4. 測定結果の解析 (Roche LightCycler System)

ダイズ陽性対照試験にて2ウェル共に43未満の Cq 値が得られた場合は、遺伝子 | アダイズ陽性対照試験にて2ウェル共に43未満の Cq 値が得られた場合は、遺伝子 の Cq 値が得られない DNA 試料液については、再度、検体からの「2.7.2. 加工食品 | の Cq 値が得られない DNA 試料液については、再度、検体からの「2.5.2. 加工食品

- (1)潰伝子組換えダイズ検知試験 2 試験(P35S 検知試験及び RRS2 検知試験)の┃──(1)潰伝子組換えダイズ検知試験 2 試験(P35S 検知試験及び RRS2 検知試験)の 各試験について、2 ウェル共に 43 未満の Cq 値が得られた場合、当該 DNA 試料 | ――各試験について、2 ウェル共に 43 未満の Cq 値が得られた場合、当該 DNA 試料
	- 各試験について、2 ウェル共に 43 未満の Cq 値が得られない場合、当該 DNA 試  $\vert$   $\vert$  各試験について、2 ウェル共に 43 未満の Cq 値が得られない場合、当該 DNA 試
- (3) 上記(1)と(2)以外の場合、再度、検体からの「2.7.2. 加工食品からの DNA の| (3) 上記(1)と(2)以外の場合、再度、検体からの「2.5.2. 加工食品からの DNA の 抽出精製法」以降の操作を同じDNA の抽出精製法を用いて行い、再抽出したDNA http://the.http://the.http://the.http://t 試料液を用いてダイズ陽性対照試験にて2 ウェル共に 43 未満の Cq 値が得られ | 試料液を用いてダイズ陽性対照試験にて2 ウェル共に 43 未満の Cq 値が得られ ることを確認した後、遺伝子組換えダイズ検知試験 2 試験 (P35S 検知試験及び | ることを確認した後、遺伝子組換えダイズ検知試験 2 試験 (P35S 検知試験及び RRS2 検知試験)のいずれか又は両方を実施し、上記(1)と(2)以外の場合は、陰 RRS2 検知試験)のいずれか又は両方を実施し、上記(1)と(2)以外の場合は、陰

(図 10)2 併行抽出試験結果の判定スキーム (図 4)2 併行抽出試験結果の判定スキーム (略) しょうしょうしょう しょうしょうしょう しょうしょうしょう しょうしょうしょう (略) しょうしょうしょうしょうしょうしょうしょうしょうしょうしょう

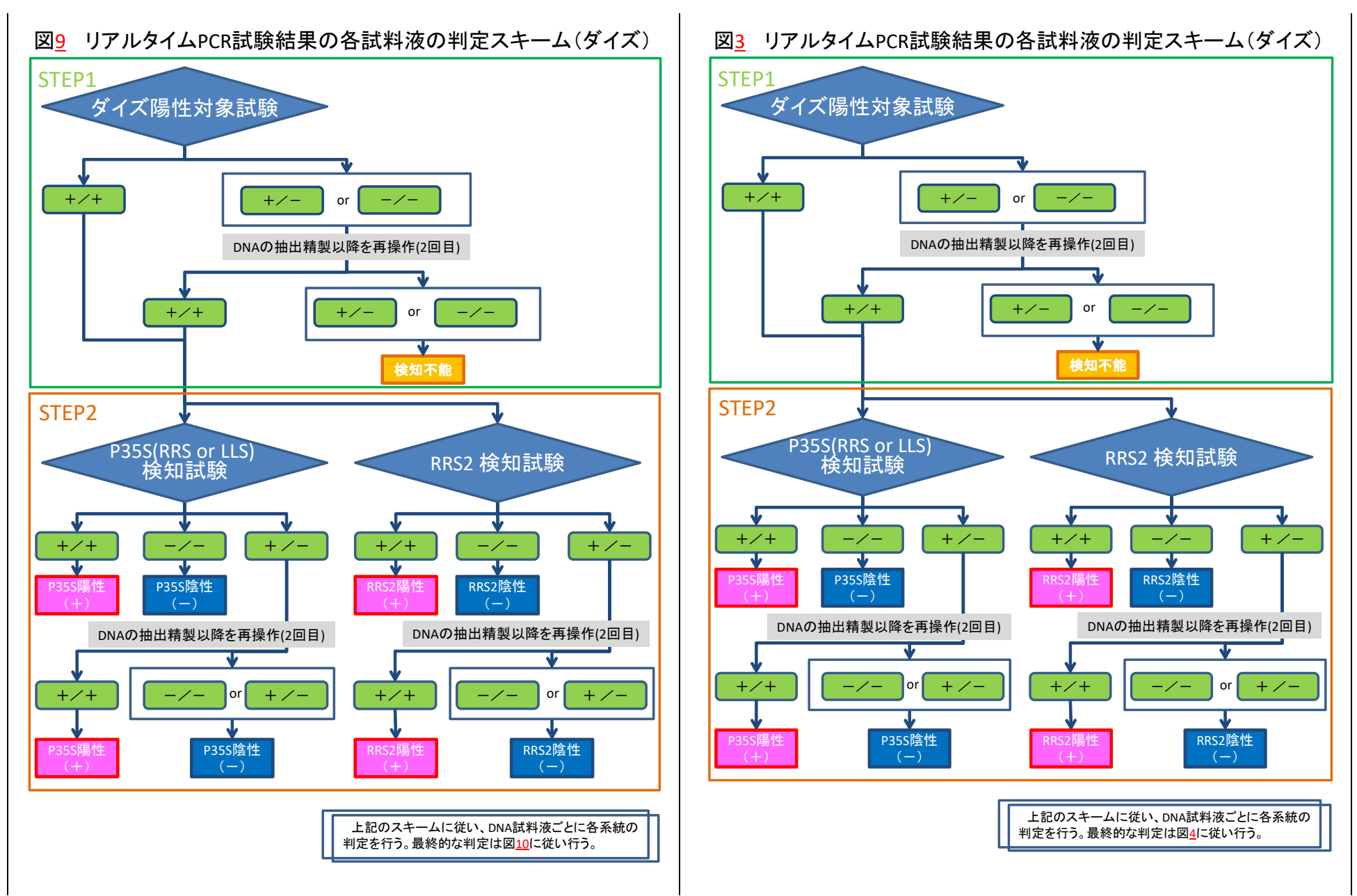

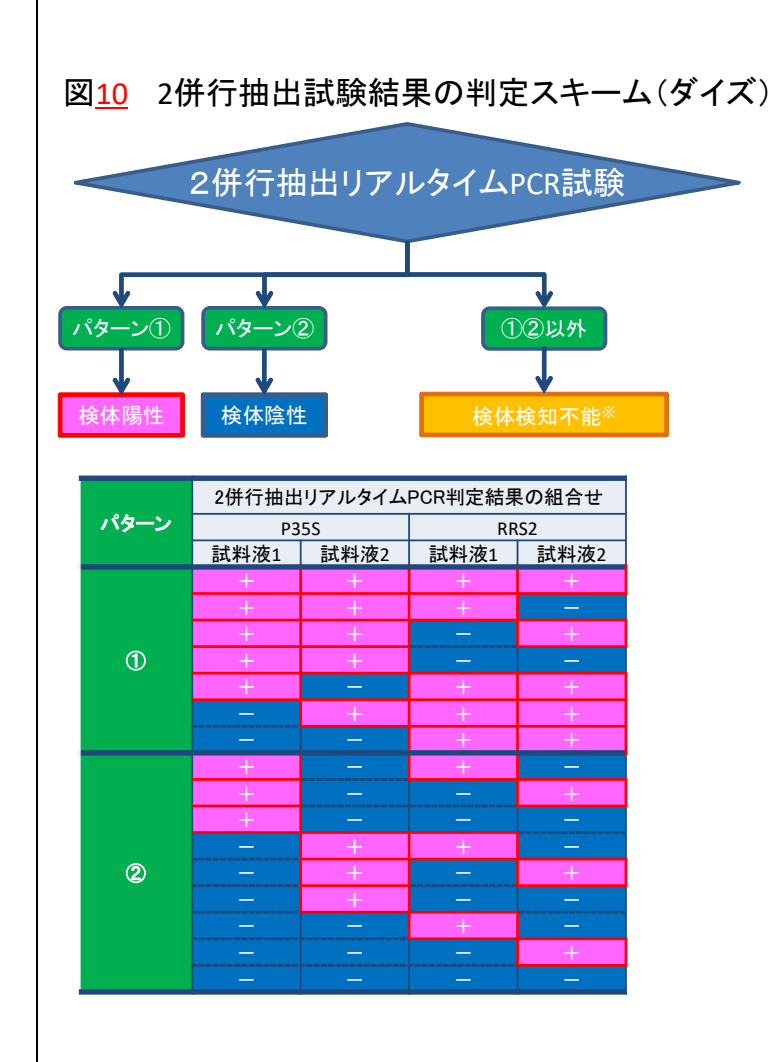

※一方のDNA試料液で検知不能と判定された場合、又 は両方の DNA試料液で共に検知不能と判定された場 合には、当該検体を検体検知不能と判定する。

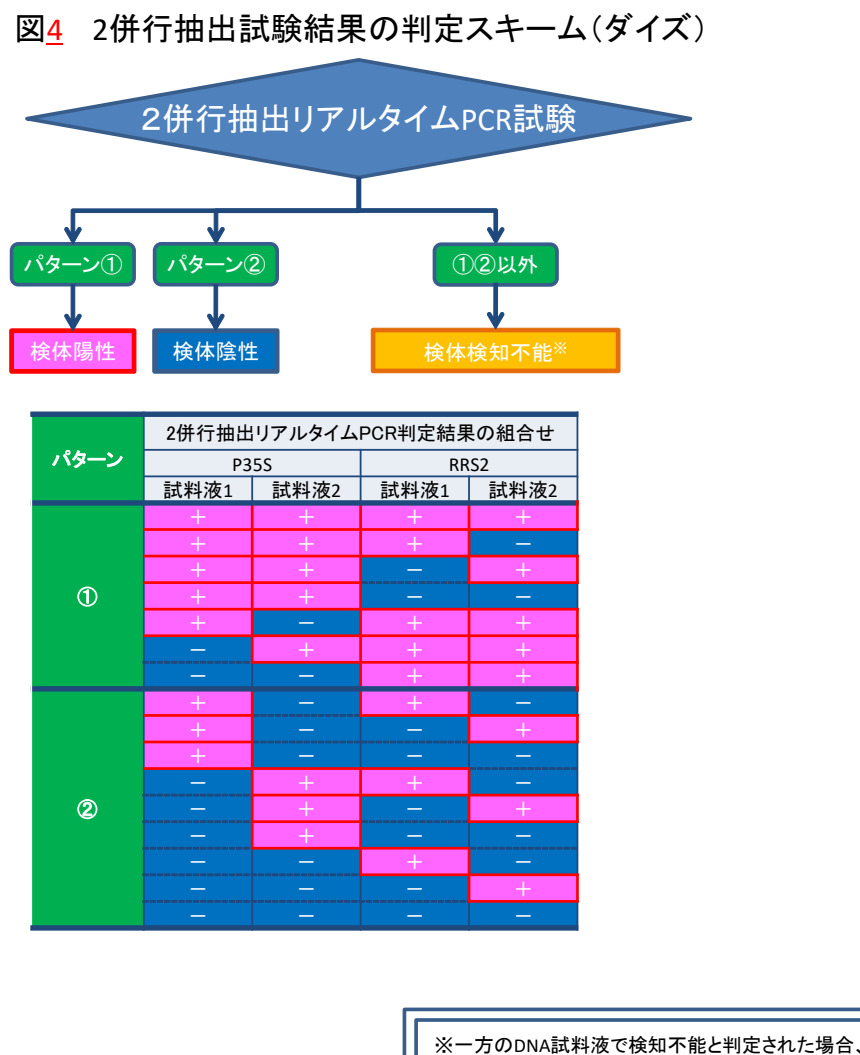

※一方のDNA試料液で検知不能と判定された場合、又 は両方の DNA試料液で共に検知不能と判定された場 合には、当該検体を検体検知不能と判定する。

TNOS (遺伝子組換えトウモロコシ検知試験\*1) を同時に検出するマルチプレックスリ | Agrobacterium tumefaciens 由来の nopaline synthase 遺伝子の terminator (TNOS) おいては、マルチプレックスリアルタイム PCR を用いた定性 PCR<sup>\*2</sup> を実施し、遺伝 子組換え食品混入の有無について判定する。使用する定性用リアルタイム PCR 装置

### \*1・\*2 (略) \*1・\*2 (略)

### 2.6.1. ABI PRISM® 7900HT 96 well を用いた定性 PCR 2.4.1. ABI PRISM® 7900HT 96 well を用いた定性 PCR

2.6.1.1. PCR 用反応液の調製(ABI PRISM® 7900HT 96 well) - - - - - - - - - - - - 2.4.1.1. PCR 用反応液の調製(ABI PRISM® 7900HT 96 well)

FastStart Universal Probe Master (Rox) (Roche Diagnostics社)<sup>\*1</sup> 5 µL、対 FastStart Universal Probe Master (Rox) (Roche Diagnostics)<sup>\*1</sup> 5 µL、対象 象プライマーとして SSIIb 3-5' (50 μM) 0.016 μL<sup>\*2</sup>、SSIIb 3-3' (50 μM) 0.016 μL\*2、P35S 1-5'(50 μM)0.05 μL\*3、P35S 1-3'(50 μM)0.05 μL 3-5'(50 μM)0.06 μL\*4、NOS ter 2-3'(50 μM)0.06 μL\*4、対象プローブとし | (50 μM)0.06 μL  $\tau$  SSIIb-TaqV (10 µM) 0.08 µL<sup>\*5</sup>, P35S-Taq (10 µM) 0.1 µL (10 μM) 0.12 μL\*'、水 1.948 μL <u>及び</u> 20 ng/μL DNA 試料液 2.5 μL\*<sup>s</sup> 又は蒸留 | 0.12 μL 水(ブランク試料液:NTC)2.5 μL \*9。試験は、1 DNA 試料液当たり 2 ウェル | 試料液:NTC)2.5 μL 併行で行うものとする。調製の際に、対象プライマー対と対象プローブの混合溶 | のとする。調製の際に、対象プライマー対と対象プローブの混合溶液\*10 を先に調 液\*10 を先に調製しておき、これと FastStart Universal Probe Master (Rox)及び 製しておき、これと FastStart Universal Probe Master (Rox)及び DNA 試料液 DNA 試料液を上記の組成で混合し、プレートに分注する。分注操作終了後、真 | を上記の組成で混合し、プレートに分注する。分注操作終了後、真上からシール\*11 上からシール\*11 し、完全にウェルを密閉する。このとき、しわが寄らないよう注 | し、完全にウェルを密閉する。このとき、しわが寄らないよう注意し、専用のシ 意し、専用のシーリング用アプリケーターを用いて行う。最後にウェルの底を観 ーーリング用アプリケーターを用いて行う。最後にウェルの底を観察し、底に気泡 察し、底に気泡がある場合は、プレートの縁を軽く叩いて気泡を抜いておく。プ がある場合は、プレートの縁を軽く叩いて気泡を抜いておく。プレートの確認後、 レートの確認後、MicroAmp® Optical Film Compression Pad<sup>\*12</sup>を茶色の面が上 になるよう、プレートの上面にセットする。 ートの上面にセットする。

### \*1 FastStart Universal Probe Master (Rox) \*1 FastStart Universal Probe Master (Rox)

本試薬は粘性が高いため、混合操作を行う際には、混合が確実に行われるよう | 本試薬は粘性が高いため、混合操作を行う際には、混合が確実に行われるよう に注意する。不十分な場合には、PCR がうまくいかない場合がある。ただし、 Leter に注意する。不十分な場合には、PCR がうまくいかない場合がある。使う直 本試薬はボルテックス等による激しい撹拌が禁止されているため、使う直前に 南には必ず容器を反転させるなど軽く混合し、遠心機でスピンダウンして、溶 は必ず転倒混和等で混合した後、軽く遠心し、溶液を試料管の底に集めておい| 夜を試料管の底に集めておいてから使用する。また、ウェルに分注する際は、

### 2.6. トウモロコシ加工食品の検査法 2.4. トウモロコシ加工食品の検査法

トウモロコシ加工食品においては、2併行抽出したそれぞれの DNA 試料液に対し、│ トウモロコシ加工食品においては、2併行抽出したそれぞれの DNA 試料液に対し、 トウモロコシ穀粒と同様に内在性遺伝子である SSIIb 遺伝子(トウモロコシ陽性対照 | トウモロコシ穀粒と同様に内在性遺伝子である starch synthase IIb (SSIIb) 遺伝子 試験)、並びに遺伝子組換えトウモロコシに広く共通して存在する組換え配列である (トウモロコシ陽性対照試験)、並びに遺伝子組換えトウモロコシに広く共通して存在 Cauliflower mosaic virus 由来の P35S 及び Agrobacterium tumefaciens 由来の する組換え配列である Cauliflower mosaic virus 由来の 35S promoter (P35S) 及び アルタイム PCR を行う。ただし、加工食品では遺伝子によって加工過程での DNA 分 | - (遺伝子組換えトウモロコシ検知試験\*1)を同時に検出するマルチプレックスリアル 解率が一定でないため、正確な判定はできない。そのため、トウモロコシ加工食品に タイム PCR を行う。ただし、加工食品では遺伝子によって加工過程での DNA 分解率 が一定でないため、正確な判定はできない。そのため、トウモロコシ加工食品におい ては、マルチプレックスリアルタイム PCR を用いた定性 PCR<sup>\*2</sup> を実施し、遺伝子組 については、以下に代表的な装置について記述するが、最終頁に記載した同等性確認 | 換え食品混入の有無について判定する。使用する定性用リアルタイム PCR 装置につ 方法にのっとって、同等性が確認された装置も用いることができる。 ┃ いては、以下に代表的な装置について記述するが、最終頁に記載した同等性確認方法 にのっとって、同等性が確認された装置も用いることができる。

PCR 用反応液は 10 µL/well として調製する。その組成は以下のとおりである。 PCR 用反応液は 10 µL/well として調製する。その組成は以下のとおりである。  $^{\ast 2}$ 、SSIIb 3-3'(50 μM)0.016  $\vert$  ブライマーとして SSIIb 3-5'(50 μM)0.016 μL $^{\ast 2}$ 、SSIIb 3-3'(50 μM)0.016 μL $^{\ast 2}$ 、  $\vert$ <sup>\*3</sup>、NOS ter P35S 1-5' (50  $\mu$ M) 0.05  $\mu$ L<sup>\*3</sup>, P35S 1-3' (50  $\mu$ M) 0.05  $\mu$ L<sup>\*3</sup>, NOS ter 3-5' \*4、NOS ter 2-3'(50 μM)0.06 μL\*4、対象プローブとして  $^*$ <sup>6</sup>、NOS-Taq  $|$  SSIIb-TaqV(10 µM)0.08 µL<sup>\*5</sup>、P35S-Taq(10 µM)0.1 µL $^*$ <sup>6</sup>、NOS-Taq(10 µM) \*'、水 1.948 µL<u>、</u>20 ng/µL DNA 試料液 2.5 µL\*8 又は蒸留水(ブランク 試料液: NTC) 2.5 μL \*9。試験は、1 DNA 試料液当たり2ウェル併行で行うも \*<sup>12</sup> を茶色の面が上 | MicroAmp® Optical Film Compression Pad\*<sup>12</sup> を茶色の面が上になるよう、プレ

てから使用する。また、ウェルに分注する際は、以後撹拌、遠心が困難なこと| ソン以後撹拌、遠心が困難なことを考慮し、ウェルの底に確実に入れる。 を考慮し、ウェルの底に確実に入れる。

### \*10 対象プライマー対と対象プローブの混合溶液 \*10 対象プライマー対と対象プローブの混合溶液

SSIIb 3-5' 0.32 uM、SSIIb 3-3' 0.32 uM、P35S 1-5' 1 uM、P35S 1-3' 1 SSIIb 3-5' 0.2 uM、SSIIb 3-3' 0.2 uM、P35S 1-5' 0.625 uM、P35S 1-3 であるが、凍結融解を繰り返すことは避ける。 が可能であるが、凍結融解を繰り返すことは避ける。

\*11・\*12 (略) \*11・\*12 (略)

目は、検体の配置及び種類並びにプローブ特性である。具体的には新規シート上 目は、検体の配置と種類及びプローブ特性である。具体的には新規シート上で、 で、調製したプレートの配置に対応するように気を付けながら、検体の種類 調製したプレートの配置に対応するように気を付けながら、検体の種類(「NTC」 (「NTC」:ブランク試料液、「Unknown」:DNA 試料液)の設定を行う。また、 :ブランク試料液、「Unknown」:DNA 試料液)の設定を行う。また、プローブ プローブ特性に関しては、SSIIb は、Reporter が「VIC」、Quencher が「TAMRA」、 | 特性に関しては、SSIIb は、Reporter が「VIC」、Quencher が「TAMRA」、 P35S+TNOS は Reporter が「FAM」、Quencher が「TAMRA」、となるように P35S+TNOS は Reporter が「FAM」、Quencher が「TAMRA」、となるように 設定する\*。なお、Passive Reference を「ROX」と設定する。 設定する\*。なお、Passive Reference を「ROX」と設定する。

2.6.1.3. PCR(ABI PRISM® 7900HT 96 well) 2.4.1.3. PCR(ABI PRISM® 7900HT 96 well) (略) しょうしょうしょう しょうしょうしょう しょうしょうしょう しょうしょうしょう (略) しょうしょうしょう

(略) しょうしょうしょう しょうしょうしょう しょうしょうしょう しょうしょうしょう (略) しょうしょうしょう

2.6.2. LightCycler® 96 及び LightCycler® 480 を用いた定性 PCR 2.4.2. LightCycler® 96 及び LightCycler® 480 を用いた定性 PCR

PCR 用反応液は 10 uL/well として調製する。その組成は以下のとおりである。 PCR 用反応液は 10 uL/well として調製する。その組成は以下のとおりである。 FastStart Universal Probe Master (Rox) (Roche Diagnostics社)<sup>\*2</sup> 5 uL、対 FastStart Universal Probe Master (Rox) (Roche Diagnostics)<sup>\*2</sup> 5 uL、対象 象プライマーとして SSIIb 3-5' (50 μM) 0.016 μL<sup>\*3</sup>、SSIIb 3-3' (50 μM) 0.016 μL\*3、P35S 1-5'(50 μM)0.05 μL\*4、P35S 1-3'(50 μM)0.05 μL 3–5'(50 μM) 0.06 μL\*5、NOS ter 2–3'(50 μM) 0.06 μL\*5、対象プローブとし| (50 μM) 0.06 μL  $\tau$  SSIIb-TaqV(10 µM)0.08 µL<sup>\*6</sup>, P35S-Taq(10 µM)0.1 µL 0.12 μL\*8、水 1.948 μL <u>及び</u> 20 ng/μL DNA 試料液 2.5 μL\*<sup>9</sup> 又は蒸留水(ブラン │ │ │ 0.12 μL ク試料液:NTC)2.5 uL。試験は、1 DNA 試料液当たり 2 ウェル併行で行うも | | | 試料液:NTC)2.5 uL。試験は、1 DNA 試料液当たり 2 ウェル併行で行うもの のとする。調製の際に、対象プライマー対と対象プローブの混合溶液\*10 を先に調 | とする。調製の際に、対象プライマー対と対象プローブの混合溶液\*10 を先に調製 製しておき、これと FastStart Universal Probe Master (Rox)及び DNA 試料液 しておき、これと FastStart Universal Probe Master (Rox)及び DNA 試料液を

## \*2 ~\*9 (略) \*2 ~\*9 (略)

uM、NOS ter 3-5' 1.2 uM、NOS ter 2-3' 1.2 uM、SSIIb-TaqV 0.32 uM、 <sup>|</sup> 0.625 uM、NOS ter 3-5' 0.75 uM、NOS ter 2-3' 0.75 uM、SSIIb-TaqV 0.2 P35S-Taq 0.4 μM、NOS-Taq 0.48 μM となるよう水で希釈し、ボルテックス | μM、P35S-Taq 0.25 μM、NOS-Taq 0.3 μM となるよう水で希釈し、ボルテ ミキサーを用いて十分に混合し、調製する。また、本混合液は凍結保存が可能 | ックスミキサーを用いて十分に混合し、調製する。また、本混合液は凍結保存

### 2.6.1.2. プレート情報の設定(ABI PRISM® 7900HT 96 well) 2.4.1.2. プレート情報の設定(ABI PRISM® 7900HT 96 well)

反応に際しては、プレート情報の設定を行わなければならない。設定を行う項 | 反応に際しては、プレート情報の設定を行わなければならない。設定を行う項

\* (略) \* (略)

2.6.1.4. 測定結果の解析(ABI PRISM® 7900HT 96 well) - - - - - - - - - - - - 2.4.1.4. 測定結果の解析(ABI PRISM® 7900HT 96 well)

2.6.2.1. PCR 用反応液の調製\*1 (LightCycler® 96 及び LightCycler® 480) <br>
2.4.2.1. PCR 用反応液の調整\*1 (LightCycler® 480) <br>
2.4.2.1. PCR 用反応液の調製\*1 (LightCycler® 96 及び LightCycler® 480)

\*3、SSIIb 3-3'(50 μM)0.016 | ブライマーとして SSIIb 3-5'(50 μM)0.016 μL\*3、SSIIb 3-3'(50 μM)0.016 μL\*3、| <sup>\*4</sup>、NOS ter P35S 1-5' (50 µM) 0.05 µL<sup>\*4</sup>, P35S 1-3' (50 µM) 0.05 µL<sup>\*4</sup>, NOS ter 3-5' \*<sup>5</sup>、NOS ter 2-3'(50 μM)0.06 μL\*<sup>5</sup>、対象プローブとして  $*^{7}$ , NOS-Taq(10 µM)  $\qquad \qquad$  SSIIb-TaqV(10 µM)0.08 µL $*^{6}$ , P35S-Taq(10 µM)0.1 µL $*^{7}$ , NOS-Taq(10 µM) \*<sup>8</sup>、水 1.948 µL<u>、</u>20 ng/µL DNA 試料液 2.5 µL\*9 又は蒸留水(ブランク

を上記の組成で混合し、プレートに分注する。分注操作終了後、真上からシール\*<sup>11</sup> 上記の組成で混合し、プレートに分注する。分注操作終了後、真上からシール<sup>\*11</sup> し、完全にウェルを密閉する。このとき、しわが寄らないよう注意し、専用のシ | し、完全にウェルを密閉する。このとき、しわが寄らないよう注意し、専用のシ ーリング用アプリケーターを用いて行う。最後にウェルの底を観察し、底に気泡 ーーリング用アプリケーターを用いて行う。最後にウェルの底を観察し、底に気泡 がある場合は、プレートの縁を軽く叩いて気泡を抜いておく。 がある場合は、プレートの縁を軽く叩いて気泡を抜いておく。

### \*1 (略) \*1 (略)

てから使用する。また、ウェルに分注する際は、以後撹拌、遠心が困難なこと| ソン以後撹拌、遠心が困難なことを考慮し、ウェルの底に確実に入れる。 を考慮し、ウェルの底に確実に入れる。

\*3 ~\*9 (略) \*3 ~\*9 (略)

SSIIb 3-5' 0.32 µM、SSIIb 3-3' 0.32 µM、P35S 1-5' 1 µM、P35S 1-3' 1 SSIIb 3-5' 0.2 µM、SSIIb 3-3' 0.2 µM、P35S 1-5' 0.625 µM、P35S 1-3' 0.625 であるが、凍結融解を繰り返すことは避ける。 ファイン ファイン ファイン しゅう であるが、凍結融解を繰り返すことは避ける。

\*11 (略) \*11 (略)

### 2.6.2.2. プレート情報の設定(LightCycler® 96 及び LightCycler® 480) 2.4.2.2. プレート情報の設定(LightCycler® 96 及び LightCycler® 480)

日は、検体の配置及び種類並びにプローブ特性である。具体的には新規シート上 目は、検体の配置と種類及びプローブ特性である。具体的には新規シート上で、 で、調製したプレートの配置に対応するように気を付けながら、検体の種類 | 調製したプレートの配置に対応するように気を付けながら、検体の種類 (「Negative control」:ブランク試料液、「Unknown」:DNA 試料液)の設定を (「Negative control」:ブランク試料液、「Unknown」:DNA 試料液)の設定を 行う。また、プローブ特性に関しては、VIC には SSIIb、FAM には P35S+TNOS | 行う。また、プローブ特性に関しては、VIC には SSIIb、FAM には P35S+TNOS を割り当てる\*。 を割り当てる\*。

\* (略) \* \* (略) \*

(略) しょうしょうしょう しょうしょうしょう しょうしょうしょう しょうしょうしょう (略) しょうしょうしょう

(略) しょうしょうしょう しょうしょうしょう しょうしょうしょう しょうしょうしょう (略) しょうしょうしょう

### \*2 FastStart Universal Probe Master (Rox) \*2 FastStart Universal Probe Master (Rox)

本試薬は粘性が高いため、混合操作を行う際には、混合が確実に行われるよう | 本試薬は粘性が高いため、混合操作を行う際には、混合が確実に行われるよう に注意する。不十分な場合には、PCR がうまくいかない場合がある。ただし、 | こん注意する。不十分な場合には、PCR がうまくいかない場合がある。使う直 本試薬はボルテックス等による激しい撹拌が禁止されているため、使う直前に 南には必ず容器を反転させるなど軽く混合し、遠心機でスピンダウンして、溶 は必ず転倒混和等で混合した後、軽く遠心し、溶液を試料管の底に集めておい| 夜を試料管の底に集めておいてから使用する。また、ウェルに分注する際は、

\*10 対象プライマー対と対象プローブの混合溶液 \*10 対象プライマー対と対象プローブの混合溶液

 $\mu$ M, NOS ter 3-5' 1.2  $\mu$ M, NOS ter 2-3' 1.2  $\mu$ M, SSIIb-TaqV 0.32  $\mu$ M,  $\mu$ M, NOS ter 3-5' 0.75  $\mu$ M, NOS ter 2-3' 0.75  $\mu$ M, SSIIb-TaqV 0.2  $\mu$ M, P35S-Taq 0.4 μM、NOS-Taq 0.48 μM となるよう水で希釈し、ボルテックス P35S-Taq 0.25 μM、NOS-Taq 0.3 μM となるよう水で希釈し、ボルテックス ミキサーを用いて十分に混合し、調製する。また、本混合液は凍結保存が可能 | ミキサーを用いて十分に混合し、調製する。また、本混合液は凍結保存が可能

反応に際しては、プレート情報の設定を行わなければならない。設定を行う項 反応に際しては、プレート情報の設定を行わなければならない。設定を行う項

2.6.2.3. PCR (LightCycler® 96 及び LightCycler® 480) 2.4.2.3. PCR (LightCycler® 96 及び LightCycler® 480)

2.6.2.4. 測定結果の解析(LightCycler® 96 及び LightCycler® 480) 2.4.2.4. 測定結果の解析(LightCycler® 96 及び LightCycler® 480)

# **2.6.3. 測定結果の判定 2.4.3. カンス 2.6.3. 測定結果の判定**

2 併行抽出したそれぞれの DNA 試料液を 2 ウェル併行で測定した結果について、 | 2 併行抽出したそれぞれの DNA 試料液を 2 ウェル併行で測定した結果について、 以下の判定スキーム (図 11 →図 12)に従って判定する。 インプン インディング インドの判定スキーム (図 5 →図 6)に従って判定する。

(図 11)リアルタイム PCR 試験結果の判定スキーム (図 5)リアルタイム PCR 試験結果の判定スキーム

試料液については、再度、検体からの「2.7.2. 加工食品からの DNA の抽出精製法」 | 試料液については、再度、検体からの「2.5.2. 加工食品からの DNA の抽出精製法」 以降の操作を同じ DNA の抽出精製法を用いて行い、再抽出後の DNA 試料液でト| 以降の操作を同じ DNA の抽出精製法を用いて行い、再抽出後の DNA 試料液でト とする。 しょうしゃ しゅうしゃ しゅうしゅん しゅうしゅん しゅうしゅん とする。 しょう

- 場合、当該 DNA 試料液は陽性と判定する。 インディング マンチ マンチ ファイン りょう あいろ 試料液は陽性と判定する。 しょう
- い場合、当該 DNA 試料液は陰性と判定する。 いちゃく いちゃく いちゃく しゅういりょう いりょう いりん 試料液は陰性と判定する。
- と(2)以外の場合は、陰性と判定する。 ファン・コン・コン・コン・コン・コン・コン・コン トラン と(2)以外の場合は、陰性と判定する。

(図 12)2 併行抽出試験結果の判定スキーム (図 6)2 併行抽出試験結果の判定スキーム (略) しょうしょうしょう しょうしょうしょう しょうしょうしょう しょうしょうしょう (略) しょうしょうしょう

トウモロコシ陽性対照試験にて2ウェル共に 38 未満の Cq 値が得られた場合は、 → トウモロコシ陽性対照試験にて2ウェル共に 38 未満の Cq 値が得られた場合は、 遺伝子組換えトウモロコシ検知試験について以下の(1)~(3)の判定を行う。トウモ│──遺伝子組換えトウモロコシ検知試験について以下の(1)~(3)の判定を行う。トウモ ロコシ陽性対照試験で、少なくとも 1 ウェルで 38 未満の Cq 値が得られない DNA □ ロコシ陽性対照試験で、少なくとも 1 ウェルで 38 未満の Cq 値が得られない DNA ウモロコシ陽性対照試験(SSIIb)を行う。再抽出後の DNA 試料液で少なくとも 1 ウ| - ウモロコシ陽性対照試験(SSIIb)を行う。再抽出後の DNA 試料液で少なくとも 1 ウ ェルで 38 未満の Cq 値が得られない場合には、当該 DNA 試料液について検知不能 | エルで 38 未満の Cq 値が得られない場合には、当該 DNA 試料液について検知不能

- (1)遺伝子組換えトウモロコシ検知試験で 2 ウェル共に 38 未満の Cq 値が得られた │ │ (1)遺伝子組換えトウモロコシ検知試験で 2 ウェル共に 38 未満の Cq 値が得られた
- (2) 潰伝子組換えトウモロコシ検知試験で 2 ウェル共に 38 未満の Cq 値が得られな | | | (2) 潰伝子組換えトウモロコシ検知試験で 2 ウェル共に 38 未満の Cq 値が得られな
- (3) 上記(1)と(2)以外の場合、再度、検体からの「2.7.2. 加工食品からの DNA の| ― (3) 上記(1)と(2)以外の場合、再度、検体からの「2.5.2. 加工食品からの DNA の 抽出精製法」以降の操作を同じ DNA の抽出精製法を用いて行い、再抽出した DNA 抽出精製法」以降の操作を同じ DNA の抽出精製法を用いて行い、再抽出した DNA 試料液を用いてトウモロコシ陽性対照試験にて2ウェル共に 38 未満の Cq 値が得 | ま料液を用いてトウモロコシ陽性対照試験にて2ウェル共に 38 未満の Cq 値が得 られることを確認した後、遺伝子組換えトウモロコシ検知試験を実施し、上記(1) ―― られることを確認した後、遺伝子組換えトウモロコシ検知試験を実施し、上記(1)
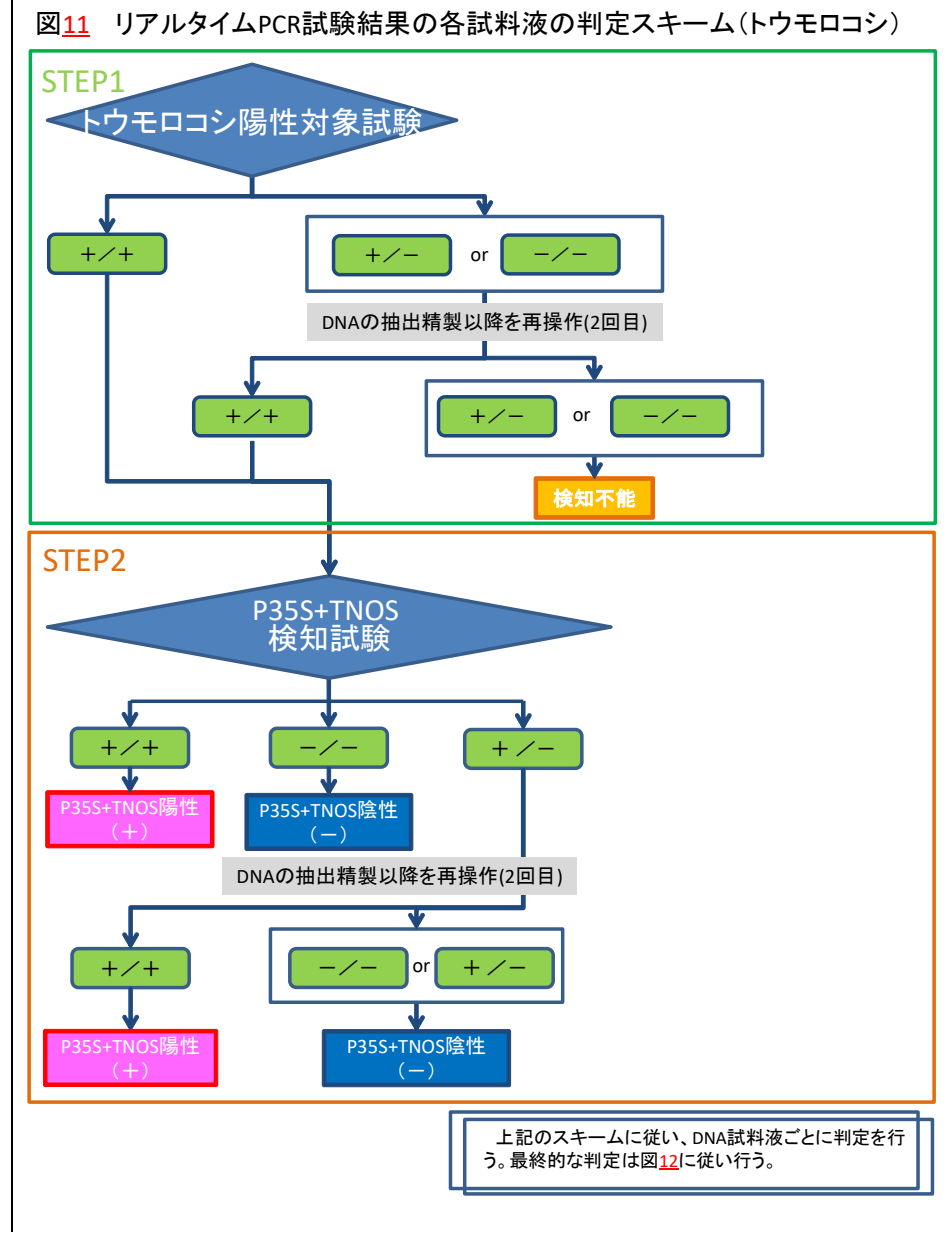

# 図5 リアルタイムPCR試験結果の各試料液の判定スキーム(トウモロコシ)

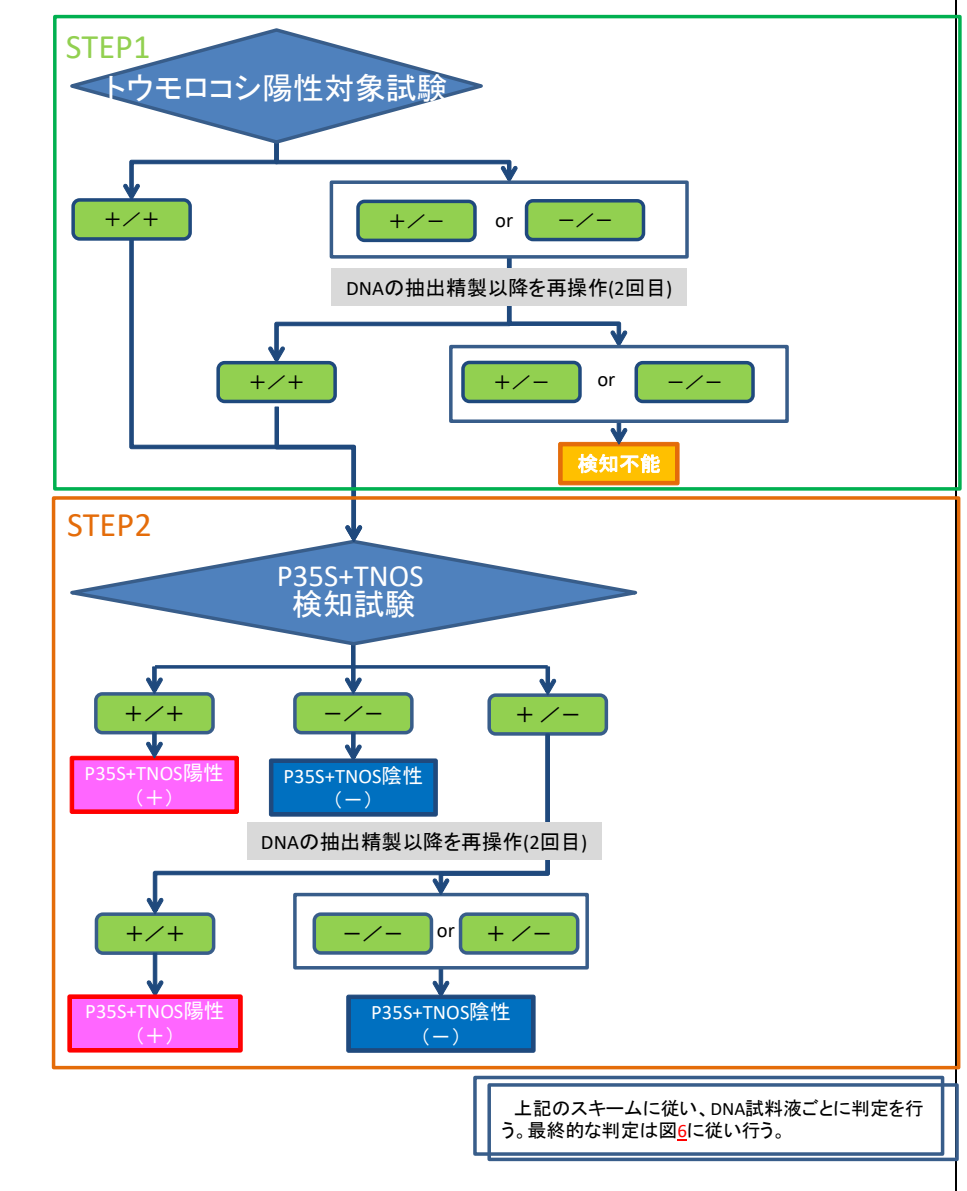

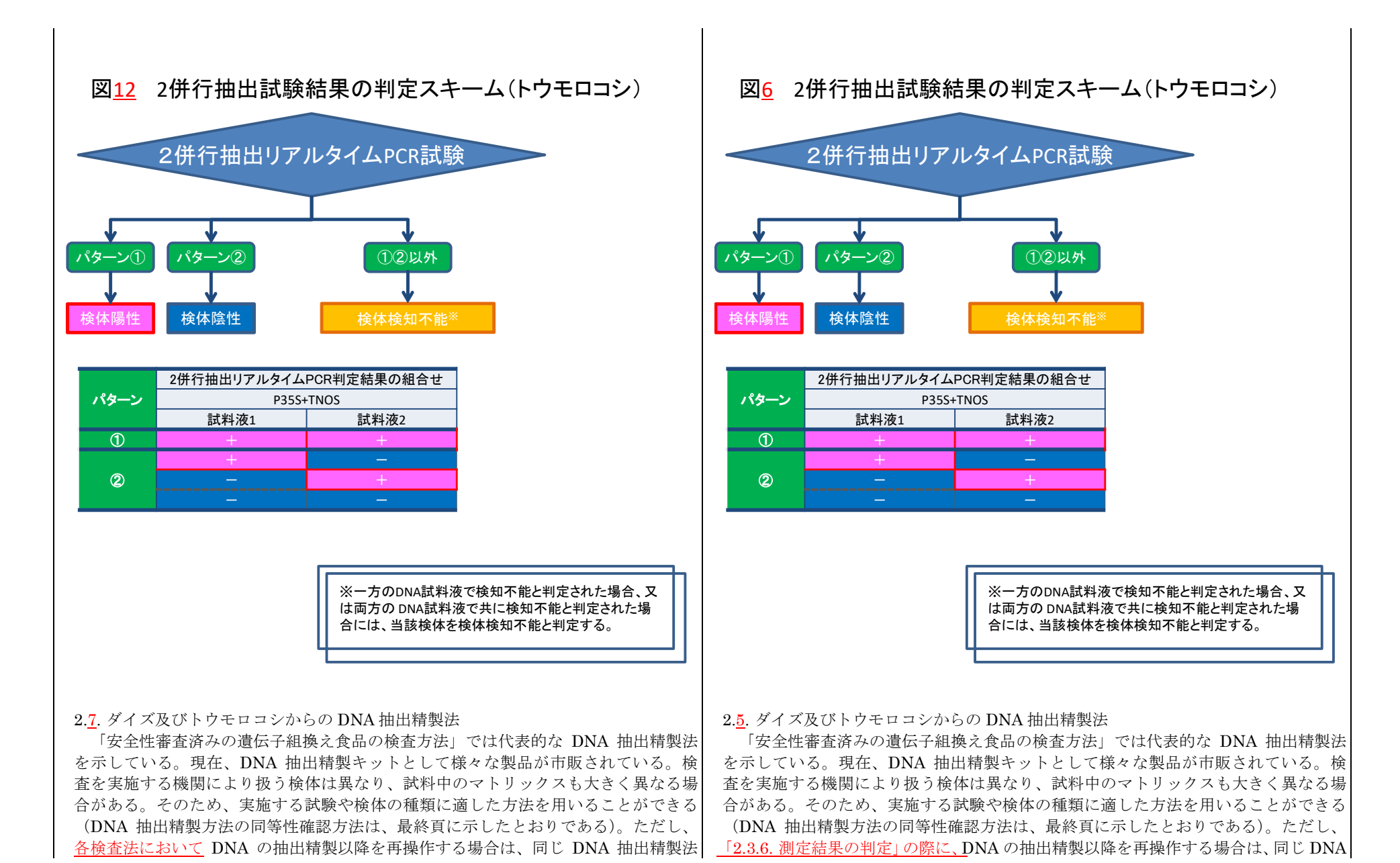

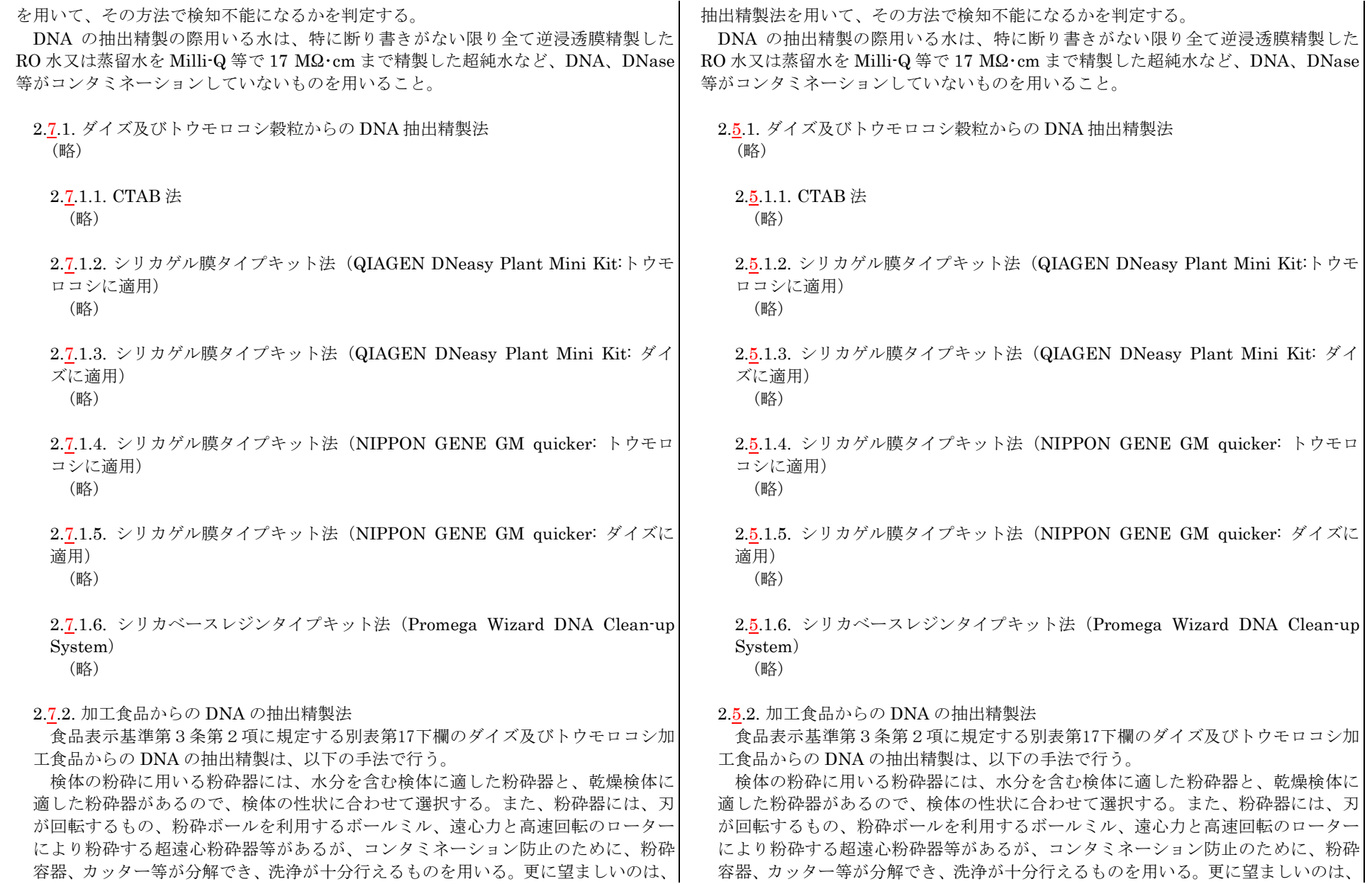

|滅菌できるものである。粉砕容器、カッター等は洗浄後、可能であれば滅菌して用| 減菌できるものである。粉砕容器、カッター等は洗浄後、可能であれば滅菌して用| いる。なお、超音波ホモジナイザーは DNA を分解するので使用してはならない。 │ ─ いる。なお、超音波ホモジナイザーは DNA を分解するので使用してはならない。

法により DNAを抽出精製する。DNeasy Plant Maxi kitを使用する場合は、適量 | 法により DNAを抽出精製する。DNeasy Plant Maxi kitを使用する場合は、適量 (例えば 1 g)を採取し、ダイズ加工食品においては 「2.7.2.2.1. DNeasy Plant Maxi | (例えば 1 g)を採取し、ダイズ加工食品においては 「2.5.2.2.1. DNeasy Plant Maxi kit による DNA の抽出 A(ダイズ加工食品に適用)」、トウモロコシ加工食品におい kit による DNA の抽出 A(ダイズ加工食品に適用)」、トウモロコシ加工食品におい ては「2.7.2.2.2. DNeasy Plant Maxi kit による DNA の抽出 B(トウモロコシ加工 ーーては「2.5.2.2.2. DNeasy Plant Maxi kit による DNA の抽出 B(トウモロコシ加工 食品に適用)」に従う。QIAGEN Genomic-tip 20/G を使用する場合は、適量(例え | 食品に適用)」に従う。QIAGEN Genomic-tip 20/G を使用する場合は、適量(例え ば 2 g) を採取し、「2.7.2.2.3. QIAGEN Genomic-tip 20/G による DNA の抽出」に | ば 2 g) を採取し、「2.5.2.2.3. QIAGEN Genomic-tip 20/G による DNA の抽出」に 従う。CTAB を用いる方法の場合は、各項目に示した試料量を採取し、「2.7.2.2.4.| 従う。CTAB を用いる方法の場合は、各項目に示した試料量を採取し、「2.5.2.2.4. CTAB を用いた DNA の抽出」に従う。なお、DNA 抽出は 1 試料当たり 2 併行で | ○ CTAB を用いた DNA の抽出」に従う。なお、DNA 抽出は 1 試料当たり 2 併行で 行う。 しょうしゃ しゅうしゃ しゅうしゃ しゅうしゅん しゅうしゅん イラックス しょうしゅうしゅ

に示した方法で分析可能な DNA が必ずしも抽出されるわけではないことに留意す| に示した方法で分析可能な DNA が必ずしも抽出されるわけではないことに留意す る必要がある。 る必要がある。

### 2.7.2.1. 検体前処理 2.5.2.1. 検体前処理

2.7.2.1.1. ダイズ加工食品 2.5.2.1.1. ダイズ加工食品

遺伝子組換えダイズ RRS、LLS 及び RRS2 を検知するための前処理を示す。 | する遺伝子組換えダイズ RoundupReady Soy (40-3-2, RRS)、Liberty Link

 $(1) \sim 10$  (略) (略)

(略) しょうしょうしょう しょうしょうしょう しょうしょうしょう しゅうしょう (略) しょうしょうしょうしょうしょう

 $\textcircled{12}\sim\textcircled{13}$  (略)  $\textcircled{18}\sim\textcircled{13}$  (略)

2.7.2.1.2. トウモロコシ加工食品 2.5.2.1.2. トウモロコシ加工食品 2.5.2.1.2. トウモロコシ加工食品 遺伝子組換えトウモロコシの定性スクリーニング検査を行うための前処理を - 遺伝子組換えトウモロコシの定性スクリーニング検査を行うための前処理を

 $(1) \sim (7)$  (略) and the contract of the contract of the contract of the contract of the contract of the contract of the contract of the contract of the contract of the contract of the contract of the contract of the contr

(略) しょうしょうしょう しょうしょうしょう しょうしょうしょう しゅうしょう (略) しょうしょうしょうしょうしょう

2.7.2.1. 検体前処理に記載する方法により前処理をした後、2.7.2.2.に記載する方 | 2.5.2.1. 検体前処理に記載する方法により前処理をした後、2.5.2.2.に記載する方

加工食品においては、その加工工程で DNA の分解が進んでいることから、ここ | 加工食品においては、その加工工程で DNA の分解が進んでいることから、ここ

Soybean (Event A2704-12, LLS) 及び Roundup Ready 2 Yield (Event MON89788,RRS2)を検知するための前処理を示す。

⑪ 調理用の大豆を主な原材料とするもの ⑪ 大豆(調理用)を主な原材料とするもの

示す。 示す。

③ 調理用のとうもろこしを主な原材料とするもの ───────────────────────── ◎ とうもろこし(調理用)を主な原材料とするもの

⑨ (略) ⑨ (略)

- 76 -

2.7.2.2.1. DNeasy Plant Maxi kit による DNA の抽出 A (ダイズ加工食品に適 | 2.5.2.2.1. DNeasy Plant Maxi kit による DNA の抽出 A (ダイズ加工食品に適 用) スコントランス しょうしょう しょうしょう しょうしょう しょうしょう 用) スコントランス しょうしょう

品に適用) こうしょう しょうしょう しょうしょう しゅうしょく しゅうしょく 品に適用) こうしょう

(略) しょうしょうしょう しょうしょうしょう しょうしょうしょう しょうしょうしょう (略) しょうしょうしょうしょう

碎して、1.5 mL チューブへ移す\*4。60°C、30 分間インキュベートした後、16,000 | 碎して、1.5 mL チューブへ移す\*4。60°C、30 分間インキュベートした後、16,000 ×g、3 分間遠心分離する\*5。上清約 700 μL を採取して、新しいチューブへ移| × g、3 分間遠心分離する\*5。上清約 700 μL を採取して、新しいチューブへ移 す。等量のフェノール:クロロホルム:イソアミルアルコール 25:24:1 を加え、2 す。等量のフェノール:クロロホルム:イソアミルアルコール 25:24:1 を加え、2 分間激しく振り、16,000 × g、15 分間遠心分離する。上層を新しいチューブに サンチョン分間激しく振り、16,000 × g、15 分間遠心分離<sup>\*6</sup>する。上層を新しいチューブ 採取する<del><sup>\*</sup>\*</del>。試料溶液に等量のクロロホルム:イソアミルアルコール 24:1 (CIA) | ∴ に採取する。試料溶液に等量のクロロホルム:イソアミルアルコール 24:1 (CIA) を加え、2 分間激しく振り\*7、16,000 × g、3 分間遠心分離する。上層を新しい│─────を加え、2 分間激しく振り\*7、16,000 × g、3 分間遠心分離する。上層を新しい チューブに採取する。試料溶液と等量のイソプロパノールを加え<sup>\*8</sup>、30 秒間チ - チューブに採取する。試料溶液と等量のイソプロパノールを加え<sup>\*8</sup>、30 秒間チ ューブを転倒混和した後、13,000 × g、3 分間遠心分離し、上清を捨てる。70% ココーブを転倒混和した後、13,000 × g、3 分間遠心分離し、上清を捨てる。70% エタノール 800 μL を加え、転倒混和し、3 分間静置した後、13,000 × g、3 分 コンタノール 800 μL を加え、転倒混和し、3 分間静置した後、13,000 × g、3 分 間遠心分離する。上清を捨て\*9、5 分間真空乾燥\*10 する。TE 100 μL、RNase A 間遠心分離する。上清を捨て\*9、5 分間真空乾燥\*10 する。TE 100 μL、RNase A した後、CTAB 抽出液 400 µL を加える。CIA 500 µL を加えて軽く混和する。 した後、CTAB 抽出液 400 µL を加える。CIA 500 µL を加えて軽く混和する。 13,000 × g、15 分間遠心分離し、上層を新しいチューブに採取する。試料溶液 13,000 × g、15 分間遠心分離し、上層を新しいチューブに採取する。試料溶液 と等量のイソプロパノールを加え<sup>\*8</sup>、30 秒間チューブを緩やかに転倒混和した → と等量のイソプロパノールを加え<sup>\*8</sup>、30 秒間チューブを緩やかに転倒混和した 後、13,000 × g、3 分間遠心分離する。上清を捨て\*9、5 分間減圧乾燥<sup>\*10</sup>する。 <sup>|</sup> それは 後、13,000 × g、3 分間遠心分離する。上清を捨て\*9、5 分間減圧乾燥\*14 する。 水 100 uL を加え、DNA を溶解する。溶液は小分けして− 20℃ 以下で凍結保 → 水 100 uL を加え、DNA を溶解する。溶液は小分けして− 20℃ 以下で凍結保 存する\*11,12。 存する\*11,12。

\*1 ~\*12 (略)  $\longrightarrow$  \*12 (略)

(略) しょうしょうしょう しょうしょうしょう しょうしょうしょう しょうしょうしょう (略) しょうしょうしょう

2.7.4. トウモロコシ粒単位検査法のための DNA 試料液調製 インジェンジェント ウエロコシ粒単位検査法のための DNA 試料液調製 (略) しょうしょうしょう しょうしょうしょう しょうしょうしょう しょうしょうしょう (略) しょうしょうしょう

2.7.2.2. DNA の抽出精製 2.5.2.2. DNA の抽出精製

(略) しょうしょうしょう しょうしょうしょう しょうしょうしょう しょうしょうしょう (略) しょうしょうしょうしょう

2.7.2.2.2. DNeasy Plant Maxi kit による DNA の抽出 B (トウモロコシ加工食 | 2.5.2.2.2. DNeasy Plant Maxi kit による DNA の抽出 B (トウモロコシ加工食

(略) しょうしょうしょう しょうしょうしょう しょうしょうしょう しょうしょうしょう (略) しょうしょうしょうしょう

2.7.2.2.3. QIAGEN Genomic-tip 20/G による DNA の抽出 2.5.2.2.3. QIAGEN Genomic-tip 20/G による DNA の抽出

2.7.2.2.4. CTAB を用いた DNA の抽出 2.5.2.2.4. CTAB を用いた DNA の抽出

試料適量を乳鉢に採取し<sup>\*1,2</sup>、石英砂少々、CTAB 抽出液\*3 2 mL を加え、磨 は、試料適量を乳鉢に採取し<sup>\*1,2</sup>、石英砂少々、CTAB 抽出液\*3 2 mL を加え、磨 (10 mg/mL)2 µL を加え、DNA を溶解する。室温又は 37°C で 30 分間静置 (10 mg/mL)2 µL を加え、DNA を溶解する。室温又は 37°C で 30 分間静置

2.7.3. DNA 試料原液中の DNA の純度の確認並びに DNA 試料液の調製及び保存 → 2.5.3. DNA 試料原液中の DNA の純度の確認並びに DNA 試料液の調製及び保存

- 77 -

2.7.5. グループ検査のための DNA 試料液調製 インタン マンクリーン スポン マントラン しょう こんじゅう ANA 試料液調製 マンクラン こうしょう (略) しょうしょうしょう しょうしょうしょう しょうしょう しょうしゅん (略) しょうしょうしょうしょうしょうしょうしょう

2.7.6. 組換え系統の判別のための精製 DNA 試料液調製(NIPPON GENE GM│ 2.5.6. 組換え系統の判別のための精製 DNA 試料液調製(NIPPON GENE GM quicker) and the contract of the contract of the contract of the contract of the contract of the contract of the contract of the contract of the contract of the contract of the contract of the contract of the contract of t

混合物がガラス容器中に残存する。この上清から、以下のように精製 DNA 試料液 | こ混合物がガラス容器中に残存する。この上清から、以下のように精製 DNA 試料液 チューブに移し、GB3 緩衝液 50 µL 及びエタノール(100%)200 µL を添加した後、 チューブに移し、GB3 緩衝液 50 µL 及びエタノール(100%)200 µL を添加した後、 10 ~ 12 回転倒混和する\*6。混合液 650 µL(全量)を spin column に負荷した後、 | 10 ~ 12 回転倒混和する\*6。混合液 650 µL(全量)を spin column に負荷した後、<br>13.000 × g 以上、4℃ の条件で 30 秒間遠心し、溶出液を捨てる。次いで GW 緩衝 | 13.000 × g 以上、4℃ の条件で 30 秒間遠心し、溶出液を捨てる。次いで GW 緩衝 液 600 μL を負荷し、13,000 × g 以上、4°C の条件で 1 分間遠心し、溶出液を捨て | 夜 600 μL を負荷し、13,000 × g 以上、4°C の条件で 1 分間遠心し、溶出液を捨て る。spin columnを乾燥させるため、13,000 × g 以上、4℃ の条件で 3 分間遠心す| ○ る。spin column を乾燥させるため、13,000 × g 以上、4℃ の条件で 3 分間遠心す る。spin columnを新たな 1.5 mL 容チューブに移し、水 50 μL を加え 3 分間室温 | 5 5 spin column を新たな 1.5 mL 容チューブに移し、水 50 μL を加え 3 分間室温 で静置した後、13,000 × g 以上で 1 分間遠心し、得られた溶出液を DNA 試料原液 │ │ で静置した後、13,000 × g 以上で 1 分間遠心し、得られた溶出液を DNA 試料原液 とする。分光光度計を用いて DNA 濃度を測定し、20 ng/µL になるよう滅菌水で希 │ しする。分光光度計を用いて DNA 濃度を測定し、20 ng/µL になるよう滅菌水で希 **釈する。 インタン おおとこ おおとこ かんきょう かんきょう かんきょう かいしょう かいきょう 釈する。** しょうしょう

 $2.7.5$ .項における DNA 試料液調製の過程で、トウモロコシ粉砕物と組織溶解液の 2.5.5.項における DNA 試料液調製の過程で、トウモロコシ粉砕物と組織溶解液の を調製する。上清 600 µL を 2 mL 容プラスチックチューブに採取し、RNase A 4 µL を調製する。上清 600 µL を 2 mL 容プラスチックチューブに採取し、RNase A 4 µL を加え、ボルテックスミキサーで 30 秒間混合した後\*1、室温で5分間静置する。GE2 | を加え、ボルテックスミキサーで 30 秒間混合した後\*1、室温で5分間静置する。GE2 緩衝液<sup>\*2</sup> 75 μL を加え、10 ~ 12 回転倒混和し<sup>\*3</sup>、氷上に 5 分間静置する。13,000 | 緩衝液<sup>\*2</sup> 75 μL を加え、10 ~ 12 回転倒混和し<sup>\*3</sup>、氷上に 5 分間静置する。13,000 ×g以上、4℃の条件で5分間遠心\*4する。次いで、その上清\*5 400 uLを 1.5 mL × g 以上、4℃の条件で5分間遠心\*4する。次いで、その上清\*5 400 uLを 1.5 mL 13,000 × g 以上、4°C の条件で 30 秒間遠心し、溶出液を捨てる。次いで GW 緩衝 13,000 × g 以上、4°C の条件で 30 秒間遠心し、溶出液を捨てる。次いで GW 緩衝

\_2.8. パパイヤ検査法(55−1 系統) 2.8. パパイヤ検査法(55−1 系統) 2.8. パパイヤ検査法(55−1 系統) 2.8.1. 検査原則及び試料調製法 2.6.1. 検査原則及び試料調製法 (略) しょうしょうしょう しょうしょうしょう しょうしょうしょう しょうしょうしょう (略) しょうしょうしょう

2.8.2. GUS 試験法 2.6.2. GUS 試験法 (略) しょうしょうしょう しょうしょうしょう しょうしょうしょう しょうしょうしょう (略) しょうしょうしょう

本法では生鮮パパイヤ及びパパイヤ加工食品を検査対象とし、DNA 抽出精製に | 本法では生鮮パパイヤ及びパパイヤ加工食品を検査対象とし、DNA 抽出精製に は、以下の陰イオン交換樹脂タイプカラム(QIAGEN Genomic-tip 100/G)を使用 は、以下の陰イオン交換樹脂タイプカラム(QIAGEN Genomic-tip 100/G)を使用

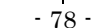

\*1 ~\*6 (略) \*1 ~\*6 (略)

 $2.8.2.1$  実験操作 2.6.2.1. 実験操作 (略) しょうしょうしょう しょうしょうしょう しょうしょうしょう しょうしょうしょう (略) しょうしょうしょう

2.8.2.2. 結果の判定 2.6.2.2. 結果の判定 (略) しょうしょうしょう しょうしょうしょう しょうしょうしょう しょうしょうしょう (略) しょうしょうしょう

2.8.3. リアルタイム PCR を用いた定性 PCR 法 2.8.3. コン・コン 2.6.3. リアルタイム PCR を用いた定性 PCR 法

した DNA 抽出精製キットの改変法を用いる。1 検体から 2 併行で DNA を抽出し、 した DNA 抽出精製キットの改変法を用いる。1 検体から 2 併行で DNA を抽出し、 各抽出 DNA 試料液を用いてリアルタイム PCR を用いた定性 PCR 法を実施する。 | | 各抽出 DNA 試料液を用いてリアルタイム PCR を用いた定性 PCR 法を実施する。 生鮮パパイヤ及びパパイヤ加工食品は以下の7種類の製品に細分類し、「2.8.3.1. 試 生鮮パパイヤ及びパパイヤ加工食品は以下の7種類の製品に細分類し、「2.6.3.1. 試 料前処理」に示したそれぞれの試料前処理プロトコルに従って DNA 抽出精製前の | 料前処理 | に示したそれぞれの試料前処理プロトコルに従って DNA 抽出精製前の まいおい まんだい まんご しょうしゃ まんじゅん まんじゅん まんじゅう まんじゅう まんだい まんだん まんだん まんだん まんだん こうしゃ まんだん こうしゅう こうしゅう こうしゅう こうしゅう こうしゅう こうしゅう こくしゅう こくしゅう こくしゅう こくしゅう こくしゅう こくしゅう こくしゅう こくしゅう

2.8.3.1. 試料前処理 2.6.3.1. 試料前処理

2.8.3.2. パパイヤ試料からの DNA の抽出精製 2.6.3.2. パパイヤ試料からの DNA の抽出精製

「2.<u>8</u>.3.1.試料前処理」を行った試料に、RNase A\*2 20 μL、cellulase を加えて(なお⑤果肉含有ゲル状製品のジャム製品に限り、α-Amylase も同時に加える)、転倒混和して均質にした後、50℃で 1 時間放置する。その │ │ │ │ も同時に加える)、転倒混和して均質にした後、50℃ で 1 時間放置する。その 間 2 ~ 3 回遠沈管を反転させて試料を転倒混和する。次いで、Proteinase K 200 µL を加え 50℃で1時間放置する。その間も2~3回遠沈管を反転させて | 200 µL を加え 50℃で1時間放置する。その間も2~3回遠沈管を反転させて 試料を転倒混和する。酵素処理終了後、その遠沈管を 3,000 × g、低温下 (4℃)、 | お料を転倒混和する。酵素処理終了後、その遠沈管を 3,000 × g、低温下 (4℃)、 20 分間遠心する<sup>\*6</sup>。その間、あらかじめポリプロピレン製遠沈管(50 mL)上 20分間遠心する<sup>\*6</sup>。その間、あらかじめポリプロピレン製遠沈管(50 mL)上 に QIAGEN Genomic-tip 100/G をセットし QBT 緩衝液\*7 4 mL を通して平衡 に QIAGEN Genomic-tip 100/G をセットし QBT 緩衝液\*7 4 mL を通して平衡 化させておく。遠心終了後、得られた上清(約 25 mL ~ 35 mL)を、平衡化 化させておく。遠心終了後、得られた上清(約 25 mL ~ 35 mL)を、平衡化 した QIAGEN Genomic-tip 100/G に負荷する<sup>\*8</sup>。このときの溶出液は捨てる。 レンセ QIAGEN Genomic-tip 100/G に負荷する<sup>\*8</sup>。このときの溶出液は捨てる。 次に、QIAGEN Genomic-tip 100/G を QC 緩衝液\*7 で 7.5 mL ずつ 3 回洗浄し | | | | | 次に、QIAGEN Genomic-tip 100/G を QC 緩衝液\*7 で 7.5 mL ずつ 3 回洗浄し た後<sup>\*8</sup>、あらかじめ50℃に温めておいた QF 緩衝液<sup>\*7</sup> 1 mL を負荷し、溶出液 | to the た後<sup>\*8</sup>、あらかじめ50℃に温めておいた QF 緩衝液<sup>\*7</sup> 1 mL を負荷し、溶出液 は捨てる。QIAGEN Genomic-tip 100/G を新しいポリプロピレン製遠沈管(50 は捨てる。QIAGEN Genomic-tip 100/G を新しいポリプロピレン製遠沈管(50 mL) 上にセットし、再度 50℃に温めておいた QF 緩衝液"2 mL を負荷し、 | mL) 上にセットし、再度 50℃に温めておいた QF 緩衝液"2 mL を負荷し、 DNA を溶出する。DNA 溶出液にイソプロパノール 2 mL を加えよく混合する。 DNA を溶出する。DNA 溶出液にイソプロパノール 2 mL を加えよく混合する。 マイクロ遠沈管 (1.5 mL) 1本当たり 1 mL 程度ずつ、混合した溶液を移し、 | マイクロ遠沈管 (1.5 mL) 1 本当たり 1 mL 程度ずつ、混合した溶液を移し、 10,000 × g 以上で、低温下(4°C)15 分間遠心する。上清を捨てる。この際、 10,000 × g 以上で、低温下(4°C)15 分間遠心する。上清を捨てる。この際、 上清を極力除去する\*9。次いで、各遠沈管当たり 70%エタノールを 1 mL ずつ → 上清を極力除去する\*9。次いで、各遠沈管当たり 70%エタノールを 1 mL ずつ ゆっくり加え、さらに 10,000 × g 以上で、低温下(4°C)5 分間遠心する。上 ねっくり加え、さらに 10,000 × g 以上で、低温下(4°C)5 分間遠心する。上 清を捨て<sup>\*9</sup>、残った沈殿を風乾させる。マイクロ遠沈管(1.5 mL)4 本分の沈 清を捨て\*9、残った沈殿を風乾させる。マイクロ遠沈管(1.5 mL)4 本分の沈 殿を、あらかじめ 50℃ に温めた滅菌蒸留水 50 µL に溶解し、DNA 試料原液と │ │ │ │ 殿を、あらかじめ 50℃ に温めた滅菌蒸留水 50 µL に溶解し、DNA 試料原液と する\*10。 さんじょう しょうしょう しゅうしゅん しゅうしゅん する\*10。 ちょうしゅうしゅう

び保存 しょうしょう しょうしょう しゅうしょう しゅうしゅん しゅうしゅん び保存 しょうしょく (略) しょうしょうしょう しょうしょうしょう しょうしょうしょう しょうしょうしょう (略) しょうしょうしょうしょう

(略) しょうしょうしょう しょうしょうしょう しょうしょうしょう しょうしょうしょう (略) しょうしょうしょう

(略) しょうしょうしょう しょうしょうしょう しょうしょうしょう しょうしょうしょう (略) しょうしょうしょう

2.8.3.2.1. DNA の抽出精製\*1 2.6.3.2.1. DNA の抽出精製\*1

\*3 500 µL 「2.<u>6</u>.3.1.試料前処理」を行った試料に、RNase A\*<sup>2</sup> 20 µL、cellulase\*3 500 µL \*4 20 μL | を加えて (なお⑤果肉含有ゲル状製品のジャム製品に限り、α-Amylase\*4 20 μL  $^{\ast 5}$ | 間 2 〜 3 回遠沈管を反転させて試料を転倒混和する。次いで、Proteinase K $^{\ast 5}$ 

\*1 ~\*10 (略) \*1 ~\*10 (略)

2.8.3.2.2. DNA 試料原液中の DNA の純度の確認並びに DNA 試料液の調製及 2.6.3.2.2. DNA 試料原液中の DNA の純度の確認並びに DNA 試料液の調製及

- 79 -

7500) 7500)

2.8.3.3.1. PCR 用反応液の調製 2.6.3.3.1. PCR 用反応液の調製

| 項目は、プローブ特性並びに検体の配置及び種類である。 | | | 項目は、プローブ特性並びに検体の配置及び種類である。

用し、ソフトウェアのバージョンが 1.5.1 以前#の場合は、新規シート上で、調 田川 用し、ソフトウェアのバージョンが 1.5.1 以前の場合は、新規シート上で、調 製したプレートの配置に対応するように気を付けながら、検体の種類(「NTC」 | 製したプレートの配置に対応するように気を付けながら、検体の種類(「NTC」 :Non-Template Control、「Unknown」: DNA 試料液)の設定を行う。 | : Non-Template Control、「Unknown」: DNA 試料液)の設定を行う。

モードを選択する。Sample Volume は 25 µL に設定する。 インジェント トランキードを選択する。Sample Volume は 25 µL に設定する。

2.8.3.3.3. PCR 2.6.3.3.3. PCR

ついても、結果の判定は Amplification plot 上で指数関数的な増幅曲線及び Cq | ついても、結果の判定は Amplification plot 上で指数関数的な増幅曲線及び Cq 値の確認並びに multicomponent 上での対象色素由来の蛍光強度(FAM)の指 | 面白の確認並びに multicomponent 上での対象色素由来の蛍光強度(FAM)の指 | 数関数的な明確な増加の確認をもって行う。 なんな スペッシュ インストリー 教関数的な明確な増加の確認をもって行う。

2.8.3.3. リアルタイム PCR 法 (ABI PRISM® 7900HT, Applied Biosystems® | 2.6.3.3. リアルタイム PCR 法 (ABI PRISM® 7900HT, Applied Biosystems®

(略) しょうしょうしょう しょうしょうしょう しょうしょうしょう しょうしょうしょう (略) しょうしょうしょう

(略) しょうしょう しょうしょう しょうしょう しょうしょう しょうしゅん (略) しょうしょうしょうしょうしょうしょうしょうしょうしょうしょう

2.8.3.3.2. プレート情報の設定 2.6.3.3.2. プレート情報の設定

反応に際しては、プレート情報の設定を行わなければならない。設定を行う | 反応に際しては、プレート情報の設定を行わなければならない。設定を行う

ABI PRISM® 7900HT を使用する場合及び Applied Biosystems® 7500 を使 ABI PRISM® 7900HT を使用する場合及び Applied Biosystems® 7500 を使

またプローブ特性に関しては、PRSV-cp P、Q-Chy-P(new)共に Reporter が <br>
active Termina in the Light of the RSV-cp P、France of Web-Pina in the Reporter of the Reporter of the Reporter of the Reporter of the Reporter of the Reporter of the Re 「FAM」、Quencher が「TAMRA」となるように設定する。また、Passive 「FAM」、Quencher が「TAMRA」となるように設定する。また、Passive Reference は「ROX」に設定する。なお、ランモードの設定は 9600 emulation | Reference は「ROX」に設定する。なお、ランモードの設定は 9600 emulation

\*ソフトウェアのバージョンが 2.0 以降の場合は、調製したプレートの配置に対 Applied Biosystems® 7500 を使用し、ソフトウェアのバージョンが 2.0 以 応するように気を付けながら、検体の種類(「N」:Non-Template Control、 | アンキーの場合は、調製したプレートの配置に対応するように気を付けながら、検体 「U」: DNA 試料液)を Task 欄において指定する。またプローブ特性に関 の種類(「N」: Non-Template Control、「U」: DNA 試料液)を Task 欄におい しては、PRSV-cp P、Q-Chy-P(new)共に Reporter が「FAM」、Quencher て指定する。またプローブ特性に関しては、PRSV-cp P、Q-Chy-P(new)共に が「TAMRA」となるように設定する。また、「Select the dye to use as the Reporter が「FAM」、Quencher が「TAMRA」となるように設定する。また、 Passive Reference」は「ROX」に設定する。なお、ramp rate の変更が必要 | Select the dye to use as the Passive Reference」は「ROX」に設定する。 で温度が上昇していく部分の ramp rate を 100%から 64%に変更する。下降 お、ramp rate の変更が必要で温度が上昇していく部分の ramp rate を 100% 部分は 100%のままとする。Sample Volume は 25 uL に設定する。 → → → から 64%に変更する。下降部分は 100%のままとする。Sample Volume は 25 uL に設定する。

(略) しょうしょうしょう しょうしょうしょう しょうしょうしょう しょうしょうしょう (略) しょうしょうしょうしょう

### 2.8.3.3.4. 結果の解析及び判定 2.6.3.3.4. 結果の解析及び判定

遺伝子組換えパパイヤ (55-1) 検知試験とパパイヤ陽性対照試験のいずれに - 遺伝子組換えパパイヤ (55-1)検知試験とパパイヤ陽性対照試験のいずれに

遺伝子組換えパパイヤ (55-1) 検知試験でまず目視で Amplification plot 上 | する過伝子組換えパパイヤ (55-1)検知試験でまず目視で Amplification plot 上

に指数関数的な増幅曲線が確認された場合には、遺伝子組換えパパイヤ(55-1) | に指数関数的な増幅曲線が確認された場合には、遺伝子組換えパパイヤ(55-1) 析する。 キャンプ しょうしょう しゅうしゃ しゅうしゅん かんこうしゅう あいしゅう 折する。 しゅうしゅ

合計4ウェル全てを用いて判定する。 合計4ウェル全てを用いて判定する。

パパイヤ陽性対照用試験の全てのウェルにおいて48 未満の Cq 値が得られ、│ インパイヤ陽性対照用試験の全てのウェルにおいて48 未満の Cq 値が得られ、 の Cq 値が得られた場合は、当該試料を遺伝子組換えパパイヤ (55-1) 陽性と の Cq 値が得られた場合は、当該試料を遺伝子組換えパパイヤ (55-1) 陽性と 未満の Cq 値が得られない場合は、当該試料を遺伝子組換えパパイヤ(55−1)┃ キボ満の Cq 値が得られない場合は、当該試料を遺伝子組換えパパイヤ(55−1) | 陰性と判定する(図 13 参照)。 その その インディング インディング はんしゃ インド・トラン 陰性と判定する(図 7 参照)。

|値が得られた場合は、粉砕・均質後の当該試料から改めて 2 回目\*2 の DNA 抽| ── 値が得られた場合は、粉砕・均質後の当該試料から改めて 2 回目\*2 の DNA 抽 出精製を行い、さらに「2.8.3.3. リアルタイム PCR 法(ABI PRISM® 7900HT, | 出精製を行い、さらに「2.6.3.3. リアルタイム PCR 法(ABI PRISM® 7900HT, Applied Biosystems® 7500)」以降の操作を実施して、判定を行う。2回目の Applied Biosystems® 7500)」以降の操作を実施して、判定を行う。2回目の DNA 試料液を用いた場合でも陽性又は陰性の判定が得られない場合は、当該 DNA 試料液を用いた場合でも陽性又は陰性の判定が得られない場合は、当該 |試料を遺伝子組換えパパイヤ(55−1)陰性と判定する(図 13 参照)。なお、上 │ │ │ │ 試料を遺伝子組換えパパイヤ(55−1)陰性と判定する(図 7 参照)。なお、上 記により陽性と判定された結果について multicomponent を解析し、目視で | ここにより陽性と判定された結果について multicomponent を解析し、目視で FAM の蛍光強度の明確な下降や FAM の蛍光強度の緩やかな上昇がないことを FAM の蛍光強度の明確な下降や FAM の蛍光強度の緩やかな上昇がないことを | 確認する。 確認する。

また、パパイヤ陽性対照試験の全てのウェルで48 未満の Cq 値が得られない | また、パパイヤ陽性対照試験の全てのウェルで48 未満の Ca 値が得られない DNA 試料液については、再度、粉砕・均質後の当該試料から改めて2回目<sup>\*2</sup>の DNA 試料液については、再度、粉砕・均質後の当該試料から改めて2回目<sup>\*2</sup> の 7900HT, Applied Biosystems® 7500)」以降の操作を行い、それでもパパイヤ 7900HT, Applied Biosystems® 7500)」以降の操作を行い、それでもパパイヤ 陽性対照試験の全てのウェルで 48 未満の Cq 値が得られない場合には、本試料 陽性対照試験の全てのウェルで 48 未満の Cq 値が得られない場合には、本試料 からの検知は不能とする(図 13 参照)。 ねんなん インディング インディング しゅうの検知は不能とする(図 7 参照)。

\*1 (略) \*1 (略)

\*2 DNA 抽出精製を行うために必要な試料量が不足している場合には、「2.8.3.1.| \*\* 2 DNA 抽出精製を行うために必要な試料量が不足している場合には、「2.6.3.1. | 試料前処理」から実施する。 試料前処理」から実施する。

陽性を疑う。次いで、ベースライン(3 サイクルから 15 サイクル)のΔ Rn の 陽性を疑う。次いで、ベースライン(3 サイクルから 15 サイクル)のΔ Rn の ノイズ幅の最大値の上側で、安定した指数関数的な増幅曲線上で交わる | ノイズ幅の最大値の上側で、安定した指数関数的な増幅曲線上で交わる Threshold line(Th)を選択する\*1。その Th から Cq 値が得られるか否かを解 Threshold line(Th)を選択する\*1。その Th から Cq 値が得られるか否かを解

2 併行抽出より得られた DNA 試料液(1 抽出当たり 2 ウェル併行で測定)の | 2 注:2 併行抽出より得られた DNA 試料液 (1 抽出当たり 2 ウェル併行で測定) の

かつ遺伝子組換えパパイヤ(55-1)検知試験の全てのウェルにおいて 48 未満 ―――― かつ遺伝子組換えパパイヤ(55-1)検知試験の全てのウェルにおいて 48 未満 判定する。パパイヤ陽性対照用試験の全てのウェルにおいて 48 未満の Cq 値が│ ── 判定する。パパイヤ陽性対照用試験の全てのウェルにおいて 48 未満の Cq 値が 得られ、かつ遺伝子組換えパパイヤ(55-1)検知試験の全てのウェルにおいて 48 | ―― 得られ、かつ遺伝子組換えパパイヤ (55-1)検知試験の全てのウェルにおいて 48

パパイヤ陽性対照用試験の全てのウェルにおいて 48 未満の Cq 値が得られ、│ インパパイヤ陽性対照用試験の全てのウェルにおいて 48 未満の Cq 値が得られ、 かつ潰伝子組換えパパイヤ (55-1) 検知試験のどちらか一方だけで 48 未満の Cq | ^ かつ潰伝子組換えパパイヤ (55-1) 検知試験のどちらか一方だけで 48 未満の Cq

DNA 抽出精製を行い、さらに「2.8.3.3.リアルタイム PCR 法(ABI PRISM® DNA 抽出精製を行い、さらに「2.6.3.3.リアルタイム PCR 法(ABI PRISM®

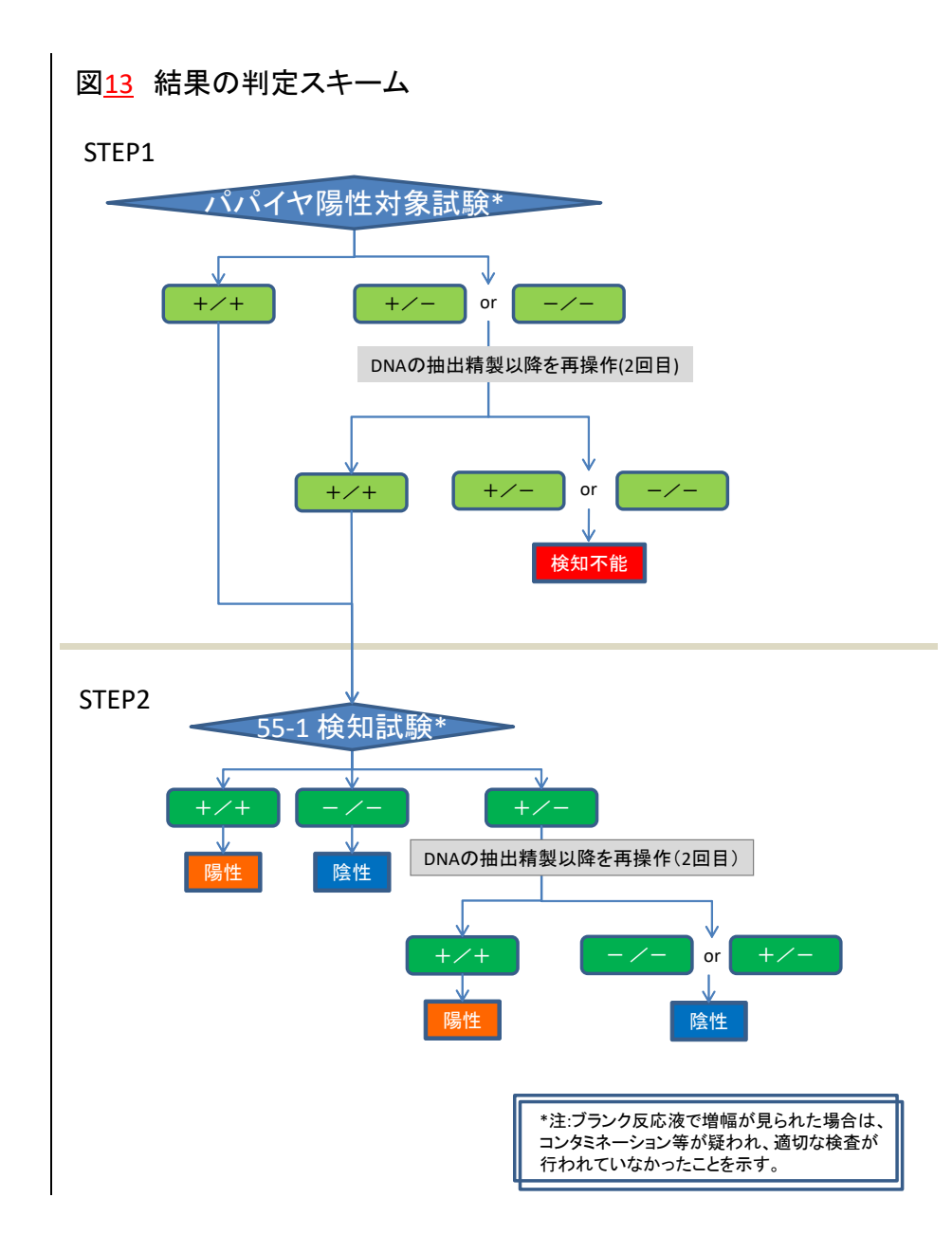

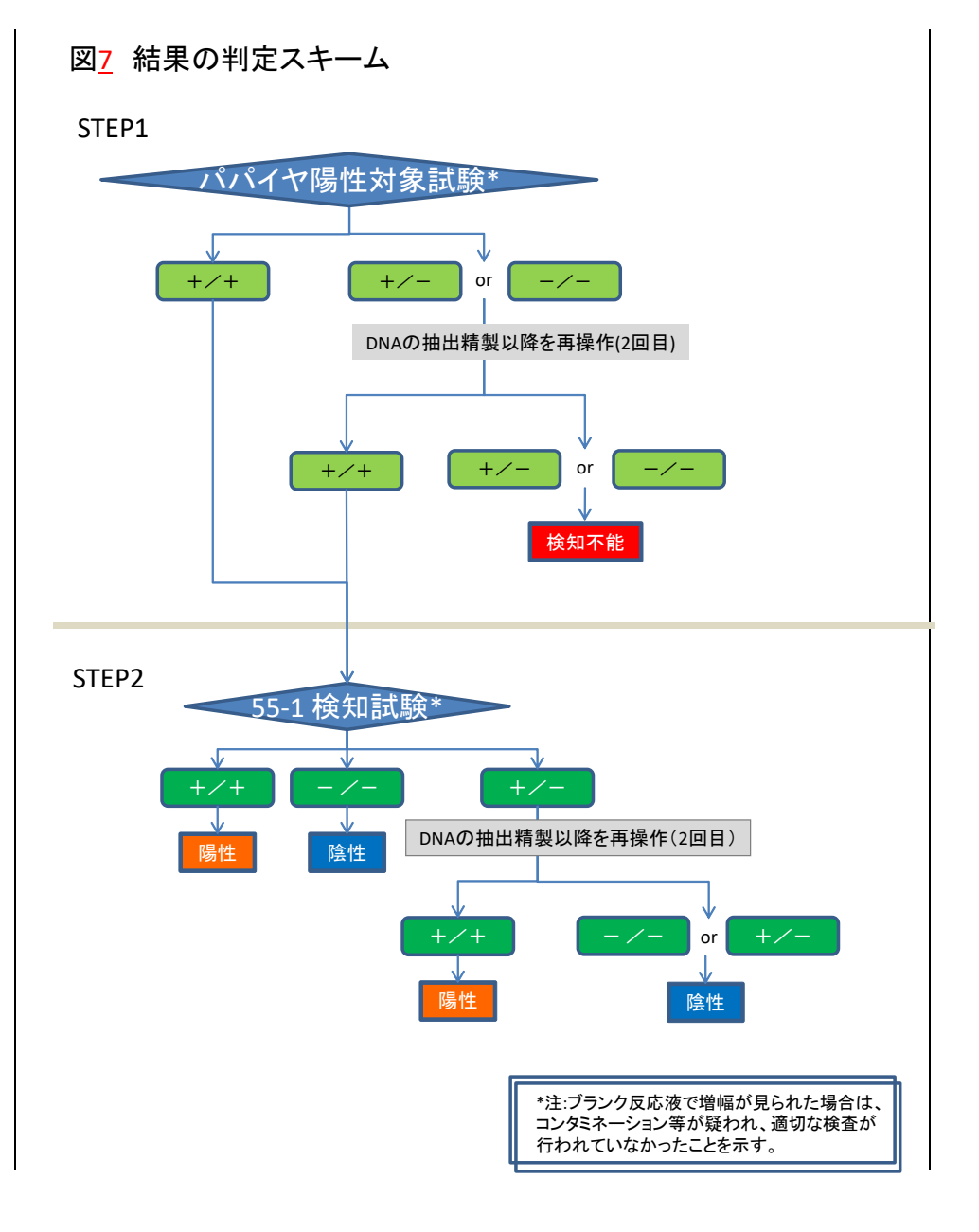

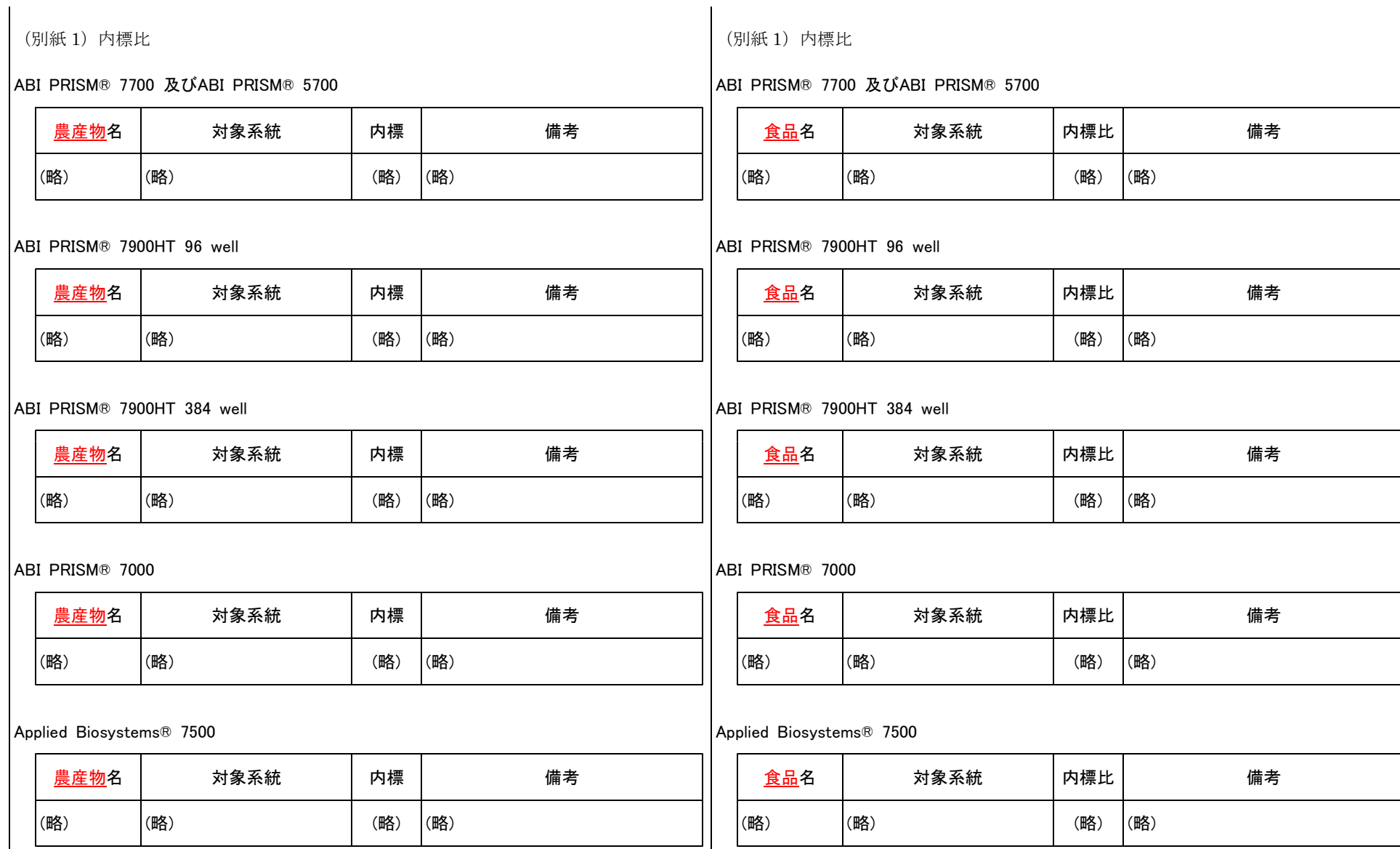

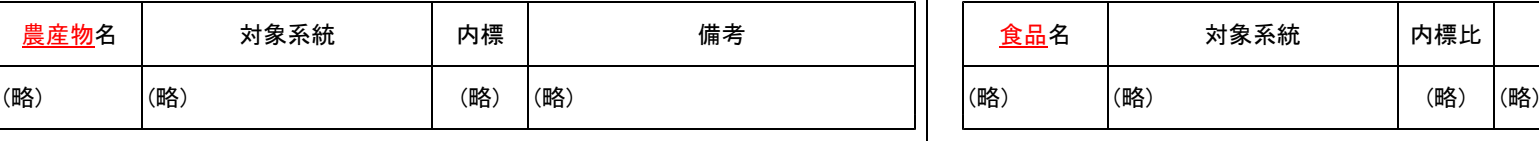

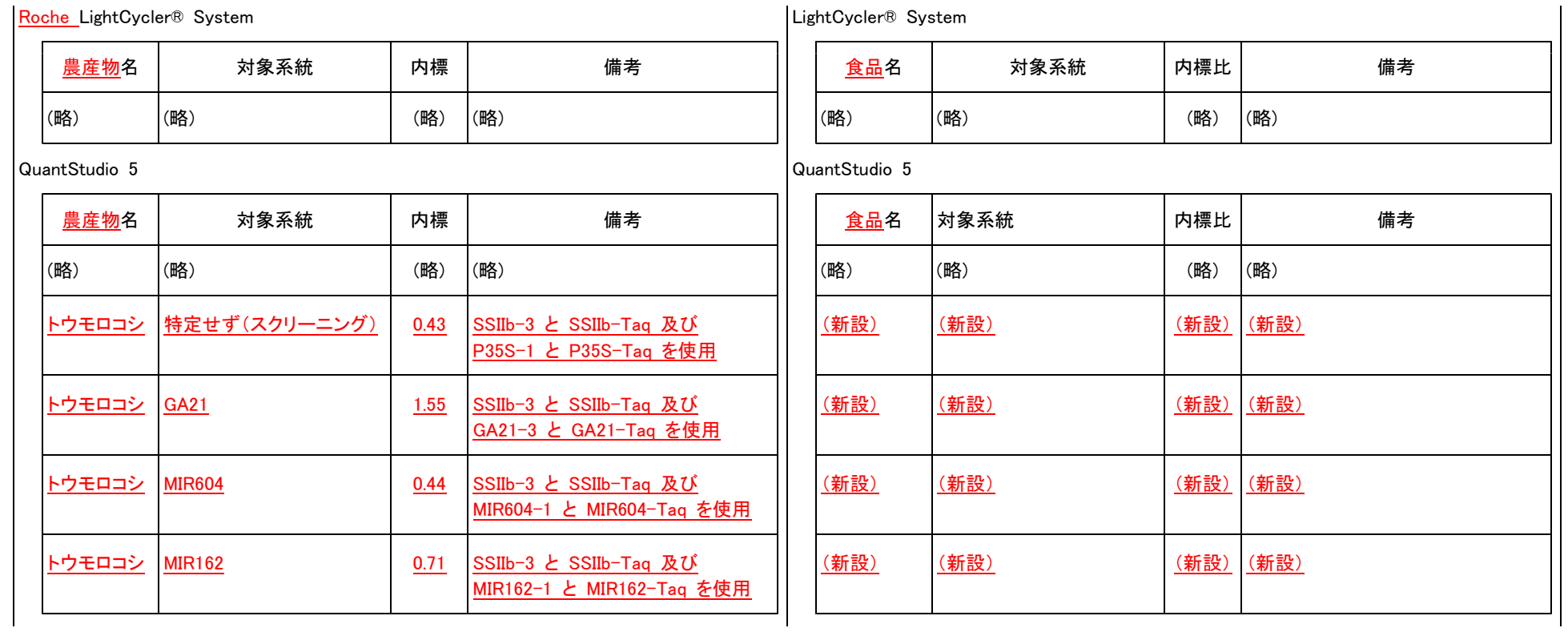

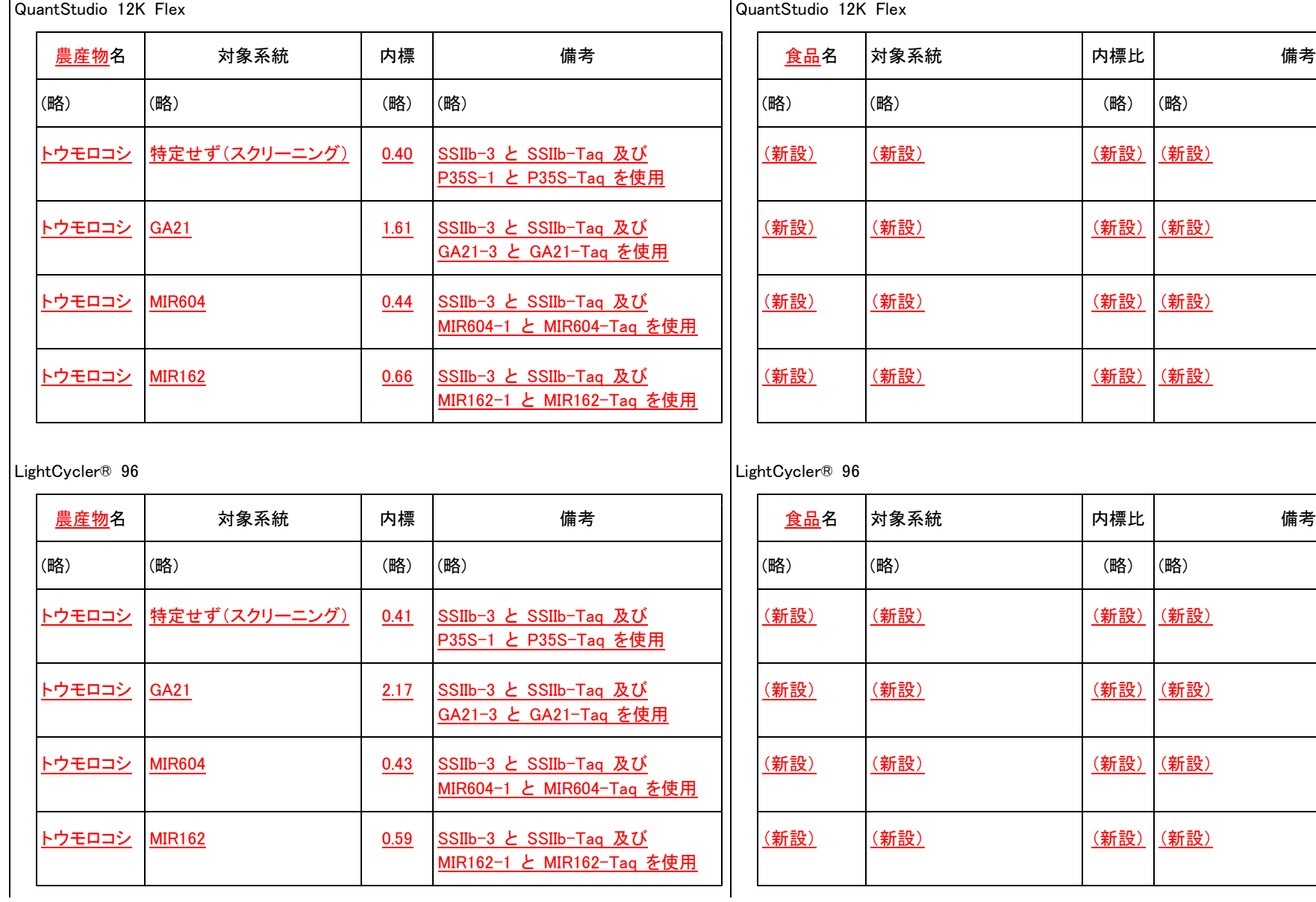

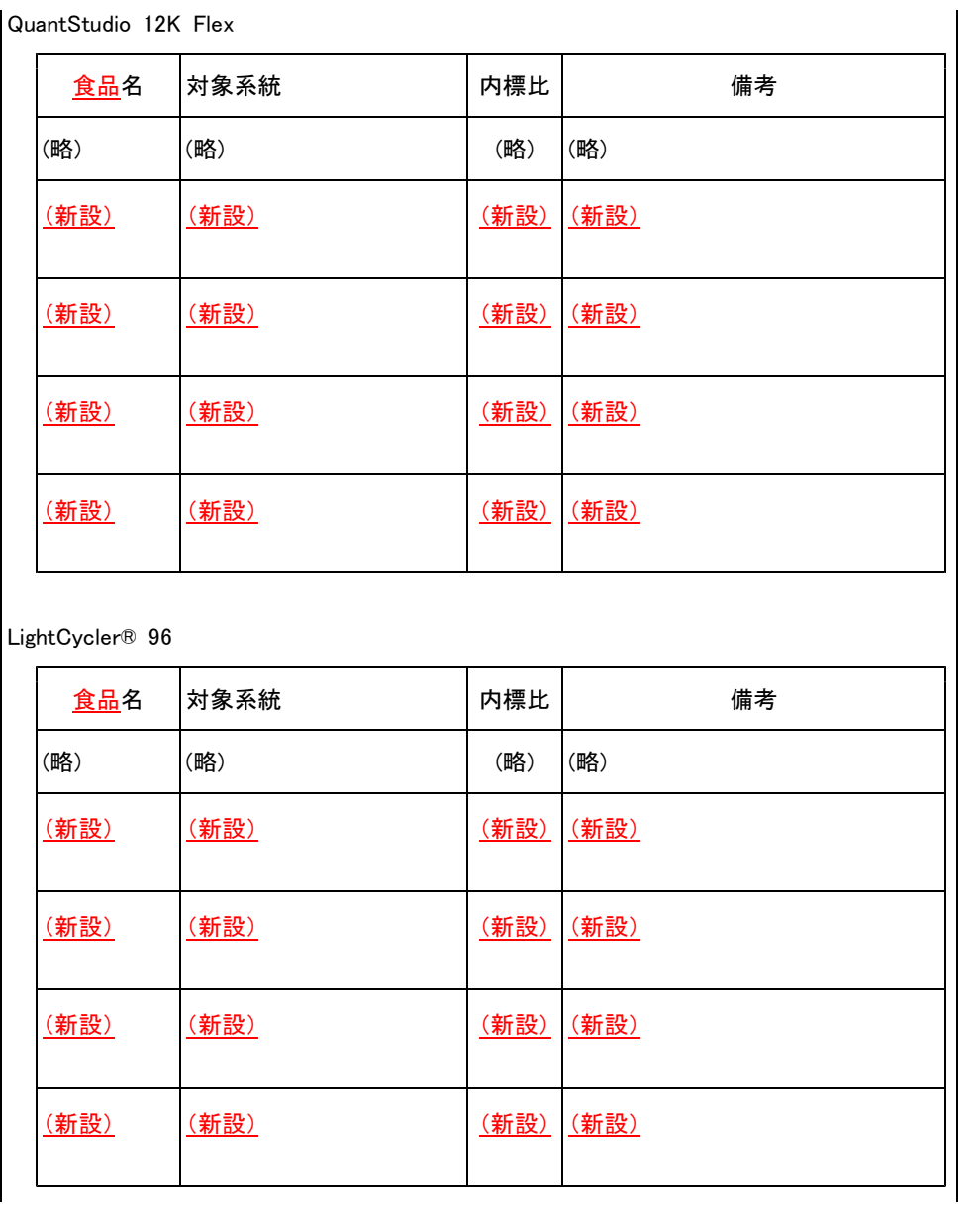

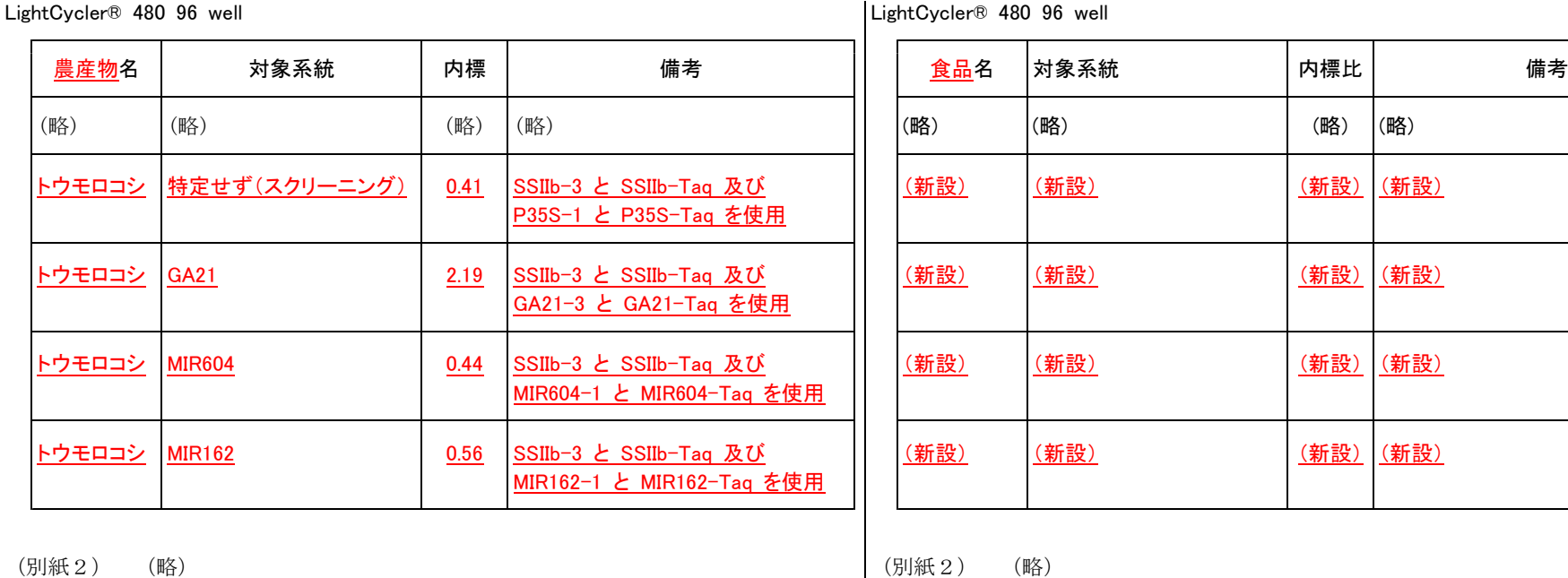

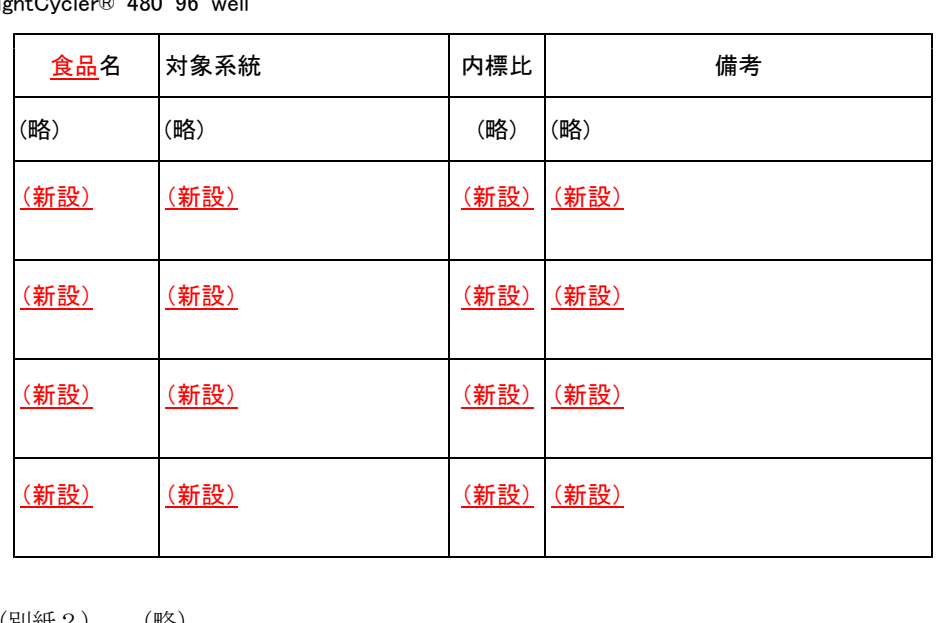

## (参考) しょうしょう しょうしょう しょうしょう しょうしょう しょうしょう しょうしょう (参考) しょうしょう

- (1) 2.7.1.2. シリカゲル膜タイプキット法(QIAGEN DNeasy Plant Mini Kit: トウモ (1) 2.5.1.2. シリカゲル膜タイプキット法(QIAGEN DNeasy Plant Mini Kit: トウモ 03-5547-0811 Fax. 03-5547-0818)から購入可能である。 03-5547-0811 Fax. 03-5547-0818)から購入可能である。
- (2) 2.7.1.4. シリカゲル膜タイプキット法(NIPPON GENE GM quicker: トウモロコ (2) 2.5.1.4. シリカゲル膜タイプキット法(NIPPON GENE GM quicker: トウモロコ 076-451-6548 Fax. 076-451-6547)から購入可能である。 076-451-6548 Fax. 076-451-6547)から購入可能である。

ロコシに適用)、2.7.1.3. シリカゲル膜タイプキット法 (QIAGEN DNeasy Plant ロコシに適用)、2.5.1.3. シリカゲル膜タイプキット法 (QIAGEN DNeasy Plant Mini Kit: ダイズに適用)、2.7.2.2.1. DNeasy Plant Maxi kit による DNA の抽出 A Mini Kit: ダイズに適用)、2.5.2.2.1. DNeasy Plant Maxi kit による DNA の抽出 A (ダイズ加工食品に適用) 及び 2.7.2.2.2. DNeasy Plant Maxi kit による DNA の | (ダイズ加工食品に適用) 及び 2.5.2.2.2. DNeasy Plant Maxi kit による DNA の 抽出 B (トウモロコシ加工食品に適用) の記述のシリカゲル膜タイプキット法 | 抽出 B (トウモロコシ加工食品に適用) の記述のシリカゲル膜タイプキット法 (GIAGEN DNeasy Plant Mini Kit 及び GIAGEN DNeasy Plant Maxi Kit)に用 (GIAGEN DNeasy Plant Mini Kit 及び GIAGEN DNeasy Plant Maxi Kit)に用 いられる AP1 及び P3 緩衝液及び RNase A は、キットに含まれるものとは別に \_\_\_\_ いられる AP1 及び P3 緩衝液及び RNase A は、キットに含まれるものとは別に QIAGEN 社(〒 104-0054 東京都中央区勝どき 3-13-1 Forefront Tower II. Tel. QIAGEN 社(〒 104-0054 東京都中央区勝どき 3-13-1 Forefront Tower II. Tel.

シに適用)、2.7.1.5. シリカゲル膜タイプキット法 (NIPPON GENE GM quicker: | シに適用)、2.5.1.5. シリカゲル膜タイプキット法 (NIPPON GENE GM quicker: ダイズに適用)及び 2.7.6. 組換え系統の判別のための精製 DNA 試料液調製 | ダイズに適用)及び 2.5.6. 組換え系統の判別のための精製 DNA 試料液調製 (NIPPON GENE GM quicker)に記述のシリカゲル膜タイプキット法(NIPPON | CNIPPON GENE GM quicker)に記述のシリカゲル膜タイプキット法(NIPPON GENE GM quicker)に用いられる GE1 及び GE2 緩衝液及び RNase Aは、キッ | GENE GM quicker)に用いられる GE1 及び GE2 緩衝液及び RNase Aは、キッ トに含まれるものとは別にニッポンジーン社 (〒 930-0982 富山市問屋町 1-8-7. Tel. ――トに含まれるものとは別にニッポンジーン社 (〒 930-0982 富山市問屋町 1-8-7. Tel.

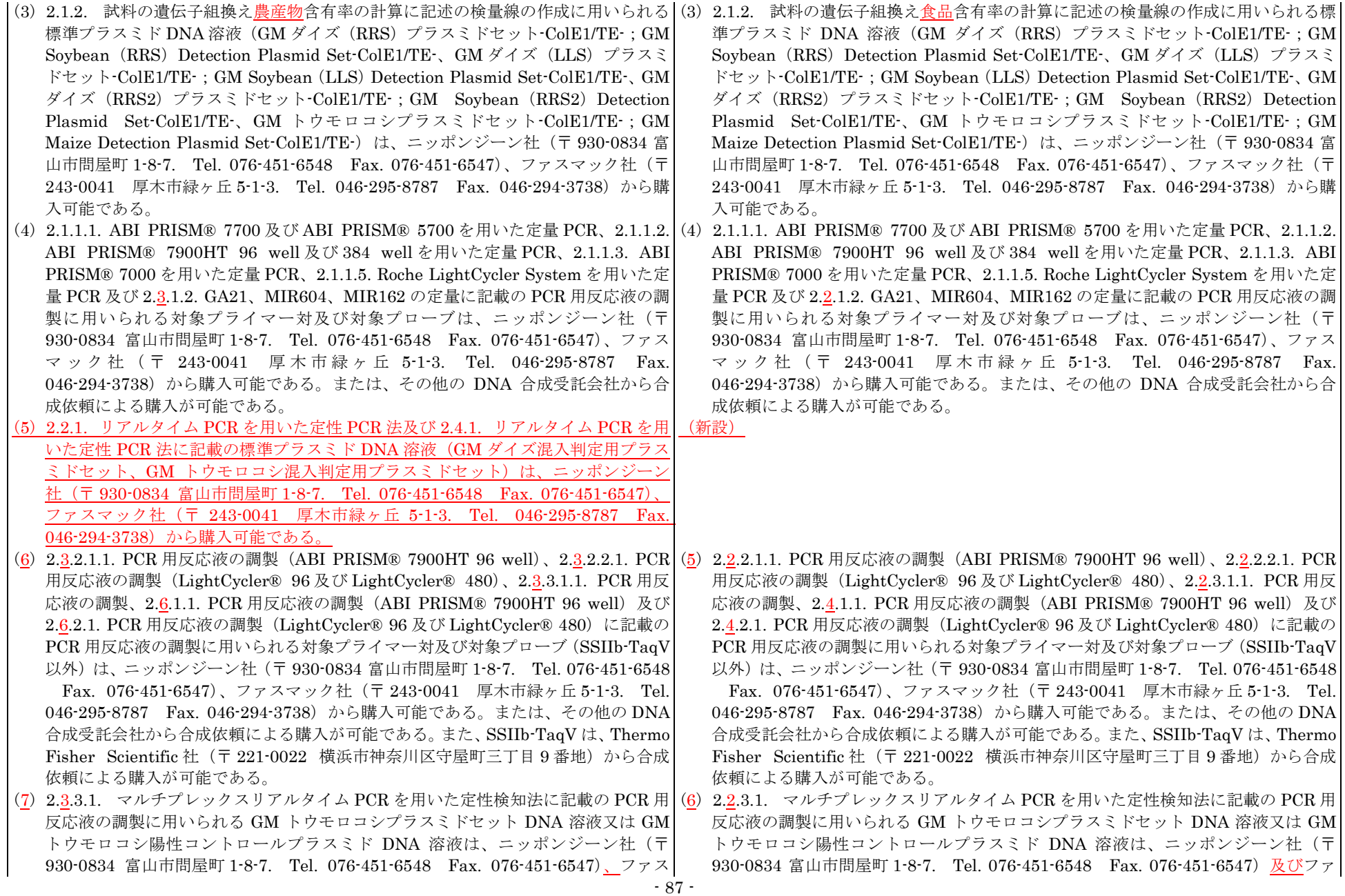

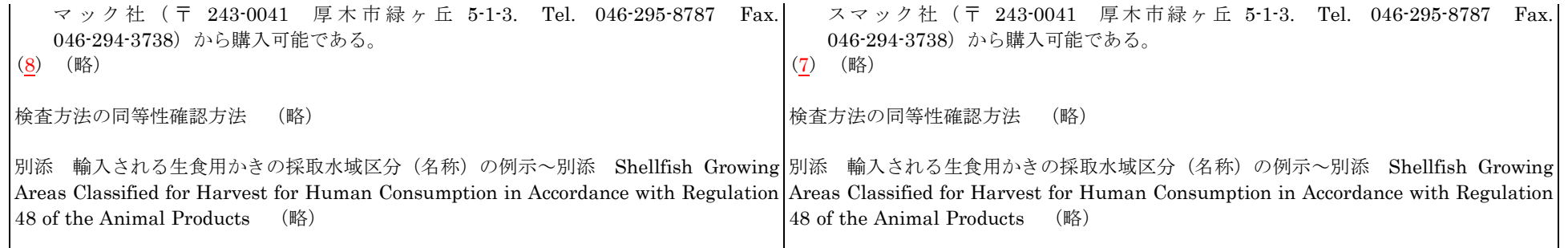